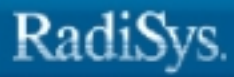

ö

# **iRMX® System Configuration and Administration**

RadiSys Corporation 5445 NE Dawson Creek Drive Hillsboro, OR 97124 (503) 615-1100 FAX: (503) 615-1150 www.radisys.com 07-0569-01 December 1999

EPC, iRMX, INtime, Inside Advantage, and RadiSys are registered trademarks of RadiSys Corporation. Spirit, DAI, DAQ, ASM, Brahma, and SAIB are trademarks of RadiSys Corporation.

Microsoft and MS-DOS are registered trademarks of Microsoft Corporation and Windows 95 is a trademark of Microsoft Corporation.

IBM and PC/AT are registered trademarks of International Business Machines Corporation.

Microsoft Windows and MS-DOS are registered trademarks of Microsoft Corporation.

Intel is a registered trademark of Intel Corporation.

All other trademarks, registered trademarks, service marks, and trade names are property of their respective owners.

December 1999

Copyright © 1999 by RadiSys Corporation

All rights reserved.

- **Chapter 1. Overview of System Configuration**
- **Chapter 2. Configuring Users and Terminals**
- **Chapter 3. Configuring Loadable Jobs and Drivers**
- **Chapter 4. Reference to Loadable Jobs and Drivers**
- **Chapter 5. Configuring rmx.ini**
- **Chapter 6. Configuring System Jobs Using the ICU**
- **Chapter 7. Configuring Your Application**
- **Chapter 8. Configuring Soft-Scope CLI Version for Remote Operation**
- **Appendix A. Keyboard Information**
- **Appendix B. Multibus II Downloader**
- **Appendix C. ATCS/279/ARC/450 System Jobs**

### **Index**

# **Notational Conventions**

This manual uses these conventions:

- All numbers are decimal unless otherwise stated.
- Bit 0 is the low-order bit unless otherwise stated.
- Computer output and input is printed like this.
- **System call names and command names appear in bold.**

Pathnames are given by logical name (such as *:config:*) and forward slash (/), as seen from the iRM $X^{\otimes}$  Human Interface (HI) prompt. Logical names correspond to the following DOS pathnames:

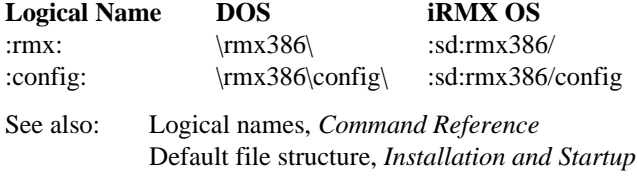

iRMX system calls use prefixes to designate functions or OS layers:

- When referring to the system calls that begin with **rq**, this manual uses a shorthand notation and omits the prefix. For example, **s\_create\_file** means **rq\_s\_create\_file**.
- When referring to system calls that begin with **rqe**, this manual spells out the complete names, including the **rqe** characters, for example **rqe\_create\_io\_job**.

#### ✏ **Note**

Notes indicate important information.

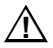

### $CAUTION$

Cautions indicate situations which may damage hardware or data.

### **1 Overview of System Configuration**

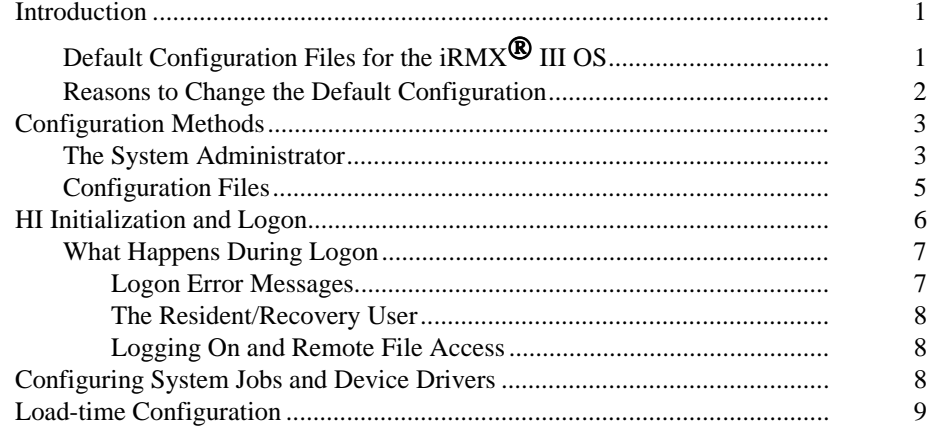

# **2 Configuring Users and Terminals**

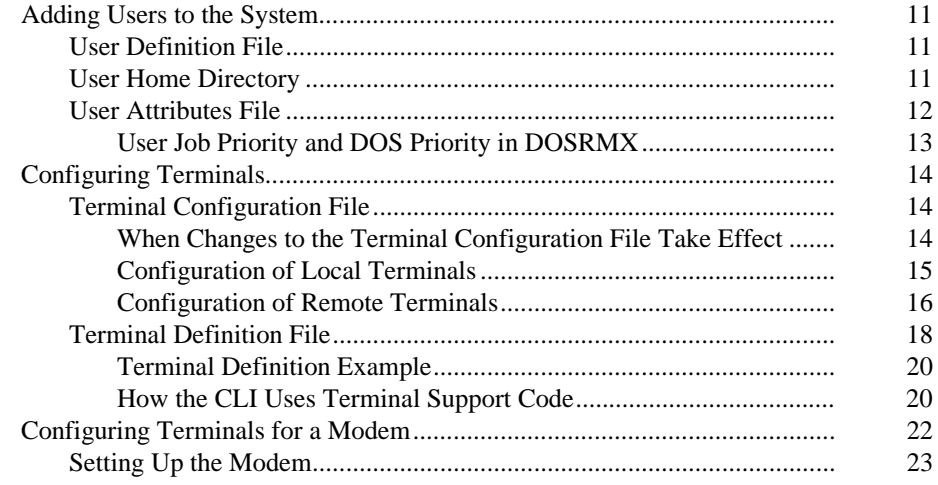

**System Configuration and Administration Contents v** 

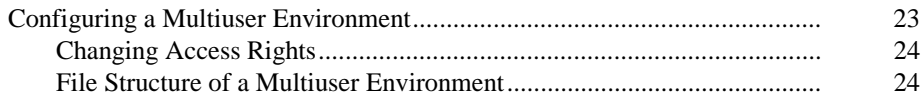

#### $\overline{\overline{3}}$ **Configuring Loadable Jobs and Drivers**

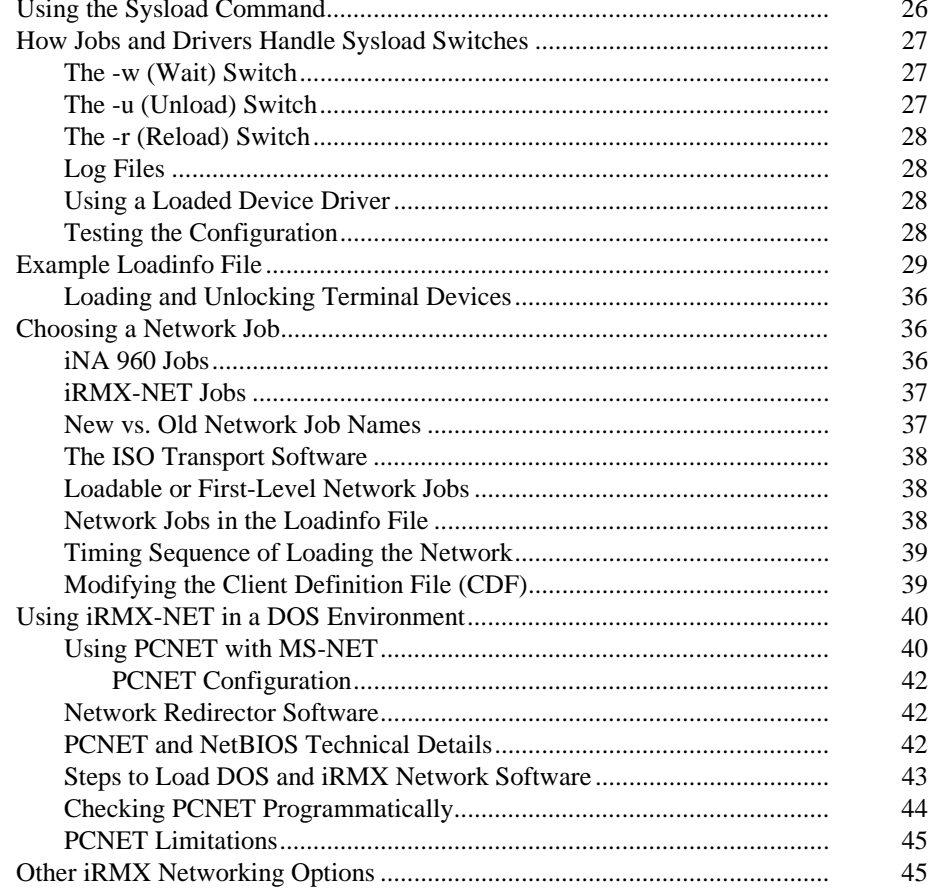

## $\overline{4}$

# **Reference to Loadable Jobs and Drivers**

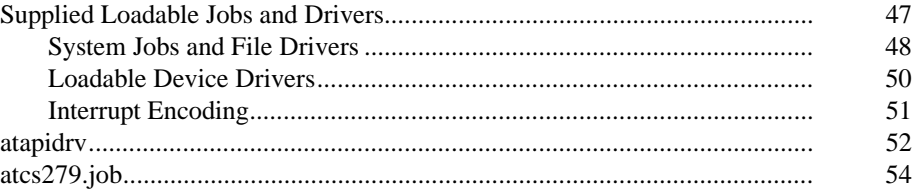

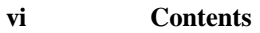

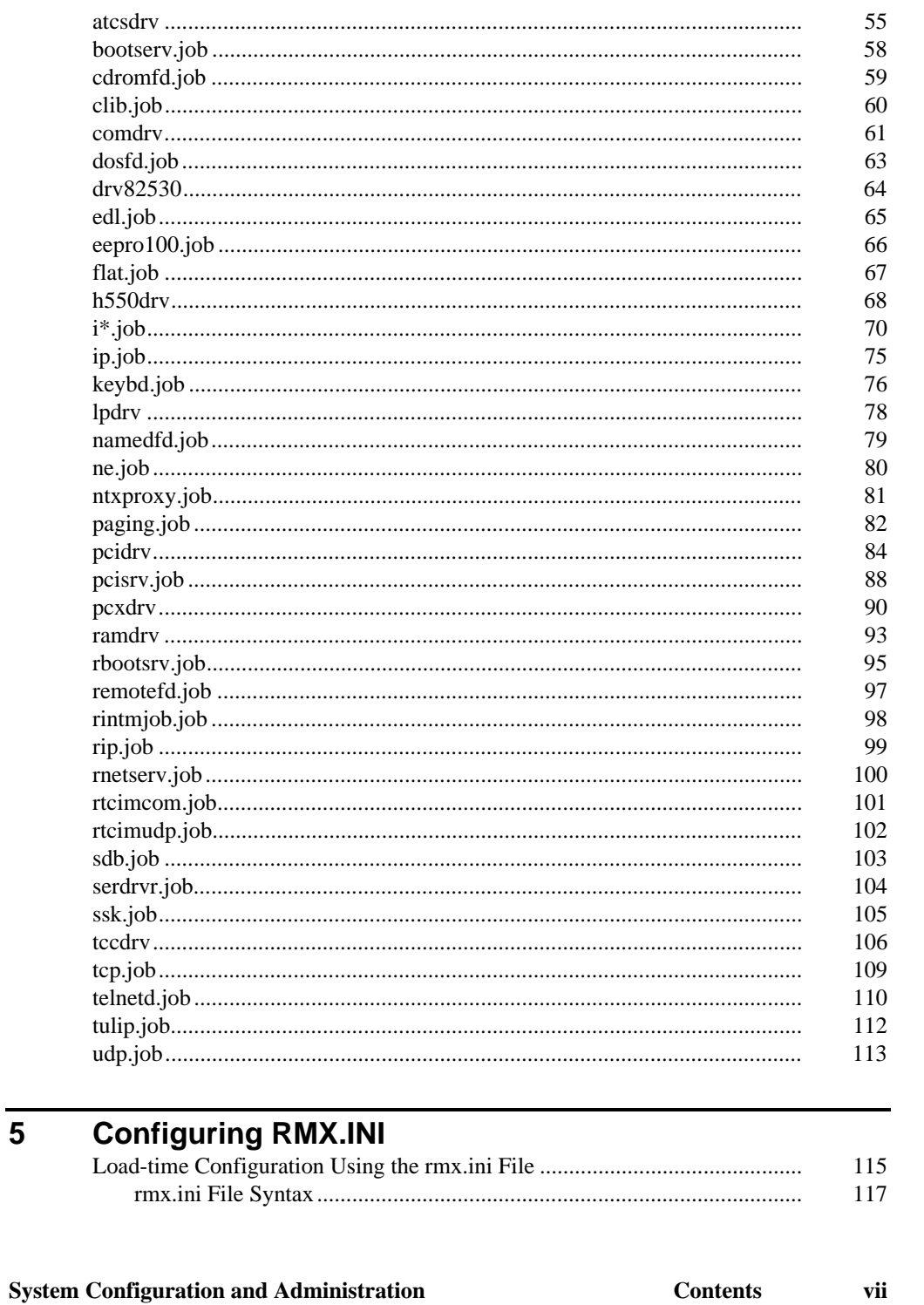

 $\overline{\overline{5}}$ 

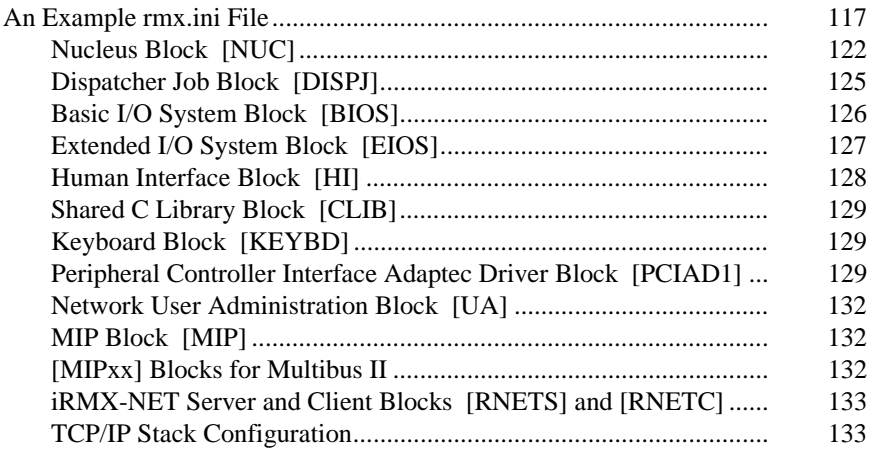

#### Configuring System Jobs Using the ICU  $\overline{6}$

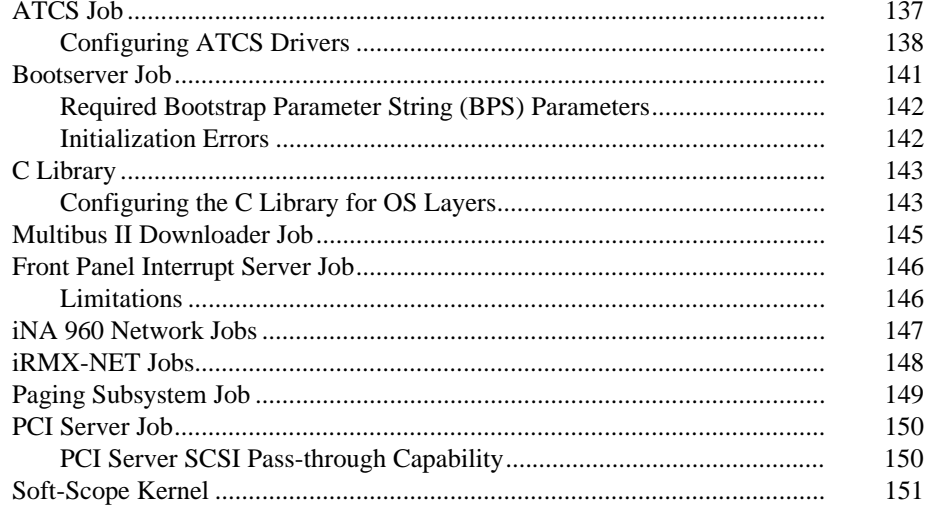

#### $\frac{1}{7}$ **Basic Concepts**

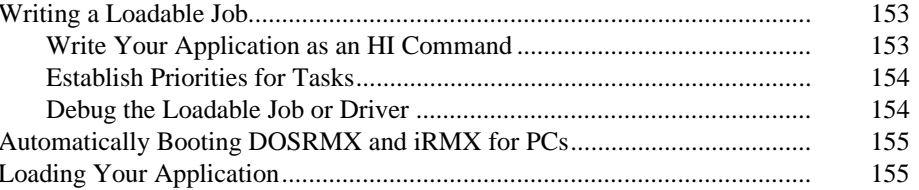

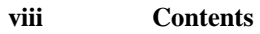

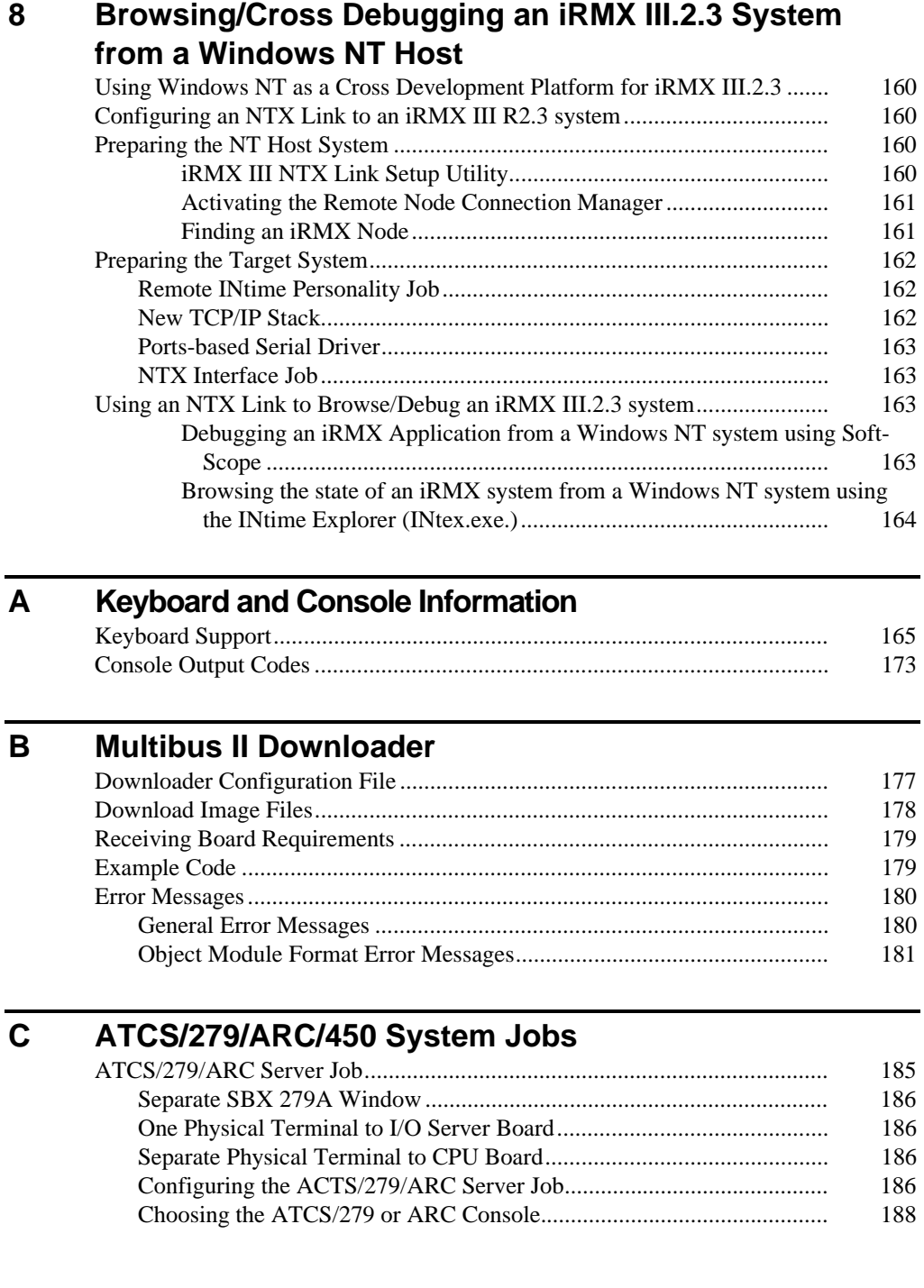

**System Configuration and Administration Contents ix** Contents ix

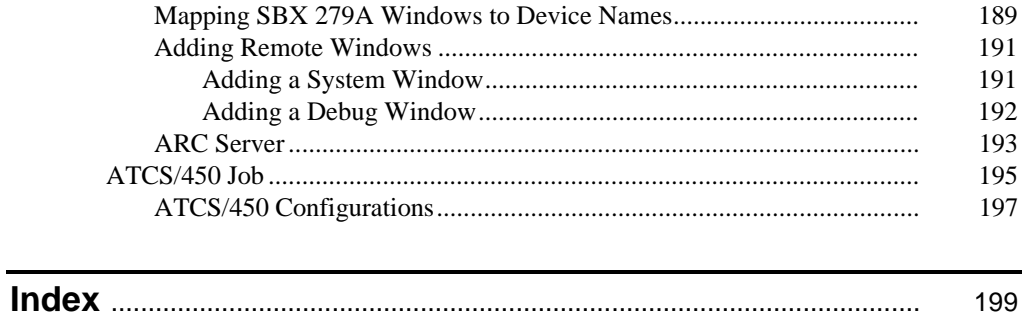

# **Tables**

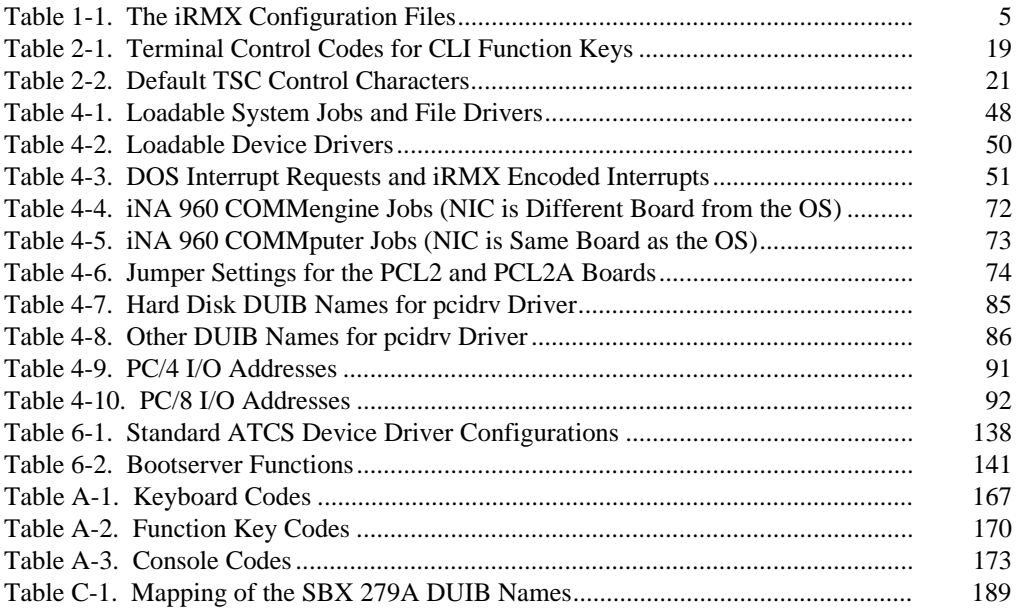

# **Figures**

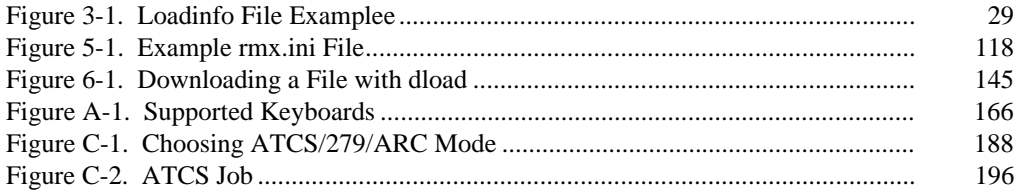

**System Configuration and Administration Contents Contents Xi** 

# **Introduction**

This manual describes how to configure the  $iRMX^{\circ}$  III, DOSRMX, and  $iRMX$  for PCs operating systems. Some configuration processes, such as adding users and terminals, are the same for all three operating systems (OS). Other kinds of configurations may be different from one OS to the next:

• You can configure any of the OSs with the Interactive Configuration Utility (ICU). You can configure almost every aspect of the OS with the ICU, including support for a variety of hardware components and bus architectures. You can also use the ICU to build your application into the bootable OS.

See also: *ICU User's Guide and Quick Reference*; *Programming Techniques and Tools*

- iRMX for PCs runs on PC-compatible platforms, but without DOS interoperability. You can change the *rmx.ini* configuration file to fine-tune this OS without using the ICU; changes take effect during load-time. Each OS layer reads entries from *rmx.ini* during initialization, overriding preconfigured values.
- DOSRMX runs on PC-compatible platforms with DOS interoperability. You can change the *rmx.ini* configuration file to fine-tune this OS without using the ICU; changes take effect during load-time. Each OS layer reads entries from *rmx.ini* during initialization, overriding preconfigured values.
- For all versions of the OS you can also do run-time configuration with the **sysload** command. In DOSRMX and iRMX for PCs, the main action of the *:config:r?init* file is to submit the *:config:loadinfo* file, containing **sysload** commands for loadable jobs and drivers.

## **Default Configuration Files for the iRMX<sup>®</sup> III OS**

The iRMX OS installation provides ICU definition files (*:icu:\*.bck*) that define the default configuration for various hardware platforms. Use one of these files as a starting point in the ICU for your custom configuration.

See also: List of *.bck* definition files, *ICU User's Guide and Quick Reference*

## **Reasons to Change the Default Configuration**

Here are some reasons for changing the default configuration:

- Users There are two users defined for the system: *Super* and *World*. The Super user is the system administrator, with access to all system files and devices. The World user has restricted access to files installed on an iRMX file system (all users have full access to files on a DOS file system). If more than one person uses the system, create a separate user logon for each. In the iRMX file system you can protect files and/or directories for each user. Even on a single-user system, you may want to log on for general work as a different user than World or Super, to keep your work distinct from these default users. Use the Super logon only for system administration duties.
- Terminals A set of terminal devices and types is defined by the OS. In iRMX for PCs, only one terminal is initialized by default: the main console device, **con** (system console). . In DOSRMX, only one terminal is initialized by default: the main console device, **d\_cons** (DOS console When configuring terminals, initialize other devices or change keyboard and screen characteristics to match your preferences. For example, you can:
	- Specify a different terminal type for a serial port
	- Define a new console device, with different keyboard characteristics than the default
	- Set up the COM1 and COM2 ports for use with a terminal
	- Specify a terminal driver made available by a loadable device driver
	- Associate a terminal with a particular user

See also: Terminal definitions, Chapter 2

Network A set of jobs, either loadable or ICU-configurable, provides networking. You can choose from a variety of network jobs, depending on your system architecture.

Loadable Jobs and Drivers

Using loadable jobs and drivers enhances iRMX for PCs and DOSRMX during run-time, while setting up the OS to work with your hardware configuration. You can add your own application as one or more loadable jobs. Non-standard hardware is supported by loading custom device drivers. The OS treats loaded jobs and drivers as child jobs of the HI layer.

See also: Loadable jobs and drivers, Chapters 3 and 4, in this manual

System jobs, Chapter 6, in this manual, *Driver Programming Concepts*

Load-time The *rmx.ini* file contains entries that match settings preconfigured into iRMX for PCs and DOSRMX. Modify the existing *rmx.ini* entries to fine-tune your configuration.

#### ICU-configurable Jobs

In any of the OSs, use jobs and drivers in loadable form during the debug phase, then configure them into the OS as *system jobs* using the ICU, along with layers of the OS.

Soft-Scope You can use the Soft-Scope debugger after configuring in, or loading, the C library.

See also: Chapter 8

# **Configuration Methods**

To configure an iRMX system, run the ICU with a definition file that matches your hardware. The definition file contains parameters that define the current configuration. The ICU presents these parameters one screen at a time. Modify the system by changing parameter values. Then use the ICU to generate a new bootable OS.

See also: *ICU User's Guide and Quick Reference*

In iRMX for PCs and DOSRMX, you can configure the OS by editing configuration files and rebooting the system. If you install on the DOS file system, you have the choice of editing the files in DOS (you may have to change the attributes of hidden files), or in the iRMX OS. Use a text editor such as DOS EDIT, or AEDIT (supplied with the iRMX OS). If you use a word processor (e.g., WordPerfect), be sure to save the files as DOS text. You can also use the ICU to generate a custom system or modify an existing definition file for iRMX for PCs.and DOSRMX.

### **The System Administrator**

You become the system administrator by logging on as Super or by invoking the **super** command after logging on as another user. The default password is passme. The Super user has user ID 0, providing all access rights to all files on the system.

See also: Logging on, *Installation and Startup*

As system administrator you can change the Super user password with the **password** command. You also have the right to:

Change the access rights to any file.

- Read all data files and list all directories.
- Detach devices attached by any user.
- Delete any user from the system.
- Invoke the **shutdown** command.

The Named file driver maintains files installed on an iRMX file system. If you install on an iRMX file system, configuration files are restricted to access by the Super user only.

You edit configuration files from the iRMX prompt while logged on as Super. In three cases, you must use only an iRMX utility to modify a configuration file (don't edit the file directly), because encrypted passwords are used:

- When adding or removing users, use the **password** command.
- When configuring subnetworks within an OpenNET network, use the **modcdf** utility.
- When creating the *ccinfo* file used by the Remote Boot Server job, use the **bcl** utility.

# **Configuration Files**

Table 1-1 lists the iRMX configuration files, which are in the *:config:* directory..

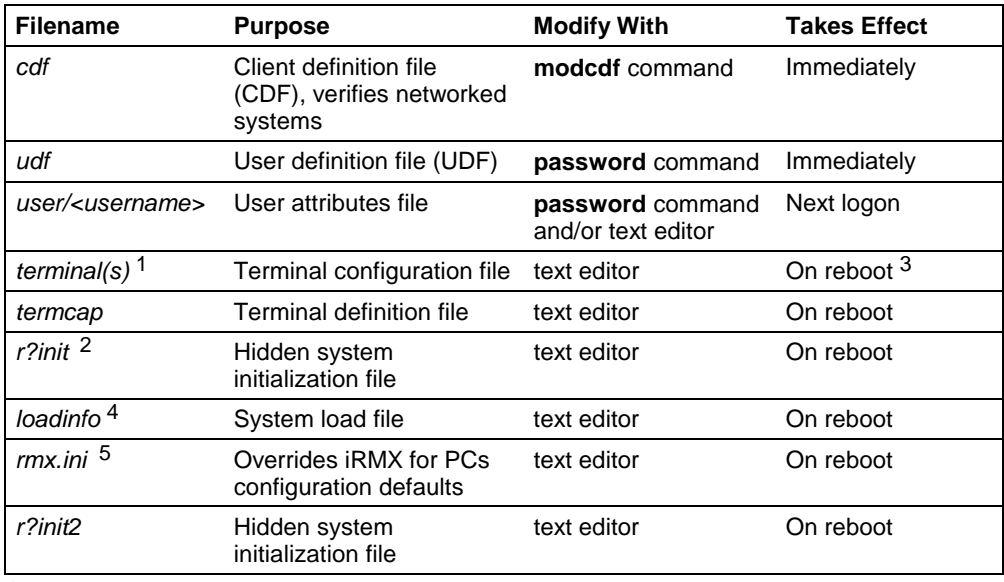

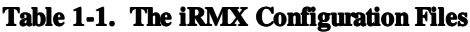

1 On the iRMX file system, this file is named terminals, on the DOS file system it is restricted to 8

characters.<br>2 From the DOS prompt this is a hidden file with the name *init*.

<sup>3</sup> You do not need to reboot the system if you edit the files under DOS and have not yet started

DOSRMX.<br><sup>4</sup> This file is submitted by *r?init* at reboot.

5 This applies only in iRMX for PCs and DOSRMX.

Backup copies of these files are installed in the *:config:default* directory. Save the backup copies to preserve the original syntax.

# **HI Initialization and Logon**

Configuration files run automatically on system bootup, and during logon and logoff. Understanding the Human Interface (HI) initialization helps you decide which configuration changes to make and how those changes affect the system. The HI uses several configuration files while performing these steps:

- 1. Creates the Super and World users (performs all subsequent steps as Super).
- 2. Sets the system date and time to values read from the global battery-backed clock.
- 3. Reads the *:config:terminals* file in preparation for terminal initialization later.
- 4. Executes command lines in *:config:r?init*. The execution occurs in the context of the first terminal defined in the *:config:terminals* file. You can add commands to the *r?init* file directly. The default command line is:

submit :config:loadinfo over :config:loadinfo.log

This executes command lines in *:config:loadinfo* (and sends output to *:config:loadinfo.log*). The default *loadinfo* file contains a series of **sysload** commands that load jobs and file and device drivers. Comment characters (semicolons) in the file determine which commands execute. Adding **sysload** commands enables you to load your application, or any other commands you want to run at this point.

- 5. Brings up terminals designated in *:config:terminals*. This file defines each terminal as either *static* or *dynamic*. A static terminal has a unique user name and ID associated with it, regardless of how many different people use it. There is no logon or logoff; rather, the HI starts the user job and displays the command interface prompt. At dynamic terminals, the HI prompts for a logon before doing the same.
- 6. Concurrently with Step 5, executes any commands in *:config:r?init2*, if it exists.
	- ✏ **Note**

You can change the system configuration file (SCF) from the default of *:config:r?init* to any other file in the *:config:* directory using one of these methods:

- SCF parameter on the HI screen of the ICU
- SCF parameter in the *rmx.ini* file (see Chapter 5)
- rq\_hscf BPS parameter (see *MSA for the iRMX Operating System)*

If you change the SCF, the HI does not execute commands from *:config:r?init2* in Step 6. Instead it attempts to execute from a file with the same name as the new SCF, but with the number 2 appended to the filename.

The HI runs the SCF (and any files submitted by it, such as *loadinfo*) as the Super user, so they affect all users in the system. The **submit** command that runs at this time is an internal HI version of the command, not the CLI version. So there is no CLI support, including support for command aliases.

See also: **submit**, CLI, *Command Reference*

## **What Happens During Logon**

When a user logs on, the HI scans the *:config:udf* file, verifies the password, gets the user ID, and:

- 1. Checks the appropriate user attributes file (*:config:user/<username>* where *<username>* is the logon name). This file tells the HI which initial program to load (iRMX CLI or a custom command interface you have written), and other information related to this user.
- 2. Invokes the initial program. The default CLI displays a sign-on message, runs the logon command file *:prog:r?logon* that submits the user-modifiable *:config:alias.csd* and *:prog:alias.csd* files, and then issues a command line prompt.

End a session at a dynamic terminal with the **logoff** command. The CLI submits the *:prog:r?logoff* file. As with the logon file, users can modify their own individual logoff file.

### **Logon Error Messages**

The HI allocates a memory pool for each static user and for each dynamic user who logs on. If the HI cannot allocate the amount of memory requested, but has enough memory to activate the CLI, the HI allocates all the free memory available and displays this warning on the user's screen:

\*\*\* WARNING: The system cannot provide the minimum memory \*\*\* you requested. You will come up with all the memory \*\*\* that is currently available in the system. If \*\*\* this is a problem, contact the system administrator.

If there is not enough memory to create the user's job, this message appears:

\*\*\* HI LOGON ERROR: Insufficient user memory available at \*\*\* this time. Try to logon again later.

#### **The Resident/Recovery User**

You can use the ICU to specify a resident/recovery user, with Super user access rights. The resident/recovery user supplies access to the system if the HI fails to initialize. There is no logon for this user. If the HI detects a problem while initializing terminals, the resident/recovery user is enabled on the first terminal defined in the *:config:terminals* file, and the HI displays this error message:

```
*** Recovery User created
```
### **Logging On and Remote File Access**

If your system is configured to include the iRMX-NET client job, any user on the system who gains access to the HI by logging on, automatically becomes a verified user. In an OpenNET network system, a verified user can access files on remote systems through iRMX-NET. User IDs for static terminals are not verified users.

# **Configuring System Jobs and Device Drivers**

In any of the OSs, you can configure system jobs and file and device drivers by adding loadable jobs and drivers. You can also configure most system jobs and device drivers in the ICU. Most ICU-configurable jobs and drivers are also provided in their loadable form.

Use the provided loadable jobs and drivers as starting points in the development of your own application system. Use the **sysload** command to load these drivers to allow testing and debug during run time. After development, use the ICU to configure jobs and devices into the OS.

See also: **sysload** command, Chapter 3, Loadable Jobs and Drivers, Chapter 4, ICU-configurable jobs, Chapter 6, IDEVS screen for drivers, *ICU User's Guide and Quick Reference*

# **Load-time Configuration**

In iRMX for PCs and DOSRMX, drivers, and jobs are preconfigured with default values. You can override some of these values with entries in the *rmx.ini* file. Changing values in the *rmx.ini* file changes the configuration. The default *rmx.ini* file contains strings for values that are the same as those preconfigured into the OS. If you change any values, the next time you boot the OS, those values are set as each layer loads.

See also: Default configuration, *Programming Concepts for DOS*

#### ✏ **Note**

The iRMX III OS does not include the *rmx.ini* file, and loadable jobs in these systems cannot take advantage of such a file. However, in a Multibus II system you can do some load time configuration of an iRMX III system by making changes in the BPS file.

See also: BPS parameters, *MSA for the iRMX Operating System*

■■ ■■ ■■

# **Adding Users to the System**

Use the **password** command to modify entries in the User Definition File (UDF) and create a user home directory and a *user attributes file*. If you delete a user with the **password** command, only the UDF entry for that user is deleted; all other user files remain intact.

See also: **password**, *Command Reference*, for creating and deleting users

### **User Definition File**

The UDF (*:config:udf* file) contains the logon name, user ID, and encrypted password (dynamic terminals only) for all users. iRMX-NET uses this file to validate user access to the network.

Passwords in *:config:udf* are encrypted to prevent unauthorized access. The **password** command maintains the format of the file and automatically encrypts the passwords. Do not edit the *:config:udf* file directly.

## **User Home Directory**

When you add a user to the system, the **password** command creates a user home directory unless you tell it not to. The home directory is the user's working directory immediately after logon. The default directory created by **password** is *:sd:user/<username>*, where *<username>* is the logon name of the new user. In this directory, **password** creates a *prog* subdirectory containing three files: *alias.csd*, *r?logon* and *r?logoff*. These files determine actions that happen automatically when that user logs on and off the system.

See also: What happens during logon, Chapter 1

The **password** command installs *alias.csd*, *r?logon* and *r?logoff* files from copies in the *:config:default* directory. To change the default logon and logoff actions for all users, modify these files before creating users. If you want the same changes to apply to the World and Super users, edit the same files in the *:sd:user/super/prog* and *:sd:user/world/prog* directories.

### **User Attributes File**

For each user on the system, the **password** command creates a user attributes file in the *:config:user* directory. The filename is *:config:user/<username>*. You can modify the file with a text editor to change the attributes. This file has these entries:

minimum\_pool\_size

Specifies the minimum size, in Kbytes, of the memory pool that the HI assigns to the interactive job for this user.

#### maximum\_pool\_size

Specifies the maximum size, in Kbytes, in the user job's memory pool. The difference between the maximum and minimum values is borrowed from the parent job, if necessary.

#### max\_task\_priority

Specifies the maximum priority (numerically lowest) that any task associated with this user can have (from 0 to 255). This value determines the priority of the initial task (CLI or a custom interface). Recommended values are a user priority lower (numerically higher) than 141, and a Super user priority of 141. The World user's default priority, and the priority of any user created with the **password** command, is 142.

#### default\_prefix\_pathname

This user's default home directory, establishing the *:home:* and initial *:\$:* directory. This is normally the *:sd:user/<username>* directory. The directory specified in this field must exist or the user will be unable to access the HI.

#### initial\_program

Pathname of the file containing the user's initial program. If there is no entry here, the iRMX CLI is used as the default.

You can specify your application program as the initial program for a particular user. Depending on the purpose of the application, it may not need a CLI.

See also: Chapter 7

For example, here is a user attributes file with the pathname *:config:user/steve*:

1024,2048,150,:sd:user/steve

The attributes are separated by commas and no spaces. Since a command interface is not specified (there is no final field), Steve's command interface is the iRMX CLI.

### **User Job Priority and DOS Priority in DOSRMX**

In DOSRMX, DOS operations are fixed at priority 254. The default user max task priority is 142. With these priorities, activity at the iRMX prompt preempts the DOS command interface. The DOS command interface polls the processor, rather than being interrupt-driven, so DOS uses processor time even when idle.

If you set the user max task priority to 253, DOS and iRMX commands have equal priority, sharing the processor in equal time slices. Although DOS priority is 254, 253 is correct for users because the CLI lowers the maximum priority by one for child jobs and their initial tasks. In other words, commands entered at the CLI prompt operate at a priority of one lower (numerically higher) than max\_task\_priority.

See also: Child jobs, *System Concepts*

The exceptions to this rule are the **submit** and **background** commands. The **submit** command lowers the priority one unit below that set by the CLI, for each invocation (nested **submit** commands each lower the priority by one). The **background** command lowers the priority by three units below that set by the CLI.

If you were to set the user max\_task\_priority numerically greater than 253, the DOS task would preempt all iRMX user commands. For the **submit** and **background** commands, this would occur even for higher user priorities, depending on the nesting level of these commands.

To avoid this situation, the OS prevents any iRMX tasks from using priority 255, forcing them to priority 254. This means:

- iRMX tasks created at priority 254 or 255 can share processor time with DOS
- Commands invoked from the HI at priority 253 or 254 can share processor time with DOS
- The **background** command fails with an E\_PARAM exception if invoked by an HI user at a priority lower (numerically higher) than 251
- Background programs cannot share processor time with DOS
- Any iRMX tasks that share the processor with DOS will take longer to execute than if they operated at a higher priority. This is because they operate in roundrobin fashion with the DOS task, which is always in the ready state.

# **Configuring Terminals**

Adding or changing information in the following files defines new terminal types or defines how terminals operate:

- Terminal configuration file, *:config:terminals*
- Terminal definition file, *:config:termcap*

## **Terminal Configuration File**

The terminal configuration file, *:config:terminals*, specifies which terminals the HI attaches to the system. This file contains the terminal device names, the terminal type, and the names of users associated with static terminals. You can edit this file directly to add or delete terminals from the system. There is only one terminal configuration file per application system, and its name is fixed.

The terminal configuration file on the system device (*:sd:*) contains information about local terminals and, if it is an iRMX-NET server, can also contain information about terminals for remote diskless systems. During initialization, the HI determines whether the system device is local or remote. If it is local, the HI initializes local terminals defined in the first part of the *:config:terminals* file. If the system device is remote, the HI initializes terminals defined in a subsequent section of the file.

#### ✏ **Note**

You can force the HI to use a different file than *terminals* for terminal initialization. Specify the terminal configuration file in the TCF parameter of the *rmx.ini* file or in the rq\_hterm parameter of a BPS file on a Multibus II system.

See also: Chapter 5 for *rmx.ini* parameters BPS, *MSA for the iRMX Operating System*

### **When Changes to the Terminal Configuration File Take Effect**

Each static terminal is configured for a specific user. When the HI starts running, it stores the information about the terminal in memory. If you change information about a static terminal's user or attributes for the user, the change does not take effect until you reboot the system.

If you change the terminal type of a dynamic terminal in the terminal configuration file, the change takes effect the next time a user logs on to the terminal. However, changes made to the number of terminals or to the device names do not take effect until you reboot the system.

### **Configuration of Local Terminals**

The first line in the *:config:terminals* file is an integer specifying the number of local terminals the HI initializes. Each succeeding line specifies attributes of a single terminal device as follows:

```
device_name,[user_name],reserved,[terminal_type]
```
Where:

device\_name

The physical device name (DUIB name) of the terminal as specified in the ICU or in a loadable terminal device driver.

See also: DUIB names for terminal devices, Chapter 4

- user name If there is only a comma here (as a placeholder), this is a dynamic terminal. Any user verified in the UDF can log on. Placing a user logon name here, three to eight characters long, specifies a static terminal. On initialization, the HI automatically logs this user on to this terminal. The static user must have an entry in the UDF and have a user attributes file.
- reserved Reserved; use a comma as a placeholder.

terminal\_type

Specifies a terminal name from the terminal definition file. The default value is ANY, which applies to all terminal types. Entering a name for a specific terminal type enables the full screen-editing features of the CLI.

During HI initialization, memory for all static terminals is allocated in the order they appear in the *:config:terminals* file. To ensure that high-priority terminals have access to the system, list static terminals in order of their importance.

In DOSRMX, DOS applications can access any serial device not attached by the iRMX OS. When the iRMX OS attaches a serial device, it traps the device's interrupt; DOS applications cannot use that interrupt or the associated I/O port(s). If you intend to use a serial device from DOS, do not enter the device name in the *:config:terminals* file or attach it with the **attachdevice** command.

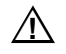

### $\Lambda$  **CAUTION**

The *:config:terminals* file is only for initializing user logon devices. If a mouse is attached to a terminal that is specified in the *:config:terminals* file (such as COM1 or COM2), the system will hang. This occurs either during HI initialization or when the mouse is accessed from DOS.

### **Configuration of Remote Terminals**

Use the *:config:terminals* file to initialize terminals on remote diskless systems that use the file server as their system device. In this case, the file contains several additional lines:

```
number_of_terminals_for_local_host
local_terminals
//
number_of_terminals_remote_host#1, remote_host#1_name
remote_host_terminals
//
number_of_terminals_remote_host#2, remote_host#2_name
remote_host_terminals
//
.
.
.
//
```
#### Where:

```
number_of_terminals_for_local_host
```

```
local_terminals
```
The number of terminals and associated terminal configuration entries for the file server. Local\_terminals lines are the same as described previously.

```
// A delimiter between groups of terminal configurations.
```

```
number_of_terminals_remote_host#x
```
The number of terminals to attach for a remote host.

```
remote_host#x_name
```
The network node name of the remote host that gets system device services from this system. This is the name cataloged with the iRMX-NET Name Server.

See also: Name server, *Network User's Guide and Reference*

```
remote_host_terminals
```
The terminal configuration lines for the remote system.

#### **Terminal Configuration File Examples**

This example *:config:terminals* is for an DOSRMX system with three terminals: two are dynamic and one is static.

```
3
d_cons,,,PC
com1,,,any
com2,ted,,VT100
t550_0,,,any
```
The d\_cons device is the DOS console device provided by the loadable *keybd.job*. The second and third devices are the COM1 and COM2 serial ports on a PC, resident in the OS. COM2 is set up as a static terminal for user ted. There is a fourth device: the *h550drv* loadable device driver; if you change the first line of this *:config:terminals* file to 4 instead of 3, this device would be initialized on reboot.

System console output during initialization is always sent to the first terminal in *:config:terminals*. In this example, the output from *:config:r?init* (and *:config:loadinfo*) does not appear because d\_cons is loadable and not yet available.

See also: HI Initialization and logon, Chapter 1, Loading and unlocking terminal devices, Chapter 3, *keybd.job*, Chapter 4

The next example is for a Multibus II system running the iRMX III OS. The board that attaches the hard disk is the local host. The remote hosts are other boards in the system (named slot3, slot4, slot5, and slot6) that use terminals associated with their names:

```
1
t0,,,wys50
//
1,slot3
t279_1,,,rgi
//
1,slot4
t279_2,,,rgi
//
1,slot5
t279_3,,,rgi
//
1,slot6
t279_4,,,rgi
//
```
## **Terminal Definition File**

The terminal definition file, *:config:termcap*, defines the terminal types and their characteristics. There is only one terminal definition file in the system. Terminal types used in *:config:terminals* must be defined in the *:config:termcap*. You can edit this file directly to add or delete terminal types from the system. The configuration commands in the *:config:termcap* are used by the CLI and the AEDIT editor, and include parameters and control sequences specifying how the CLI function keys operate. Following are some common terminal types; refer to the *:config:termcap* file on your system for other terminal types that may also be defined.

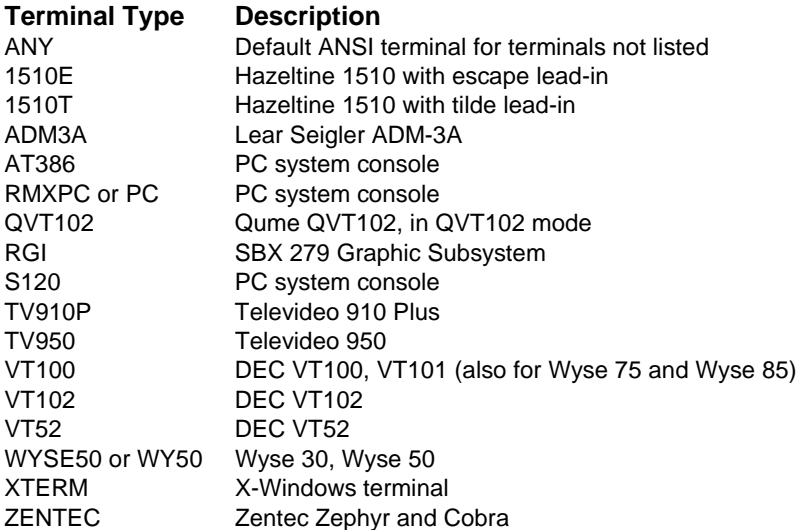

The format of a terminal definition in *:config:termcap* is shown below. Use either a semicolon (;) or a space as a separator.

```
name = terminal_name;
code = value; code = value; [...]//
```
Where:

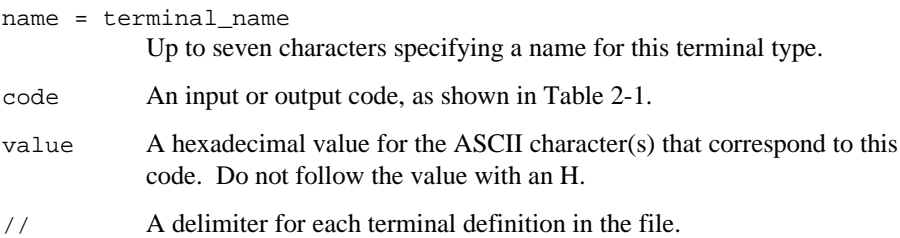

#### <span id="page-29-0"></span>**Terminal Control Codes**

Table 2-1 lists the control codes used in *:config:termcap*. Some are used to define CLI function keys, others are used by the AEDIT editor.

See also: CLI function keys, *Command Reference*; Function keys, *AEDIT User's Guide*

| Table 2-1. Terminal Control Codes for CLI Function Keys |
|---------------------------------------------------------|
|---------------------------------------------------------|

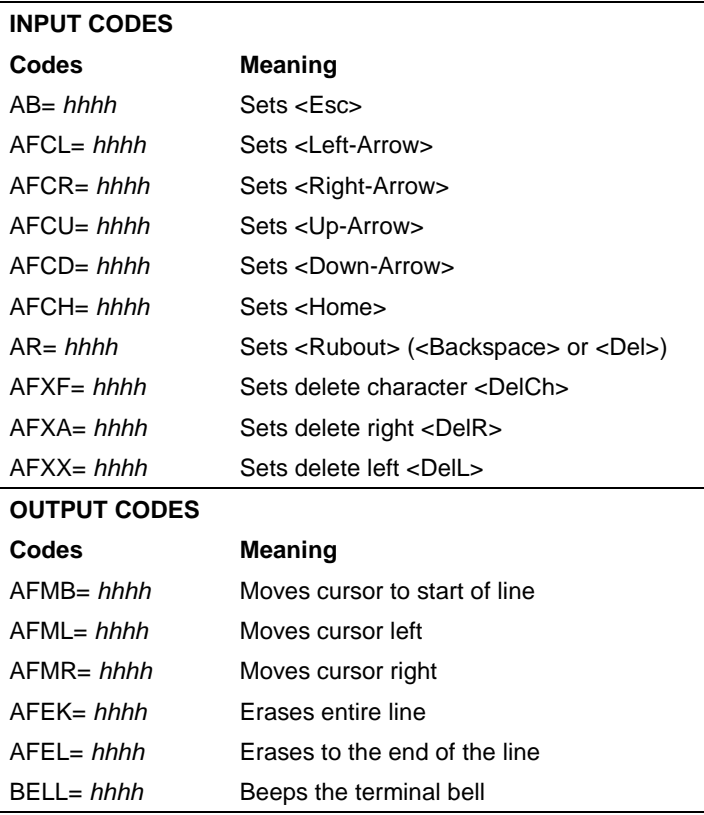

hhhh represents a 1 to 4-byte hexadecimal number (2 to 8 characters)

You can also specify a null value for a control code. Then, the CLI tries to bypass the missing output character by simulating its function. For example, if a terminal has no rubout character, specify  $AR =$ ;.

If a function is not available on a terminal, set the corresponding code to FF.

If you are not sure which terminals the system includes, or for compatibility with previous iRMX releases, use the ANY terminal type defined in the *termcap* file.

### **Terminal Definition Example**

This is an example terminal definition used to access the iRMX OS from a UNIX X-Window with remote (virtual terminal) software. The first half of the definition is used by the CLI and the second half is used by the AEDIT editor.

```
NAME = XTERM;AFCL = 1B5B44; AFCR = 1B5B43; AFCU = 1B5B41; AFCD = 1B5B42;AFML = 1B5B44; AFMR = 1B5B43; AFMB = 0D;AFXA = 01; AFXF = 06; AFXX = 18;AFEK = 1B5B324B; AFEL = 1B5B4B;
BELL = 07;
AFMU = 1B5B41; AFMD = 1B5B42; AFMH = 1B5B48;AFES = 1B5B324A; AFER = 1B5B4A;AFDL = ; AFIL = ;AFRV = 1B5B376D; AFNV = 1B5B306D;AI = T; AC = T;AH = VT100;
AB = 1B; AR = 08; AFCH = 1B5B48;
AV = 24;
//
```
### **How the CLI Uses Terminal Support Code**

The Terminal Support Code (TSC) is a support library for terminal device drivers that use the iRMX BIOS. The CLI uses some TSC features and you can use the TSC in the design of your own command interface. This section describes TSC features used by the CLI: type-ahead buffers, default control characters, and escape sequences.

See also: Terminal support code, *Driver Programming Concepts* for a complete specification of TSC features

When you enter characters at a terminal, the TSC sends the first line to the OS for processing and stores additional lines in a type-ahead buffer. It sends the next line in the buffer to the OS after the OS finishes with the first line. If the type-ahead buffer becomes full, the TSC sounds the terminal bell and refuses to accept input.

The TSC also provides control character support that the CLI uses by default. Table 2-2 summarizes these characters.

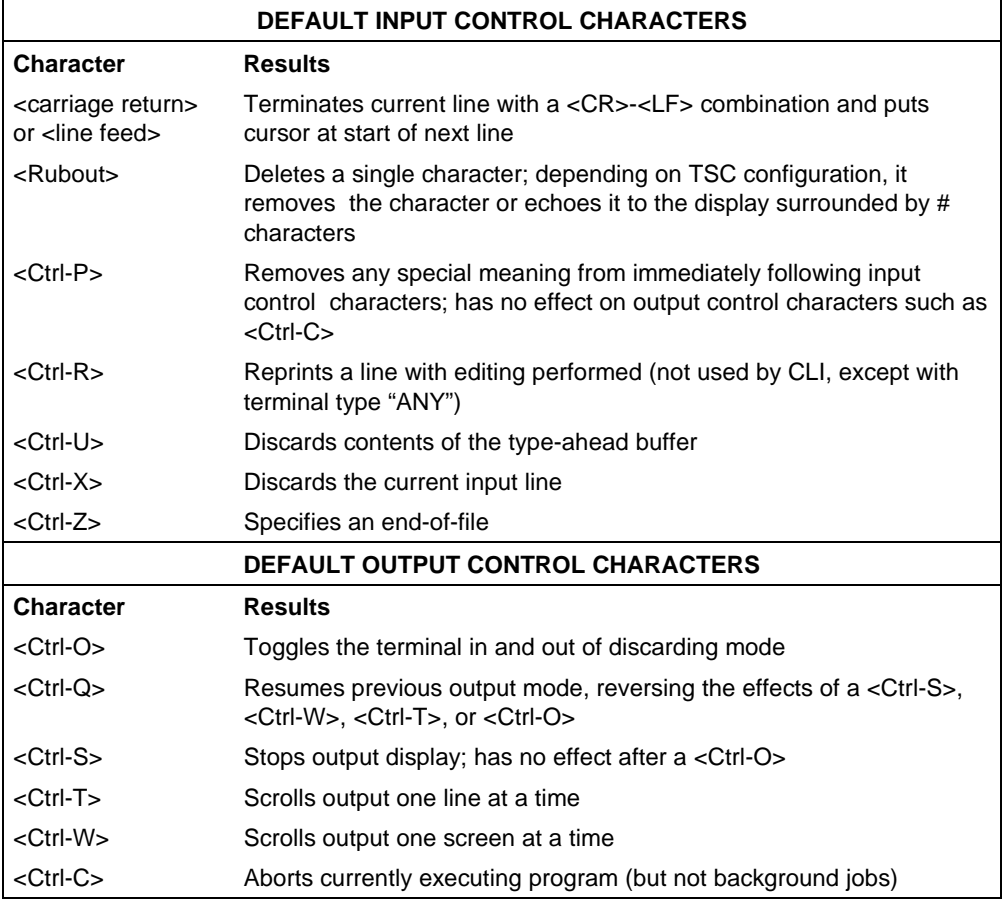

#### **Table 2-2. Default TSC Control Characters**

The TSC also accepts escape characters that enable you to further define a terminal. For example, you could set the scroll count or switch your terminal into transparent mode so that control characters have no effect. You can enter these escape characters from the terminal, or you can write them to the terminal from a program. The CLI does not use TSC escape sequences other than those for codes defined in Table 2-1.

# **Configuring Terminals for a Modem**

This section explains how to set up a modem for use on the iRMX end of a modem link.

See also: Documentation for your modem or terminal for how to connect or use a modem on the terminal end

Before attempting to use a modem with an iRMX system, ensure that the port to which you connect the modem is configured as a modem link:

- In ICU-configurable systems, use the ICU to set the Modem Control (MC) parameter of the terminal driver to yes.
- In DOSRMX and iRMX for PCs systems, you must change the loadable terminal driver so that the Unit Information (UINFO) table is set for modem control; set bit 3 of terminal flags to 1. There are two ways to do this:
	- Use the BIOS **a** special system call to set the terminal attributes (Function 5). Set bit 3 of the terminal\_flags field to 1 (this method is not for dynamic terminals).

See also:**a\_special**, *System Call Reference*

\_ Change the source code for the loadable driver's configuration file and rebuild the driver. For example, the source code for the HOSTESS 550 terminal driver includes a configuration file named *h550cfg.a38*. This file defines a single UINFO table named UINFO\_550 that is used by all the DUIBs for the driver (T550\_0 through T550\_7). UINFO\_550 sets term\_flags to 0101H. Create a different UINFO table with term\_flags set to 0109H. Specify your new UINFO table name in the DUIB(s) to be used with the modem.

You could also create new DUIB names (for example T550\_0M rather than T550\_0) that reference the new UINFO table, and specify them in the *:config:terminals* file and load your new version of the *h550drv* driver. You could use this same method to rebuild the *comdrv* driver to set up COM1 or COM2 for a modem.

See also: Loading and unlocking terminal devices, Chapter 3, *comdrv*, Chapter 4, UINFO table structure for a terminal driver, making a device driver loadable, *Driver Programming Concepts*

## **Setting Up the Modem**

Set up a Hayes-compatible modem as follows:

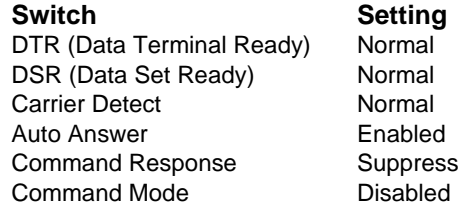

Once these have been set, and both sides of the modem link are properly cabled, the modem link is ready. Use the modem on the terminal end of the link to dial up the iRMX system. When the modem answers, the dynamic logon procedure asserts the DTR signal. The word CONNECT appears on your terminal. If the serial port on the iRMX end of the link has an auto-baud search, enter four capital Us (at a rate of about two per second) and a <CR>. If your terminal is not configured for auto-baud search enter <CR>. The terminal should now respond as if it were connected to the iRMX system by a dedicated line. The response from a modem link operates at the baud rate of the modem and therefore may be noticeably slower than a true dedicated line.

# **Configuring a Multiuser Environment**

On a multiuser system, you may want to control access to a system's files and devices. This discussion only applies if you install the OS on an iRMX hard disk partition. In this case, the named file driver provides file access control according to user IDs. If you install DOSRMX or iRMX for PCs on a DOS file system, this discussion does not apply. You can protect your system in these ways:

- Limit access to the configuration files.
- Allow only the system administrator to detach system devices by ensuring that only the Super user has all access rights to the *:sd:* root directory.
- Allow users to be owners of their default directories and restrict access to other files and directories.
- Allow the World user read access to files and list access to directories containing commands and utilities, but disallow users to delete or modify files in those directories.
- Allow the World user full access to the *:work:* directory; this is required to use the compilers and development tools.

# **Changing Access Rights**

Use the **permit** command to change access rights for files and directories. This command adds or removes users from a file's access list and set specific access rights for these users. You can give only three users access rights to any file or directory. Display the access rights for files and directories with the **dir** command.

See also: **dir, permit**, *Command Reference*

## **File Structure of a Multiuser Environment**

The *:sd:* directory is the root directory for the system device. The Super user owns this directory. Other users can have list access to allow them to view the files in the root directory. However, they should not have change-entry or delete access to the root directory. Add-entry access is optional.

Four first-level directories store commands and utilities. They are *:lang:*, *:utils:*, *:util286:*, and *:system:*. The Super user owns these directories and the files they contain. To protect the commands and utilities from damage or deletion, other users should have only list access to the directories (to be able to see what is available) and read access to the data files (to be able to run the commands).

■■ ■■ ■■

You configure loadable jobs and drivers when they are loaded by the **sysload** command. The loaded job or driver becomes part of the OS, as a child job of the HI. When loaded, the job or driver becomes resident in memory. It remains part of the OS until it explicitly exits or until the system is rebooted.

Run **sysload** from the command line or from a submit file. You can use **sysload** while testing drivers and jobs, before configuring them as part of a bootable system with the ICU.

In iRMX for PCs and DOSRMX, you use the *:config:loadinfo* file, containing a series of **sysload** commands, to load drivers and jobs automatically during system initialization. The default *loadinfo* file has command lines for each loadable job or driver, with some commented out.

#### ✏ **Note**

Typically the *r?init* file contains a line to submit the *loadinfo* file. If you need more than one *loadinfo* file (for example, on a system that supports other remotely-booted systems), you may want to use different versions of the *r?init* file to submit different versions of the *loadinfo* file. You can force the HI to use a different file than *r?init* for its initialization. Specify the initialization file in the SCF parameter of the *rmx.ini* file or in the rq\_hscf parameter of a BPS file on a Multibus II system.

See also: Chapter 5 for *rmx.ini* parameters BPS parameters, *MSA for the iRMX Operating System*

Loading some jobs may also require that you change the *rmx.ini* load-time configuration file or DOS configuration files.

See also: *rmx.ini* file, Chapter 5, ICU-configurable jobs, Chapter 6, Writing loadable drivers, *Driver Programming Concepts*
# **Using the Sysload Command**

Invoking sysload -l lists the currently loaded jobs and drivers. When loading jobs and drivers, the command syntax is:

sysload [switch] [(min,max)] pathname [driver\_params]

Where:

switch Optional command line switches:

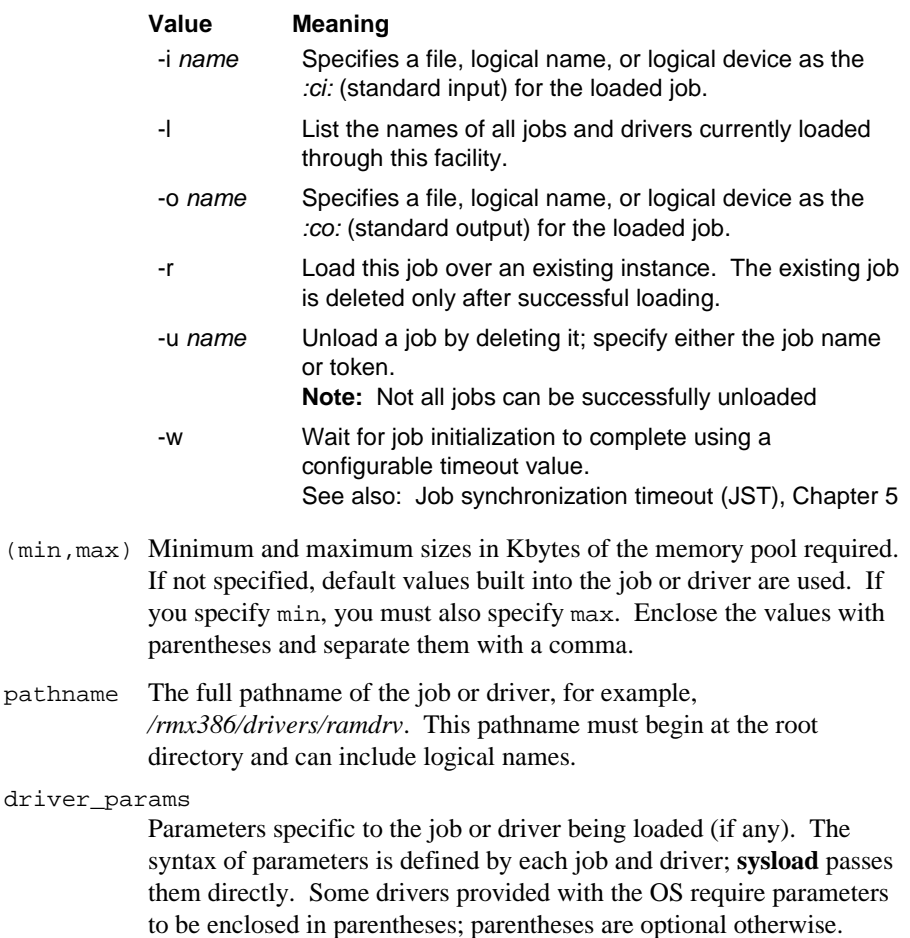

See also: **sysload**, *Command Reference*

# **How Jobs and Drivers Handle Sysload Switches**

To handle the command-line switches -w, -u, and -r, the job or driver itself may need to take some action. Loadable jobs or drivers that you create should follow the guidelines discussed here.

### **The -w (Wait) Switch**

When you specify the -w switch, the **sysload** command attempts to synchronize with the new job's initialization by blocking until the initialization is complete. First **sysload** creates the new job. Then, if the -w switch is specified, **sysload** looks up the object R?END\_INIT in the new job's object directory and waits for the object to be cataloged. The wait period is controlled by the JST timeout parameter. Set JST either in the *:config:rmx.ini* file or on the HI screen of the ICU. The default wait period is 60 seconds.

It is expected that the job will catalog an R?END\_INIT object (a null token is OK) when its initialization is complete. If the job fails to catalog R?END\_INIT, the lookup will timeout after the configured time or the default time. Thus, if you do not set JST shorter, any **sysload** -w invocation of a job that does not catalog an R?END INIT object will always take 60 seconds before the command terminates.

### **The -u (Unload) Switch**

When you specify the -u switch, the **sysload** command attempts to delete a loaded job, using one of these mechanisms:

- First **sysload** looks up a data mailbox object with the name R?EXIT\_MBX in the specified job. If this object exists, the **sysload** command does not delete the job directly. Instead, **sysload** sends to the mailbox a 2-byte data message with the exception code 0FFDDH, meaning E\_DELETE\_YOURSELF. Then **sysload** waits until the job deletes itself before returning. The job is expected to have a task waiting at this mailbox that will receive the message, perform any cleanup, and delete the job. The job must create and catalog this mailbox during its initialization to allow itself to control its own deletion.
- If the R?EXIT\_MBOX object does not exist, or if any error occurs during the lookup, **sysload** attempts to delete the job normally by calling **rq\_delete\_job**.

This mechanism lets a job control its own deletion in an orderly fashion and free any resources under its control.

#### ✏ **Note**

Many of the loadable jobs and drivers provided with the OS cannot be successfully removed with the -u switch. See the descriptions in Chapter 4 for jobs that support this switch.

### **The -r (Reload) Switch**

When you specify the -r switch, the **sysload** command first loads and starts a new instance of the specified job or driver, then deletes the previous instance. The command uses the same mechanism described for the -u switch to delete the previous instance of the job or driver.

#### ✏ **Note**

Only jobs and drivers that support the -u switch can successfully be reloaded with the -r switch.

### **Log Files**

Loadable jobs and drivers create a log file in the directory for that job or driver. The log file has the name of the job or driver with a .log extension. The sign-on message from the loaded driver indicates that the operation is successful. Otherwise, an appropriate error message appears in the log file.

### **Using a Loaded Device Driver**

After loading a device driver, invoke the **attachdevice** command using one of the DUIB names installed by the driver. Device drivers take effect immediately after loading. If you re-load the driver (with the -r switch) the new DUIB is used the next time you invoke **attachdevice**.

See also: **attachdevice**, *Command Reference*

### **Testing the Configuration**

Test or debug your system by adding loadable drivers and jobs while the system is running. This lets you experiment with the configuration while observing system performance. To do this, invoke **sysload** from the command line, rather than from the *loadinfo* file. The changes disappear when you reset or reboot the system.

For example, to load the ram disk driver with a 1024 Kbyte disk, enter this at the iRMX prompt:

sysload /rmx386/drivers/ramdrv (1024)

A log file named *ramdrv.log* is created. Access the ram disk like any other device.

See also: *ramdrv*, Chapter 4

# **Example Loadinfo File**

Figure 3-1 is an example *:config:loadinfo* file. It contains **sysload** commands for each loadable job and device driver available to the system. Not all of these are loaded by default. Some of the lines are commented out (disabled) by a preceding semicolon (;). Some of the jobs are mutually exclusive, others are not selected during installation. You may also add your own **sysload** commands for terminals, application jobs, or custom drivers. Changes made to the *:config:loadinfo* file take effect on reboot.

See also: Your *:config:loadinfo* file, Descriptions of loadable jobs and drivers, Chapter 4

; iRMX System Jobs

•

; Shared C Library Job ;sysload /rmx386/jobs/clib.job

; System Debugger (SDB) Job ;sysload /rmx386/jobs/sdb.job

; Soft-Scope III Kernel Job ;sysload /rmx386/jobs/ssk.job(local)

### **Figure 3-1. Loadinfo File Examplee**

; iNA 960 Network Jobs for PC Systems

; ; COMMputer Job (EtherExpress Pro) - ES-IS Network Layer

;sysload -w /rmx386/jobs/iethproe.job

; COMMputer Job (EtherExpress Pro) - NULL2 Network Layer ;sysload -w /rmx386/jobs/iethpron.job

; COMMputer Job (DEC 21X4X NIC) - ES-IS Network Layer

;sysload -w /rmx386/jobs/idec43e.job

; COMMputer Job (DEC 21X4X NIC) - NULL2 Network Layer

;sysload -w /rmx386/jobs/idec43n.job

; COMMengine MIP Job (PCLINK2,PCLINK2A)

;sysload -w /rmx386/jobs/ipcl2.job (360,21,CC000)

;

; iNA 960 Network Jobs for Multibus I Systems

; iSBC386SX COMMputer Job (with SBX586) - ES-IS Network Layer ;sysload -w /rmx386/jobs/i386sxe.job ; iSBC386SX COMMputer Job (with SBX586) - NULL2 Network Layer ;sysload -w /rmx386/jobs/i386sxn.job ; iSBCPCP4 COMMputer Job - NULL2 Network Layer ;sysload -w /rmx386/jobs/iethpron.job ; iSBCPCP4 COMMputer Job - ES-IS Network Layer ;sysload -w /rmx386/jobs/iethpron.job ; Multibus I COMMputer Job (Null Subnet) - NULL2 Network Layer

•

### **Figure 3-1. Loadinfo File Example (continued)**

; iNA 960 Network Jobs for Multibus II Systems

; iSBCP5090 COMMputer Job - ES-IS Network Layer

;sysload -w /rmx386/jobs/ieproe2e.job

;

; iSBCP5090 COMMputer Job - NULL2 Network Layer

;sysload -w /rmx386/jobs/ieproe2n.job

; iSBC486SX25,iSBC486DX33/66 COMMputer Job (EWENET) - ES-IS Network Layer

;sysload -w /rmx386/jobs/iewexpe.job

; iSBC486SX25,iSBC486DX33/66 COMMputer Job (EWENET) - NULL2 Network Layer

;sysload -w /rmx386/jobs/iewexpn.job

; Multibus II COMMengine MIP Job (186/530 default)

;sysload -w /rmx386/jobs/icemb2.job

; Multibus II COMMputer Job (Null Subnet) - NULL2 Network Layer

;sysload -w /rmx386/jobs/inlmb2n.job

### **Figure 3-1. Loadinfo File Example (continued)**

; • ; For All Systems • ; iRMX-NET Server Job ;sysload /rmx386/jobs/rnetserv.job

; iRMX-Net Remote File Consumer Job

;sysload /rmx386/jobs/remotefd.job

; Paging Subsystem ;sysload /rmx386/jobs/paging.job •

; Flat Model Support - requires the paging subsystem ;sysload /rmx386/jobs/flat.job

•

; RAM Disk Driver ;sysload /rmx386/drivers/ramdrv(1024)

**; Figure 3-1. Loadinfo File Example (continued)**

;Loading the new RadiSys TCP/IP stack

Load the desired NIC drivers ;Loopback driver for the new TCP/IP stack ;sysload /rmx386/jobs/loopback.job ntrans=256 ncbs=256 ; ;To use the Intel EtherExpressPro100plus PCI NIC ;sysload /rmx386/jobs/eepro100.job ntrans=256 ncbs=256 ; ;Or to use an NE2000 compatible ISA NIC ;sysload /rmx386/jobs/ne.job irq=9 base=0x320 ntrans=256 ncbs=256 ; ;Or to use a DEC 21X4X-based PCI NIC ;sysload /rmx386/jobs/tulip.job ntrans=256 ncbs=256 ; ;Or to use load the new TCP/IP stack on top of one of the iNA jobs ;sysload /rmx386/jobs/edl.job ifport=0x20 ntrans=256 ncbs=256 ; ;Sleep 2 Seconds to let drivers finish NIC driver initialization ;;sleep 2 ;Load the TCPIP Stack – Assumes that the TCP/IP stack configuration is in the ;:CONFIG:RMX.INI file ;sysload /rmx386/jobs/ip.job sysload /rmx386/jobs/rip.job sysload /rmx386/jobs/udp.job

sysload /rmx386/jobs/tcp.job

•

#### **; ; Figure 3-1. Loadinfo File Example (continued)**

**System Configuration and Administration Chapter 3 33** 33

; iRMX Device Drivers – PC Architecture systems;

; Keyboard/Console Job sysload -w /rmx386/jobs/keybd.job (f,1,ffff) •

; COMn: Drivers ;sysload /rmx386/drivers/comdrv (1,3f8,48) ;sysload /rmx386/drivers/comdrv (2,2f8,38) •

; Line Printer Driver ;sysload /rmx386/drivers/lpdrv

; Hostess 550 Serial Board Driver

;sysload /rmx386/drivers/h550drv(10,280,58)

;sysload /rmx386/drivers/h550drv(8,280,58)

;sysload /rmx386/drivers/h550drv(4,280,58)

; DigiBoard DigiCHANNEL PC/X Serial Board Driver ;sysload /rmx386/drivers/pcxdrv(0,10,0,58) ;sysload /rmx386/drivers/pcxdrv(0,8,0,58) ;sysload /rmx386/drivers/pcxdrv(0,4,0,58)

; PCI SCSI Server ;sysload /rmx386/jobs/pcisrv.job (PCIAD1) •

; PCI SCSI Driver

•

;sysload /rmx386/drivers/pcidrv ('AT',1,0,a)

#### **Figure 3-1. Loadinfo File Example (continued)**

#### ; iRMX Device Drivers – Multibus I systems;

; Multibus I TCC driver • ;sysload /rmx386/drivers/tccdrv(da0000,88a7,27,f) •

; iRMX Device Drivers – Multibus II systems;

; Multibus II PCI Driver ;sysload /rmx386/drivers/pcidrv('386/258',1,0,a) ;sysload /rmx386/drivers/pcidrv('386/258D',1,0,a) ;sysload /rmx386/drivers/pcidrv('486/133SE',1,0,a)

; Multibus II ATCS Driver

;sysload /rmx386/drivers/atcsdrv('186/410',1,6,a) ;sysload /rmx386/drivers/atcsdrv('186/450',1,12,b) ;sysload /rmx386/drivers/atcsdrv('MIX386/020',1,36,c) ;sysload /rmx386/drivers/atcsdrv('MIX386020A',1,36,c) ;sysload /rmx386/drivers/atcsdrv('MIX486020A',1,36,c) ;sysload /rmx386/drivers/atcsdrv('386/120',1,12,d) ;sysload /rmx386/drivers/atcsdrv('386/133',1,12,d) ;sysload /rmx386/drivers/atcsdrv('486/125',1,12,d) ;sysload /rmx386/drivers/atcsdrv('386/258',1,5,r) ;sysload /rmx386/drivers/atcsdrv('386/258D',1,5,r) ;sysload /rmx386/drivers/atcsdrv('486/133SE',1,5,r)

#### **Figure 3-1. Loadinfo File Example (continued)**

**System Configuration and Administration Chapter 3 35** 

## **Loading and Unlocking Terminal Devices**

The HI attempts to initialize all terminals designated by the *:config:terminals* file after completing the execution of all commands present in the *:config:r?init* file. If any of these terminals are supported by device drivers that are not configured into the iRMX boot image or are not sysloaded by commands in the *:config:loadinfo* file, the HI aborts their initialization and marks them as locked.

If you attempt to sysload from the command line a terminal driver that supports terminals listed in the *:config:terminals* file, these terminals are not automatically initialized by the HI. You must also enter an **unlock** command before initialization will take place.

# **Choosing a Network Job**

The native iRMX networking jobs include iNA 960 network jobs with a programmatic interface only, *i\*.job*. Each job matches a specific computer's hardware and software configuration. On top of an iNA 960 job you can run iRMX-NET client and/or server jobs to provide transparent file access and support iRMX-NET command-line utilities. You can also run the new TCP/IP stack on top of any of the iNA jobs after loading the interface driver EDL.JOB.

Only one of the iNA 960 jobs can run at a time. Any attempt to load a second job will fail, and may disrupt the operation of the first job.

See also: *Network User's Guide and Reference* for information about the features of iRMX-NET and the programmatic network interface

## **iNA 960 Jobs**

The iNA 960 jobs provide programmatic access to transport services from your application, without transparent file access. These are called collectively *i\*.job*. The selection includes:

- COMMputer jobs, which use LAN hardware integrated into the host CPU
- COMMengine jobs, which use a NIC separate from the host CPU (also called MIP jobs)
- Jobs that run without network hardware, to support local ISO transport applications

See also: *i\*.job*, Chapter 4

### **iRMX-NET Jobs**

iRMX-NET provides a complete network package, including a command-line interface and transparent file access to remote iRMX-NET systems. Load the iRMX-NET job(s) after loading the underlying  $i^*$ *job* that is appropriate for your system. The jobs include:

- iRMX-NET client, which includes the file consumer and remote file driver in a single job, *remotefd.job*
- iRMX-NET server, *rnetserv.job*

You can run one or both of these jobs depending on whether you want the system to be only a client, only a server, or both.

### **New vs. Old Network Job Names**

A wider selection of network jobs has been provided in this release, and the existing file names have changed. If you are familiar with the old job names, Table 3-1 shows the equivalent new names to substitute. The former names include iRMX-NET and iNA 960 in the same job. In the list of current names, if you want iRMX-NET you must add the iRMX-NET client and/or server separately from the *i\*.job* names.

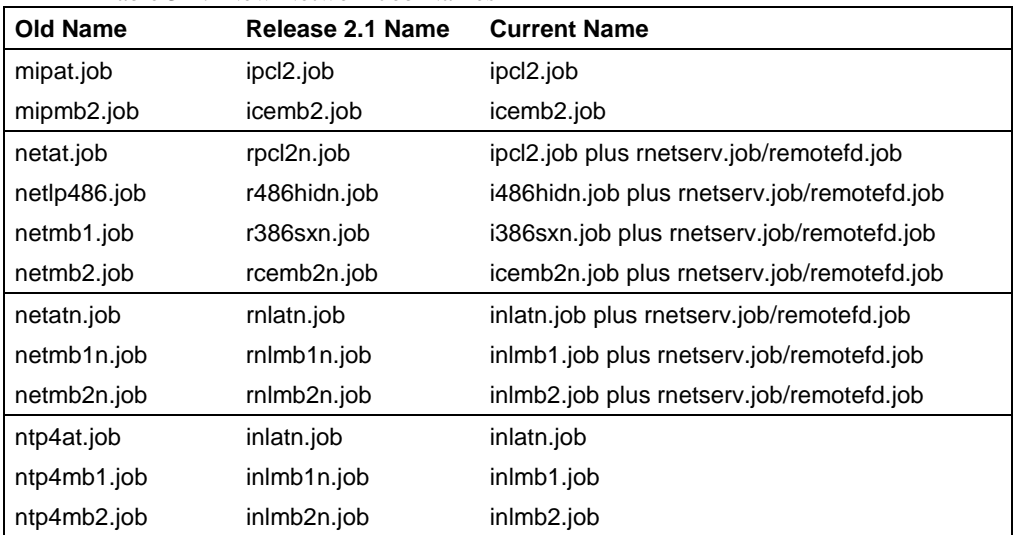

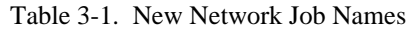

### **The ISO Transport Software**

With any of the iNA 960 jobs, your application can make calls to the various networking layers. The software conforms to the International Standards Organization (ISO) Transport Class 4 and the Open Systems Interconnection (OSI) model. Regardless of the job you choose, the interface to your application is the same. The only exception is *inl\*n.job*, which does not include a Data Link layer or Network Management Facility, because it runs without network hardware.

## **Loadable or First-Level Network Jobs**

You can either sysload the loadable network jobs or use the ICU to configure them as first-level jobs that boot with the OS. If you need to change the configuration of a loadable job, you can enter configuration parameters for one of the first-level jobs in the ICU and then produce a loadable job from it. Enter the name of the network job, without the *.job* extension, and choose the loadable option.

See also: Network screens, *ICU User's Guide and Quick Reference*

## **Network Jobs in the Loadinfo File**

Once you know which network job you need, check the initial *loadinfo* file to see which job it is set up to load. The initial configuration of the file depends on your answers to the prompts during installation. If you specify that you use a network, an *i\*.job* and iRMX-NET jobs are enabled for loading in the *loadinfo* file. If you specify that you do not use a network, *inl\*.job* and iRMX-NET are enabled for loading.

If necessary, edit the file to load a different job. Be sure to comment out the old jobs when you enable the new ones.

If your computer is not connected to a network and your applications do not communicate by making **cq\_** calls to the ISO Transport Software, comment out the network jobs. There is significant overhead to running network software.

## **Timing Sequence of Loading the Network**

When you load an *i\*.job* or iRMX-NET jobs, always use the **sysload -w** command, which starts the job and waits until the NIC is loaded before it returns. Otherwise, there are timing problems, if you start the iRMX OS from the *autoexec.bat* file and load from the *loadinfo* file.

Some network jobs load software onto a NIC. This can take some time: up to 30 seconds in a PC loading i*pcl2.job*. The iRMX OS could be running and the *autoexec.bat* file finished executing before the NIC is initialized. Attempts to do any network-related operations before the NIC is initialized will fail.

## **Modifying the Client Definition File (CDF)**

If you load iRMX-NET, there is one other network configuration file: the client definition file, or CDF. Entries in the CDF specify a client (consumer) machine name and password. Under iRMX-NET, if a user attaches to a remote node whose CDF contains the name and password of the user's local node, the user has access to any public directories on the remote system. (All public directories are accessible if installed on the DOS file system, but are subject to iRMX file access permissions if installed on an iRMX file system.) Modify the CDF by invoking the **modcdf** command as the Super user.

See also: Client-based and server-based protection, *Network User's Guide and Reference*

The node name and password are configuration values and, by default, are the same for all current releases of the iRMX OS. This name and password are specified in the default CDF. If you don't change the configuration of the CDF or of a client node's name and password, all iRMX systems connected by a network have access to the other systems' files.

In an ICU-configurable system, use the ICU to change a node's name and password. In DOSRMX and iRMX for PCs, change these values in the load-time configuration. See also: [UA] block of the *rmx.ini* file, Chapter 5

# **Using iRMX-NET in a DOS Environment**

There are two ways you can use DOS network software together with iRMX-NET software on the DOSRMX OS:

- Use any NIC supported by iNA 960 to allow simultaneous DOS and iRMX networking on an Ethernet network. The iRMX OS manages the NIC but DOS can also communicate on the network.
- Use a null network iNA 960 job to allow network software on the DOS and iRMX OSs to communicate with each other on the same machine. There is no actual network interface, but DOS has access to iRMX-controlled volumes as if they were on a network.

Both methods require that you use MS-NET software. If you use the PCL2(A) NIC, MS-NET is included with the product. MS-NET is also shipped with the iRMX OS. In any case, you must replace the standard MS-NET NetBIOS driver with a driver called PCNET, shipped with the iRMX OS. The executable filename of this driver is *pcnet.exe*; it runs under DOS.

You must also run both a standard DOS network redirector and an iRMX network redirector called *netrdr.job*.

The following sections describe how to load this software to make the two OS's network software work together.

## **Using PCNET with MS-NET**

MS-NET software includes a configuration file named *msnet.ini* that you typically use to automatically start the MS-NET software. When you install DOSRMX, the installation software will append new commands to the *msnet.ini* file if it already exists on your machine. The OS installation also includes the appropriate MS-NET software, with *msnet.ini* configured correctly to use PCNET. This software is in the */dosrmx* directory.

This section describes the differences between the standard DOS-only version of *msnet.*ini and the commands needed to use PCNET with DOSRMX, so that you can set up the *msnet.ini* file yourself if necessary.

The DOS-only version of *msnet.ini* includes statements like the following.

```
start rdr $1
   netbios c:\net\config.nia
   minses
   redir /l:10 /s:10 /P1:4096 /P2:4096 /P3:4096 /Z:1024 /B:10
   setname $1
start srv $1
   netbios
   minses
   setname $1
   share
   psprint
   server /i: /s: /n:-1 /mb:-1 /f:-1 /o:-1 /c:-1 /l:-1
```
These DOS-specific entries allow you to start the MS-NET client software with the command net start rdr <machine-name> and to start the server with the command net start srv <machine-name>.

To use PCNET with the iRMX OS, add the following commands in the *msnet.ini* file. Notice that these iRMX-specific commands replace the *netbios* driver with *pcnet.exe*.

```
start netrdr $1
   pcnet
   minses
   redir /l:10 /s:10 /P1:4096 /P2:4096 /P3:4096 /Z:1024 /B:10
   setname $1
start netsrv $1
   pcnet
   minses
   setname $1
   psprint
   server /i: /s: /n:-1 /mb:-1 /f:-1 /o:-1 /c:-1 /l:-1
```
These iRMX-specific entries allow you to start the MS-NET client software with the command:

net start netrdr <machine-name>

#### ✏ **Note**

The iRMX-specific entries also allow you to start the MS-NET server software with a net start netsrv <machine-name> command. However, there is no point in starting the MS-NET server on a system that runs DOSRMX, because the server software runs constantly on the DOS OS, which negates the value of running DOS together with the iRMX OS.

### **PCNET Configuration**

You can add the following switches to the pcnet line in *msnet.*ini to change the default configuration of the PCNET driver (the s and c options may be upper- or lower-case):

```
/s:<sessions>
```
Where  $\le$ sessions> is the number of NetBIOS sessions supported. The default value is 6.

```
/c:<commands>
```
Where  $\leq$ commands> is the number of NetBIOS commands that can be queued to the NetBIOS driver simultaneously The default value is 12.

### **Network Redirector Software**

To use the PCNET driver you must run both an iRMX and a DOS network redirector:

- The iRMX network redirector is *netrdr.job*, which you load under the iRMX OS from the *:config:loadinfo* file, as described in Chapter 4.
- The DOS network redirector is *redir.exe*, which runs under DOS and is invoked by the redir line in the *msnet.ini* file.

There are different versions of the DOS *redir* file, for specific versions of DOS. These are typically installed with DOS, but the iRMX installation also provides these files in the */dosrmx* directory. Copy the appropriate file listed below to the filename *redir.exe* and put it in a directory that is on your DOS PATH.

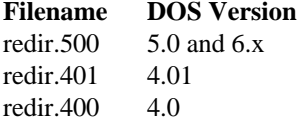

redir.330 3.3

#### ✏ **Note**

If you use *redir* on a DOS 6.x system, you must load *setver.exe* in your *C:\autoexec.bat* file before loading *redir.exe*.

See also: Your DOS manual for more information about these files

## **PCNET and NetBIOS Technical Details**

The PCNET driver implements IBM's NetBIOS specification using iNA 960 Transport and Data Link functions. PCNET is a Terminate and Stay Resident (TSR) program that receives NetBIOS interrupt 5CH.

NetBIOS applications produce Network Control Blocks (NCBs) at software interrupt 5Ch with ES:BX pointing to the NCB. PCNET translates NCBs into iNA 960 Request Blocks and issues a software interrupt 5BH with ES:BX pointing to the Request Block.

The iRMX *netrdr.job* takes over interrupt 5BH so it can send and receive Request Blocks between PCNET and the iNA 960 job running under DOSRMX.

The result is that PCNET redirects NetBIOS commands originating from DOS to the transport services provided by the iNA 960 job.

## **Steps to Load DOS and iRMX Network Software**

Follow these steps in order:

- 1. Set up the *msnet.ini* file and *redir.exe* file as described in previous sections.
- 2. Enable loading of the appropriate iNA 960 job in the iRMX *:config:loadinfo* file.

See also:*i\*.job*, Chapter 4

- 3. Enable loading of *netrdr.*job and the iRMX-NET Server job, *rnetserv.job*, in the *:config:loadinfo* file. (You can also load the client *remotefd.job*, but it is not necessary.)
- 4. Enter the iRMX-NET server name in the */net/data* file so it will be established when DOSRMX boots. (This is the name you will use in the net use command in Step 11 below.)

See also: */net/data* file, *Network User's Guide and Reference*

- 5. In one of the iRMX files that runs at boot time, such as *:config:r?init* or *r?init2*, establish public directory names for each iRMX volume you want to access from DOS, using the **offer** command. Don't offer the names until iRMX-NET is running. Example commands are: offer :c\_rmx: as rmx\_wini offer :ram: as ramdisk
- 6. Also establish public names for DOS volumes that you want to be available to other systems across the network. For example, if the iRMX system device (*:sd:*) is on a DOS-format drive: offer :sd: as sd
- 7. From the iRMX OS, give World user access to the files and directories on the iRMX volumes so that DOS users can access them. For example: traverse :c\_rmx: permit \* drau u=world
- Any file or directory not given World access will not be visible from DOS. Also, files on iRMX volumes that violate the DOS 8.3 filename convention will not be visible from DOS.
- 8. Remove all iRMX-NET public directories that refer to directories on DOS (EDOS file driver) volumes using the **remove** command. For example: remove :work:

#### ✏**Note**

```
Do not remove public names for DOS volumes; only the public names for directories
            on those volumes.
```
- 9. Reboot the system to load DOSRMX and its network jobs.
- 10. Once the iRMX-NET network software has been loaded with the steps above, you can start the MS-NET software that loads PCNET, using this command at the DOS prompt or in a batch file: net start netrdr <machine-name> Where <machine-name> is a network name for the DOS network node, and is different from the iRMX-NET server name.
- 11. From the DOS side of the system you should be able to access files on the iRMX volume through the network. For example, with this command: net use g: \\rmxserver\world all files and directories on drive G: with World access that use the DOS 8.3 naming convention are accessible from DOS. (See also Step 4 above.)

# **Checking PCNET Programmatically**

DOS applications that use the NetBIOS interface provided by the PCNET driver should verify that PCNET has been loaded before trying to use its services. To verify this, issue a software Interrupt 2FH, with the value 0B951H in the AX register and 0H in the BX register. If PCNET is loaded, the BX register will change to a value of 1H. If not, BX remains unchanged.

## **PCNET Limitations**

On Multibus I and II systems, NetBIOS receive datagrams do not work.

On a Multibus II system, if a PC-compatible board running PCNET is individually rebooted with a <Ctrl-Alt-Del>, PCNET will report a system error when it tries to restart. The problem is that the Name Server running on another board (for example, an SBC 486/133SE or MIX 560) has not also been reset. PCNET attempts to establish the PC node name with a **setname** command. The Name Server already has that name cataloged and will not allow it to be cataloged again. If you perform a **deletename** of the PC node name on the iRMX server before rebooting the PC, this problem does not occur. If you do not delete the name and ignore the error, the network redirection may work properly. However, in this case you should reboot the whole system, not just the PC-compatible board.

If you attempt to load the DOS-specific NetBIOS driver instead of PCNET, after starting iRMX network software, you will receive a file server error and the system may encounter a GP fault. This would happen if you entered the command net use rdr

instead of the correct command to load PCNET:

net use netrdr

after modifying the *msnet.ini* file. If you load the DOS-specific NetBIOS driver instead of PCNET and then try to start DOSRMX, the PC may hang. You may need to do a cold reboot (not <Ctrl-Alt-Del>) to properly restart the system.

If you do not remove all public directories on DOS volumes from the iRMX OS, the system will hang or have a GP fault when you attempt to connect to the iRMX-NET server from DOS

# **Other iRMX Networking Options**

The iRMX OS offers a number of other networking options that work with the basic iRMX network software covered here. These include TCP/IP.

See also: For more on TCP/IP configuration, see *TCP/IP for the iRMX Operating System*

### ■■ ■■ ■■

This chapter summarizes the loadable jobs and drivers provided with the OS, and provides an alphabetic reference to each.

Source code for the front-end modules and configuration files for device drivers is located under the *:rmx:demo* directory. Use this source code to modify a driver to suit your needs, or as the basis for writing your own loadable drivers.

See also: *Driver Programming Concepts* for information on modifying supplied driver source modules

# **Supplied Loadable Jobs and Drivers**

The OS provides these kinds of loadable jobs and drivers:

- System jobs, including a variety of network jobs
- File drivers
- Device drivers

The tables that follow are summaries of the jobs and drivers described in this chapter, as well as a summary of interrupt encoding between the iRMX OS and DOS. The rest of the chapter provides reference descriptions for every loadable job and driver mentioned. In the summary tables, these abbreviations are used:

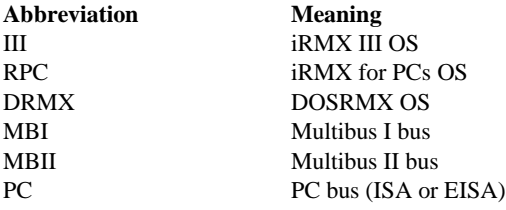

## <span id="page-58-0"></span>**System Jobs and File Drivers**

Table 4-1 lists the loadable system jobs and file drivers. Some jobs are similar in function to their ICU-configurable versions, except that they operate as child jobs of the HI rather than as first-level jobs.

See also: Configuring System Jobs Using the ICU, Chapter 6

| <b>Job Name</b> | OS         | <b>Bus</b> | <b>Purpose</b>                                                                                                    |
|-----------------|------------|------------|----------------------------------------------------------------------------------------------------|
| atcs279.job     | all        | MBII       | ATCS 279/ARC server job for terminal controller boards                                                                     |
| bootserv.job    | all        | MBII       | Receives and services requests from clients that boot<br>dependently in a Multibus II system                               |
| cdromfd.job     | <b>RPC</b> | all        | Native CDROM file system driver                                                                                            |
| clib.job        | all        | all        | C library functions that can be shared by applications rather<br>than being linked to each application                     |
| dosfd.job       | <b>RPC</b> | all        | Native DOS file system driver                                                                                              |
| edl.job         | all        | all        | NIC interface to iNA conversion job                                                                                        |
| eepro100.job    | all        | All        | Network interface driver for Intel EtherExpressPro100+ PCI-<br>based NIC                                                   |
| flat.job        | all        | all        | Support code for flat model applications to make system calls<br>and call C Library functions; paging.job is also required |
| i*.job          | all        | all        | Hardware-specific iNA 960 network jobs; for specific job<br>names see Tables 4-4 and 4-5 on pages 72 and 73                |
| ip.job          |            |            | Part of TCP/IP                                                                                                    |
| keybd.job       | all        | all        | Supports the DOS console, including PC keyboards                                                                           |
| namedfd.job     | all        | all        | Native Named32 and Named48 file iRMX system driver                                                                         |
| ne.job          |            |            | Network interface driver for ISA-based NE2000 compatible<br>NIC cards                                                      |
| ntxproxy.job    | all        | all        | Provides the NTX interfaces needed to make an iRMX III.2.3<br>system into a Remote INtime client                           |

**Table 4-1. Loadable System Jobs and File Drivers**

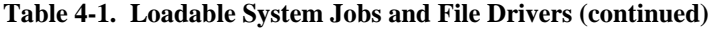

| <b>Job Name</b> | <b>OS</b> | <b>Bus</b> | <b>Purpose</b>                                                                                                    |
|-----------------|-----------|------------|----------------------------------------------------------------------------------------------------|
| paging.job      | all       | all        | Manages memory with the processor in paging mode and<br>makes available rqv_ system calls for flat model applications |
| pcisrv.job      | all       | all        | PCI server for support of SCSI devices                                                                                |
| rbootsrv.job    | all       | all        | Services requests from clients that boot remotely on the LAN                                                          |
| remotefd.job    | all       | all        | iRMX-NET client/remote file driver for transparent file access                                                        |
| rintmjob.job    | all       | all        | Remote INtime Personality Job                                                                                         |
| rip.job         | all       | All        | Part of TCP/IP                                                                                                    |
| rnetserv.job    | all       | All        | iRMX-NET server for transparent file access                                                                           |
| rtcimcom.job    | all       | All        | Serial Interface between NTXproxy.job and serdrvr.job                                                                 |
| rtcimudp.job    | all       | All        | UDP Interface between NTXproxy.job and the new TCP/IP<br>stack                                                        |
| sdb.job         | all       | All        | System Debugger (SDB), which is aware of OS objects                                                                   |
| serdrvr.job     | all       | <b>PC</b>  | Ports-based serial driver (COM1 and COM2)                                                                             |
| ssk.job         | all       | All        | Soft-Scope Kernel job                                                                                                 |
| tcp.job         | all       | all        | Part of TCP/IP                                                                                                    |
| telnetd.job     | all       | all        | Telnet Server Job (loads PTTY driverr)                                                                                |
| tulip.job       | all       | all        | Network interface driver for DEC 21143 PCI-based NIC                                                                  |
| udp.job         | all       | all        | Part of TCP/IP                                                                                                    |

**Table 4-[1.](#page-58-0) Loadable System Jobs and File Drivers (continued)**

## **Loadable Device Drivers**

Table 4-2 lists the loadable device drivers supplied with the OS. Each driver makes available one or more DUIB names. Use the DUIB name in the **attachdevice** command for access to the device.Loadable Device Drivers

#### ✏ **Note**

When you load a driver and attach a device under the iRMX OS, DOS can no longer use that device. For DOS access, you must first detach the device .

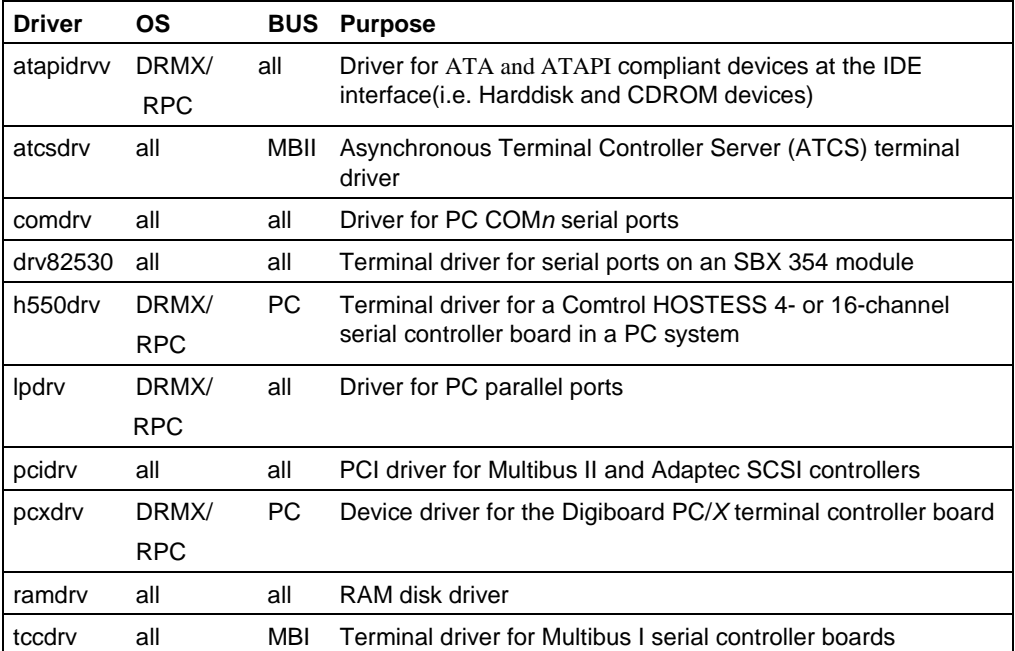

#### **Table 4-2. Loadable Device Drivers**

# <span id="page-61-0"></span>**Interrupt Encoding**

For some device drivers you must specify an iRMX encoded interrupt on the invocation line. Devices installed in a PC system are typically configured to a DOS interrupt request (IRQ). To translate the DOS IRQ to an iRMX encoded interrupt, use Table 4-3. The table shows the typical assignment of IRQs in a PC, organized according to the programmable interrupt controller (PIC). This table is only valid for PC-compatible architectures, and may not be correct if you can change the interrupt configuration of your system hardware.

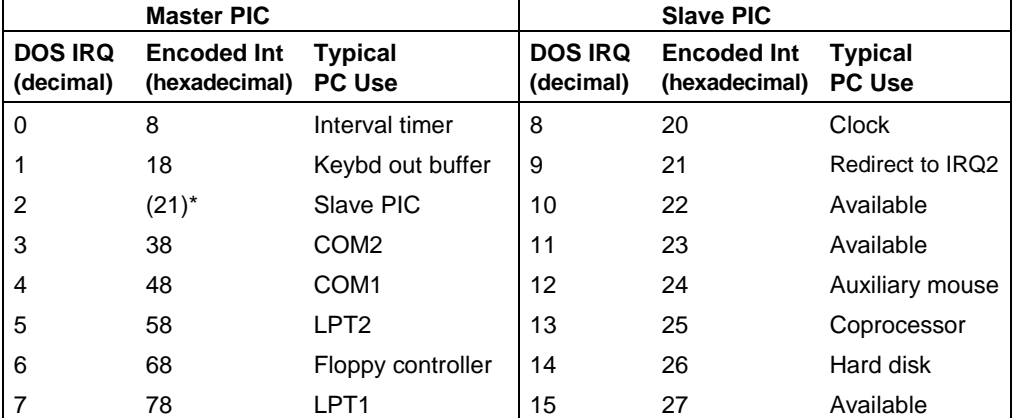

#### **Table 4-3. DOS Interrupt Requests and iRMX Encoded Interrupts**

Boards set for IRQ 2 and IRQ 9 have the same iRMX encoded interrupts, because the PC-compatible ROM BIOS redirects IRQ 9 to IRQ 2.

#### ✏ **Note**

Lower-numbered encoded interrupts have higher iRMX priority.

# **atapidrv**

A loadable device driver that controls ATA and ATAPI devices at the IDE interface.

## **Syntax**

```
sysload /rmx386/jobs/atapidrv
```
## **Additional Information**

In conjunction with the iRMX Named (NAMEDFD.JOB) or DOS (DOSFD.JOB) file drivers, the atapidrv driver can read and write Hard Disks that conform to the ATA and ATAPI specifications.

Standard DUIBs for the Hard Disk devices are as follows:

- HDA = Hard Disk drive on master of first IDE interface
- HDB  $=$  Hard Disk drive on slave of first IDE interface
- HDC  $=$  Hard Disk drive on master of second IDE interface
- HDD  $=$  Hard Disk drive on slave of second IDE interface

Partitioning is also supported. Standard DUIBs for each partition on Hard Disk device master on the first IDE interface are as follows:

- $HDAO = Entire Hard Disk$  drive on master of first IDE interface
- HDA1 = Partition 1 of the Hard Disk drive on master of first IDE interface
- HDA2 = Partition 2 of the Hard Disk drive on master of first IDE interface
- HDA3 = Partition 3 of the Hard Disk drive on master of first IDE interface
- HDA4  $=$  Partition 4 of the Hard Disk drive on master of first IDE interface

In conjunction with the CD ROM file driver (CDROMFD.JOB), the atapidrv

ATA and ATAPI driver can read CD-ROM devices which conform to the ATAPI CD-ROM specification r2.6. Specifically excluded from support are drives which do not report a sector size of 2048 when queried.

Standard DUIB for the CD ROM devices are as follows:

- $CDA = CD-ROM$  drive on master of first IDE interface
- CDB = CD-ROM drive on slave of first IDE interface
- CDC = CD-ROM drive on master of second IDE interface
- $CDD = CD-ROM$  drive on slave of second IDE interface

escription

# **atcs279.job**

The Asynchronous Terminal Controller Server (ATCS) manages Multibus II terminal controller boards. This is a loadable version of the ATCS/279/ARC server job. Start this job for each terminal controller board, then start an ATCS device driver on all hosts that use the board through the job.

See also: *atcsdrv*, in this chapter ICU-configurable version of ATCS/279/ARC server job, Chapter 6, and Appendix C for details of how to use the job

## **Syntax**

```
sysload /rmx386/jobs/atcs279.job [dev_name]
```
### **Parameter**

dev\_name

The device name that the server job will use as a serial device. If you do not specify a name, the default is t82530\_0.

## **Additional Information**

The ATCS/279/ARC job typically manages the system console. It operates in one of two ways:

- If there is an SBX 279 graphics board on the host where the server is configured, the server manages this graphics terminal, with multiple windows available for other CPUs on the bus.
- If there is not an SBX 279 board, the server multiplexes a character-based terminal on this host between CPUs on the bus; you switch CPUs with a hot key.

### ✏ **Note**

If the ATCS/ARC Server is configured for the t82530\_0 device (no SBX 279), tasks at priority 255 do not execute. The workaround is to make sure that all application tasks execute at priority 254 or higher (numerically lower).

## **atcsdrv**

Device driver for Multibus II serial controllers that support Asynchronous Terminal Controller Server (ATCS) protocol. You can use this driver to access an ATCS job started by another OS on another host board in the system. Otherwise, you must download the ATCS software with a **dload** command before loading this driver.

See also: **dload**, Appendix B

### **Syntax**

```
sysload /rmx386/drivers/atcsdrv ('board_name', board_instance,
                                  num channels, duib id)
```
### **Parameters**

'board\_name'

The name of the board as recorded in its interconnect space. Enclose the string with single quotes. Options are:

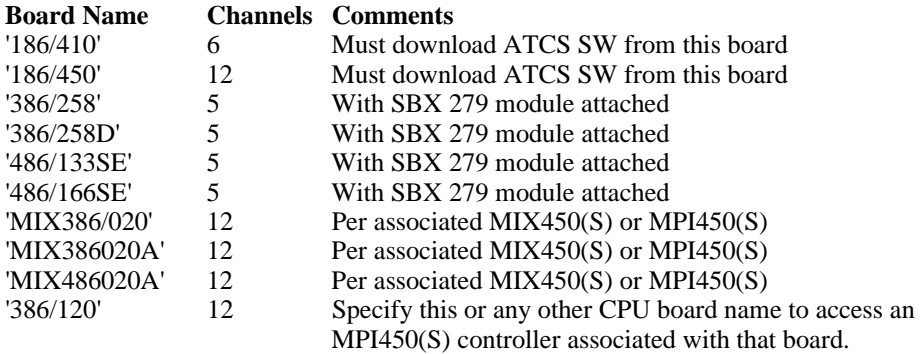

board\_instance

A value of 1 (hexadecimal, no H suffix) specifies the first board of this type (board\_name) from slot 0, 2 the next, and so on. This is not the slot ID.

#### num\_channels

The number of serial channels on this board, in decimal.

#### duib\_id

A single letter from A - Z. It is placed in the DUIB name for devices attached using this instance of the driver. For example, if you load the driver for the first 186/410 board with duib  $id = B$ , and the next with C, the DUIB names available for attach are t\_atcs\_b0 through t\_atcs\_b5 and t\_atcs\_c0 through t\_atcs\_c5.

### **DUIB Names**

DUIB names are constructed from duib\_id and num\_channels:

t\_atcs\_<duib\_id><num\_channels>

For example, if there are three MIX450 terminal controllers attached to a MIX386/020 board, and you specify A for duib\_id and 36 for num\_channels, the driver makes available 36 DUIB names: t\_atcs\_a0 through t\_atcs\_a35.

### ✏ **Note**

When operating from a board that hosts an SBX 279 terminal controller, you cannot use the DUIBs provided by *atcsdrv* to access the 279 terminal. Instead use the local 279 DUIB names.

See also: Table of local 279 DUIB names, Appendix C

### **Additional Information**

An ATCS device is a buffered terminal driver supporting block input and output of data with solicited and unsolicited messages. The driver has these characteristics:

- Supports **read**, **write**, **special**, **attach\_device**, **detach\_device**, **open**, and **close**.
- Supports getting and setting terminal data, setting signal characters, setting special characters, setting link parameters, and enabling and disabling flow control with **special**.
- Recognizes baud rates 110, 150, 300, 600, 1200, 2400, 4800, 9600, and 19200. If an unsupported baud rate is requested, the driver overrides it with the next higher supported baud rate.
- Supports all TSC features including special-character interrupts, with these exceptions.
	- The buffered-device features not supported are configurable start/stop input characters and high/low-water marks. The controller always uses XON and XOFF for the start and stop characters, and fixed values for high- and lowwater marks.
	- Separate input and output baud rates for a single serial line are not supported.

Multiple hosts can share a single ATCS controller or ATCS/279 server, but multiple hosts cannot simultaneously share the same serial line on the controller.

#### ✏ **Note**

If the ATCS driver is configured to strip the parity bit on input characters, special characters (07FH and above) are not processed properly if they also happen to be signal characters.

# **bootserv.job**

An implementation of the MSA bootserver protocol. When a host requests bootstrapping, the bootserver reads the dependent second stage from disk and sends it to that boot client. The dependent second stage runs on the boot client and issues a request to the bootserver to load the target file containing the OS.

See also: *MSA Bootstrap Specification*

### **Syntax**

```
sysload /rmx386/jobs/bootserv.job (config_file)
```
### **Parameter**

config\_file

The pathname for the bootstrap loader configuration file containing Bootstrap Parameter String (BPS) entries. If omitted, the default value */msa/config/bps* is used. If */msa/config/bps* or the specified file does not exist, the bootserver job fails to initialize properly.

See also: Bootserver Job, Chapter 6

### **Additional Information**

*Bootserv.job* is intended for use with the SBC 486DX33 and SBC 486SX25 embedded workstation boards running DOSRMX or iRMX for PCs, so that they may act as the MSA bootserver.

See also: BPS parameters, *MSA for the iRMX Operating System*

#### ✏ **Note**

When you include client/server jobs in your system (such as ATCS, PCI, etc.), the following problem can occur: Since every Multibus II board uses a Multibus II broadcast to find the status of the boot master and Quasi-Independent master, the message queues can fill on bootserver boards. This can lock up the system if the bootserver does not flush the messages. To ensure that the bootserver runs and can flush the messages, make the priority of your application task lower (numerically higher) than the bootserver task priority.

Other workarounds are to use the Master Test Handler to set offline any Multibus II boards that will not be booted, or to remove them from the chassis.

# **cdromfd.job**

A loadable file driver that allows access to ISO 9660 CD-ROMs. Access to DATA sectors are supported; none of the various extensions to ISO 9660 are currently supported.

### **Syntax**

x

### **Parameters**

x Definition.

### **Additional Information**

Description

# **clib.job**

A library of C functions that can be shared by all applications in the multitasking environment.

## **Syntax**

sysload /rmx386/jobs/clib.job

This loadable version of the shared C library layer includes functions for both floating-point and non-floating-point applications. It also includes all available I/O functions. In ICU-configurable systems, you can either load *clib.job* or configure the C library with the ICU. The ICU makes available smaller versions of the C library for applications that do not require certain functions.

In DOSRMX and iRMX for PCs, you can configure some aspects of *clib.job* by changing values in the *rmx.ini* file. You cannot do this in the iRMX III OS; in this case use the ICU version of the C library to set configuration options.

See also: C Library [CLIB] block, Chapter 5, C Library, Chapter 6, Function descriptions, *C Library Reference*

#### **Configuring Environment Variables**

The C library supports environment variables using the **getenv** and **putenv** functions. A single environment applies to all tasks and jobs sharing the C library. The environment context is not maintained on a per-task or per-job basis. The application's environment is set up on the first call to **getenv** by the application.

You can configure environment variables in the *:config:r?env* file, using the form:

environment\_variable = ascii\_value

Each entry is on a separate line, terminated by a carriage-return/line-feed character. Spaces are required around the equals sign (=). The default *:config:r?env* file contains a string specifying the Pacific standard and daylight time zones:

TZ = PST8PDT

The internal environment table can hold up to 40 environment variables. For each entry the maximum-length variable name is 16 characters and the maximum-length value is 80 characters.

See also: **getenv**, **putenv**, *C Library Reference*

## **comdrv**

Terminal drivers for the COM*n* serial ports on a PC. Invoke the **sysload** command once for each driver to be loaded.

## **Syntax**

sysload /rmx386/drivers/comdrv (port,io\_addr,encoded\_int)

### **Parameters**

port The number of the COM port; for example, 3 specifies COM3.

io\_addr

Base I/O address (in hex, no H suffix) used by this COM port. Specify the value used in the setup of the hardware.

encoded\_int

An encoded interrupt, indicating the interrupt level configured for this port. This is a hexadecimal byte value (not ending in H) encoded as shown in Table 4-3 on page [51.](#page-61-0)

### **DUIB Names**

com1 com2 com3 com4

### **Additional Information**

In DOSRMX and iRMX for PCs, support for the COM1 and COM2 serial ports is built in, with these default values:

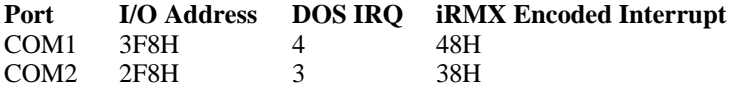

If you use only these two ports, and they are set to the I/O addresses and interrupts shown above, you do not need to load *comdrv*. If your hardware ports for COM1 and/or COM2 are configured differently, load *comdrv* and specify the correct values. To add support for a COM3 or COM4 port, load *comdrv* for those ports.

PC systems may assign COM3 to the same interrupt as COM1, and assign COM4 to the same interrupt as COM2. *Comdrv* does not support this; each COM port must be set to a different I/O address and interrupt.

In the iRMX III OS, this driver can only be used for the SBC 486SX25 or 486DX33 board. Load the driver to support the COM1 and/or COM2 serial port, overriding the ICU settings for these ports (ENC parameter on the IDEVS screen).
#### **Hardware Information**

This driver is for serial ports using an NS16450 or compatible component. The driver communicates directly between the adapter(s) and the iRMX BIOS. The driver is not buffered; characters are transmitted or received one at a time. The driver has these characteristics.

Modem Control: The default is no modem. If you configure the driver for a modem, the driver signals Data Terminal Ready (DTR) and RTS when a unit attaches. It also passes ring-interrupt or carrier-loss indicators to the TSC from the communications adapter. The DTR signal clears or asserts on an Answer or Hangup request from the Terminal Support Code. When a unit detached, the driver clears DTR and RTS.

See also: Configuring terminals for a modem, Chapter 2

- Baud: The driver does a baud-rate search when a unit is attached; it recognizes 110, 150, 300, 600, 1200, 2400, 4800, and 9600. It supports 19200 baud rate if the particular communications adapter supports it, but cannot detect the 19200 rate automatically. You must explicitly set a 19200 baud rate in the UINFO table for the device. The output and input baud rates are always the same.
- Parity: The default is 8-bit, no parity. If parity checking is enabled, the driver sets or clears the most significant bit of the received character when an error is detected. The action depends on the binary value of bits 4 and 5 in the terminal\_flags field of the driver's UINFO table. To change these bits:
	- In ICU-configurable systems, use the ICU to change bit values in the Serial Driver's IPC, OPC, RPC, and WPC parameters.
	- Change settings programmatically with the **special** system call or dynamically using Operating System Command (OSC) sequences.
	- Rebuild the loadable driver with these bits set.

See also: Making a device driver loadable, *Driver Programming Concepts*

✏ **Note**

If you use this driver for modem support, the following problem can occur. If a user logs in with this driver and the phone connection is dropped for some reason, the HI session is not deleted and the user is not logged off. The next person to dial in at the port is not prompted for any logon information but is instead returned to the earlier session started by the previous user.

# **dosfd.job**

Loadable version of the native DOS file driver. The native DOS file driver allows iRMX for PCs to read and write DOS volumes.

## **Syntax**

sysload /rmx386/jobs/dosfd.job

### **DUIB Names**

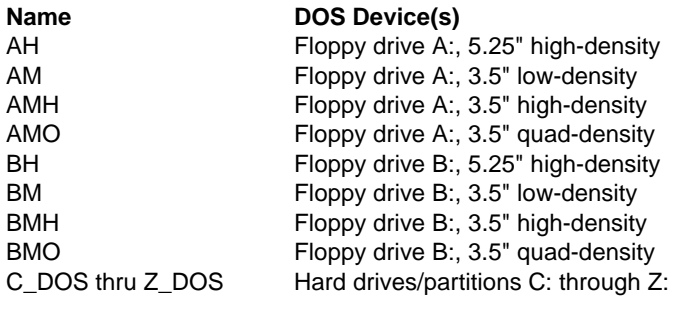

See also: Multibus I and II DUIBs, Appendix E, *Command Reference*

### **Additional Information**

The DOS file driver does not recognize DOS volumes formatted by versions of DOS before 3.3. This file driver overcomes most of the restrictions DOS places on file I/O operations. Files can be renamed to any subdirectory on a volume. Directories have a file size associated with them. Directory time stamps are updated when a file is created or deleted. File I/O speed is increased considerably.

You can use the DTP entry in *rmx.ini* to specify the I/O task priority for *dosfd.job*.

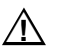

#### $\hat{A}$  **CAUTION**

Do not load this file driver in DOSRMX systems. Only use the EDOS file driver in DOSRMX.

The DOS file driver also supports all the Multibus I and II DUIBs such as wqfo. To use these DUIBs, after loading *dosfd.job*, specify the dos switch in the attachdevice command; for example:

ad wqfo as q dos

# **drv82530**

A terminal driver that supports the two serial ports on an SBX 354 module. This is a loadable version of the same driver that you can configure on the D2530 screen of the ICU.

### **Syntax**

```
sysload /rmx386/drivers/drv82530 (encoded int,
     data_io_addr_a, ctrl_io_addr_a, baudrate_a,
     data io addr b, ctrl io addr b, baudrate b)
```
### **Parameters**

encoded\_int

An encoded interrupt, indicating the interrupt level configured for the driver. The same interrupt applies to both channels. This is a hexadecimal byte value (not ending in H) encoded as shown in Table 4-3 on page [51.](#page-61-0)

data\_io\_addr\_a data\_io\_addr\_b

The hexadecimal port address of the data ports for Channels A and B, respectively.

ctrl\_io\_addr\_a ctrl\_io\_addr\_b

> The hexadecimal port address of the control/status ports for Channels A and B, respectively.

baudrate\_a baudrate\_b

The baud rate for Channels A and B, in hexadecimal.

### **DUIB Names**

t82530\_0 t82530\_1

### **Additional Information**

Enter all parameters as hexadecimal values. Do not enter an H at the end of the values.

# **edl.job**

NIC job that provides an interface between the new TCP/IP stack and an iNA job. .

## **Syntax**

sysload /rmx386/drivers/edl.job ifport=<iNA subnet number>, ntrans=<maximum number of outstanding transactions> ncbs=<number of control buffers>

### **Parameters**

ifport

The iNA subnet ID of the iNA job being whose services the new TCP/IP stack will use. Use the **lanstatus** command to obtain the subnet ID.

ntrans

The number of transaction buffers that can be outstanding at any given time

*ncb*sThe

The maximum number of control buffers available to this job.

### **Additional Information**

The EDL NIC interface job can be used with all iNA jobs except the i552A.job.

# **eepro100.job**

Driver for the Intel EtherExpressPro 100 Plus PCI-based NIC.

### **Syntax**

sysload /rmx386/drivers/eepro100.job ntrans=<maximum number of outstanding transactions> ncbs=<number of control buffers>

### **Parameters**

ntrans

The number of transaction buffers that can be outstanding at any given time

*ncb*s

The maximum number of control buffers available to this job.

# **flat.job**

Provides the entire flat model support code. Load this job along with *paging.job* to support flat model applications. .Once **flat.job** is loaded, flat model applications can make iRMX system calls and C library calls.

## **Syntax**

sysload /rmx386/jobs/flat.job

### **Additional Information**

You can load this job at any time the iRMX OS is running. There are no command line options for the job.

Complete support for flat model applications requires the paging subsystem, which you can load as *paging.job* or configure in the ICU as a first-level job. However, you cannot enable *flat.job* as a first-level job.

Errors and initialization messages from *flat.job* are reported in the *:config:flat.log* file.

See also: Flat Model applications, *Programming Techniques*

# **h550drv**

A device driver for the Comtrol HOSTESS multi-port terminal controller board installed in a PC system.

## **Syntax**

sysload /rmx386/drivers/h550drv (num\_channels, io\_addr, encoded\_int)

### **Parameters**

num\_channels

The hexadecimal number of serial channels on this board: 4, 8, or 10 (for 16-channel support). Do not specify an H suffix.

io\_addr

The base I/O address (in hex, no H suffix) configured on the HOSTESS board.

encoded\_int

An encoded interrupt (in hex, no H suffix), indicating the interrupt level configured on the HOSTESS board. This is encoded as shown in Table 4-3 on page [51.](#page-61-0)

### **DUIB Names**

t550\_0 t550\_1 t550\_2 t550\_3 t550\_4 t550\_5 t550\_6 t550\_7

### **Additional Information**

This driver supports only HOSTESS boards with UARTs that can be programmed to have a 16-byte input FIFO, such as the 16550 component.

All channels are configured as 9600 baud with 8 data bits, no parity, and 1 stop bit. Configure the board by setting switches for the base address and interrupt level.

See also: Hardware configuration, *Installation and Startup*

For example, on an 8-channel board, if you configure base I/O address 280H and IRQ 5, invoke the **sysload** command as shown below. Then to access the first channel of the controller with the logical name *:t:*, attach it as a physical device:

```
sysload /rmx386/drivers/h550drv (8,280,58)
attachdevice t550_0 as t p
```
#### ✏ **Note**

The HOSTESS board's default jumper setting and **sysload** command in *loadinfo* are for IRQ 5, which might be used by the LPT2 parallel port, or a PCLINK or EtherExpress™ board. If so, reconfigure the board and change the interrupt value in *loadinfo*.

# **i\*.job**

There are several iNA 960 jobs that provide a programmatic interface to the ISO transport software. The jobs are specific to a system bus architecture because each bus requires different Network Interface Card (NIC) hardware. The iNA 960 jobs are referred to collectively as *i\*.job*.

To add iRMX-NET transparent file access and a user interface, load *remotefd.job* and/or *rnetserv.job* in addition to the appropriate *i\*.job*.

See also: *Network User's Guide and Reference* for information about the programmatic interface to these jobs and about using subnet IDs

## **Syntax**

```
sysload /rmx386/jobs/i*n.job
sysload /rmx386/jobs/i*e.job [SNID1=xxxxH] ... [SNID4=yyyyH]
sysload /rmx386/jobs/ipcl2.job (io addr, encoded int, mem addr)
```
#### ✏ **Note**

The Null2 (non-routable) iNA 960 jobs do not have command-line parameters. The ES-IS (routable) jobs allow you to set the subnet ID(s). For the *ipcl2.job* you set specific parameters to match the PCL2(A) board. Choose the appropriate job name from Table 4-[4](#page-82-0) on page [72 o](#page-82-0)r Table 4-[5 o](#page-83-0)n page [73.](#page-83-0)

If the system hangs when you load one of these network jobs, you may need to add memory.

### **Parameters**

SNID1=xxxxH

For ES-IS jobs (see jobs that end in "e" in Table 4-[5\)](#page-83-0), you can specify the subnet ID(s) the job will use. Specify only as many SNID parameters as the job has subnets. For example, *i2mxmpe.job* in Table 4-[5 h](#page-83-0)as 3 subnets: the first two apply to the first two MIX 560 boards and the third applies to the Multibus II subnet. The default configuration for the job assigns subnet IDs 1, 2, and 3 to these subnets. To change the subnet IDs, specify three SNID parameters; for example:

sysload /rmx386/jobs/i2mxmpe.job SNID1=0004H SNID2=00FEH SNID3=0001H

Separate multiple parameters with spaces. The SNID part must be capital letters. Always specify a four-digit value followed with H.

io\_addr

For *ipcl2.job* only, the I/O port address configured on the board, specified in hexadecimal but not ending in H. The default address for the PCL2(A) boards is 360 (hex).

See also: Table 4-6 on page [74](#page-84-0)

encoded\_int

For *ipcl2.job* only, an encoded interrupt, indicating the interrupt level configured on the board. This is a hexadecimal byte value (not ending in H) encoded as shown in Table 4-3 on page [51.](#page-61-0) The default value for the PCL2(A) boards is 21 (hex), corresponding to IRQ 2.

See also: Table 4-6 on page [74](#page-84-0)

mem\_addr

For *ipcl2.job* only, the base memory address in DOS I/O space where the board communicates. This is the beginning physical address of an 8K block (2000H) that cannot be used by any other device (video card, etc.). Enter a five-digit hexadecimal value ending in 0; do not specify the H. A typical value is CC000.

### **Additional Information**

Choose a job to match your computer's hardware and software configuration:

- COMMengine or COMMputer environment
- Operating system and bus type
- NIC, or multiple NICs for jobs that act as routers between subnets

#### **Network Jobs for the COMMengine**

The iNA 960 MIP jobs run in a COMMengine environment, which means iNA runs on a separate NIC from the board that hosts the OS and other programs. The MIP jobs in Table 4-[4 r](#page-82-0)un on the CPU board with the OS. The NIC can be one of these:

- A separate Ethernet controller, in which case one CPU board using that NIC as a COMMengine must load the appropriate iNA 960 download file on the NIC
- A CPU board running one of the iNA 960 COMMputer jobs; CPU boards using that NIC (the COMMputer) as a COMMengine do not download a file to it

To control downloading of an iNA 960 file, specify the NIC and the name of the download file as parameters in the *rmx.ini* file (DOSRMX or PCs) or the BPS file (iRMX III on a Multibus II system). Table 4-[4 l](#page-82-0)ists the NICs supported by the MIP jobs and the default download files for particular boards. The question mark (?) in the filenames represents either an N or an E to specify whether network routing is possible.

<span id="page-82-0"></span>See also: [MIP] block, Chapter 5,

rq\_mip\_xx BPS parameter, *MSA for the iRMX Operating System* MIP, Null2 and ES-IS, *Network User's Guide and Reference*

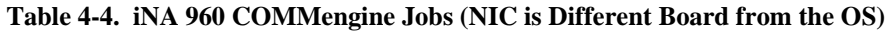

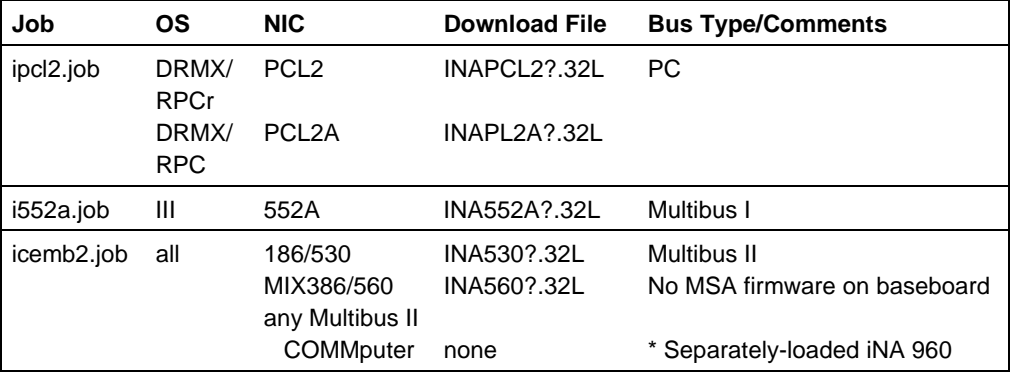

? Specify N for Null2 (no routing capability) or E for ES-IS routing

Do not download an iNA file if the MIP job uses an iNA 960 COMMputer board as a NIC RPC iRMX for PCs OS

DRMX DOSRMX OS

III iRMX III OS

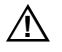

### $\bigwedge$  **CAUTION**

If you use a MIP job in a Multibus II system and the NIC used as a COMMengine fails, the MIP job does not receive any notification. If this occurs, software that runs on the board running the MIP job will hang when it attempts to make network requests.

Do not use *i552a.job* on a board where the OS or the application runs above 16 Mbytes. The MIP job for the 552A board cannot send iNA 960 request blocks to addresses on the host board of 16 Mbytes or above. For a configuration with more than 16 Mbytes, use an SBX 586 board and the appropriate iNA 960 COMMputer job.

#### <span id="page-83-0"></span>**Network Jobs for the COMMputer**

A COMMputer environment means the iNA 960 job runs directly on a host CPU board that includes LAN hardware. Table 4-5 lists the NICs supported by these jobs. The question mark  $(?)$  in the filenames represents either an N or an E to specify whether network routing is possible. Jobs with more than one subnet act as routers between subnets, using the multiple NICs indicated in Table 4-5

| Job                       | <b>OS</b>                                                          |                | SN NICs (and Default Subnet IDs) for 1st, 2nd, 3rd, 4th Subnet |  |  |  |  |  |  |
|---------------------------|--------------------------------------------------------------------|----------------|----------------------------------------------------------------|--|--|--|--|--|--|
|                           |                                                                    |                | <b>PCs</b>                                                     |  |  |  |  |  |  |
| iethpro?                  | DRMX/<br><b>RPC</b>                                                | 1              | EtherExpress PRO/10 (10 Mb) (1)                                |  |  |  |  |  |  |
| Idec43?.                  | DRMX/<br><b>RPC</b>                                                | 1              | PCI-based Netrwrok Adapter containing the DEC 21143 NIC        |  |  |  |  |  |  |
| inlatn.job                | DRMX/<br><b>RPC</b>                                                | 1              | short-circuit inbox network, no NIC (1)                        |  |  |  |  |  |  |
| <b>Multibus I Boards</b>  |                                                                    |                |                                                                |  |  |  |  |  |  |
| isbx586?                  | Ш                                                                  | 1              | SBX 586 on any other CPU board (1)                             |  |  |  |  |  |  |
| inlmb1.job all            |                                                                    | 1              | short-circuit inbox network, no NIC (1)                        |  |  |  |  |  |  |
| <b>Multibus II Boards</b> |                                                                    |                |                                                                |  |  |  |  |  |  |
| i486133?                  | Ш                                                                  | 1              | SBC 486/1xxSE (1)                                              |  |  |  |  |  |  |
| ihisxe                    | III                                                                | 2              | SBC 486/1xxSE (1), SBX 586 (2)                                 |  |  |  |  |  |  |
| ihimpe                    | Ш                                                                  |                | 2 SBC 486/1xxSE (1), MB II backplane (2)                       |  |  |  |  |  |  |
| ihisxmpe                  | Ш                                                                  |                | 3 SBC 486/1xxSE (1), SBX 586 (2), MB II backplane (3)          |  |  |  |  |  |  |
| imix560?                  | Ш                                                                  | 1              | 1 MIX560 (1)                                                   |  |  |  |  |  |  |
| imxmpe                    | Ш                                                                  | 2              | 1 MIX560 (1), MB II backplane (2)                              |  |  |  |  |  |  |
| i2mxe                     | III                                                                | $\mathbf{2}$   | 2 MIX 560s (1,2)                                               |  |  |  |  |  |  |
| i2mxmpe                   | Ш                                                                  | 3              | 2 MIX 560s (1,2), MB II backplane (3)                          |  |  |  |  |  |  |
| i3mxe                     | Ш                                                                  | 3              | 3 MIX 560s (1-3)                                               |  |  |  |  |  |  |
| i3mxmpe                   | III                                                                | 4              | 3 MIX 560s (1-3), MB II backplane (4)                          |  |  |  |  |  |  |
| iewexp?                   | all                                                                | $\mathbf{1}$   | SBC 486DXxx with EWENET module (1)                             |  |  |  |  |  |  |
| ie1mpe                    | all                                                                |                | 2 SBC 486DXxx with EWENET (1), MB II backplane (2)             |  |  |  |  |  |  |
| ieproe2?                  | all                                                                | 1              | SBC P5090 (1)                                                  |  |  |  |  |  |  |
| ie2mpe                    | all                                                                | $\overline{2}$ | SBC P5090 (1), MB II backplane (2)                             |  |  |  |  |  |  |
| imp?                      | all                                                                | 1              | MB II backplane only (1)                                       |  |  |  |  |  |  |
| inlmb2.job all            |                                                                    | 1              | short-circuit inbox network, no NIC (1)                        |  |  |  |  |  |  |
| <b>SN</b>                 | Number of subnets in this job                                      |                |                                                                |  |  |  |  |  |  |
| ?                         | Specify N for Null2 (no routing capability) or E for ES-IS routing |                |                                                                |  |  |  |  |  |  |
| <b>RPC</b>                | <b>iRMX</b> for PCs                                                |                |                                                                |  |  |  |  |  |  |

**Table 4-5. iNA 960 COMMputer Jobs (NIC is Same Board as the OS)**

See also: COMMputer jobs, Null2 and ES-IS jobs, and Multibus II subnet, *Network User's Guide and Reference*

<span id="page-84-0"></span>DRMX DOSRMX III iRMX III OS only

#### **Network Jobs That Run Without Network Hardware**

Table 4-5 lists these network jobs that support short-circuit local network communications:

*inlatn.job inlmb1n.job inlmb2n.job*

Using these jobs, an application on a PC or Multibus I system can communicate with other jobs in the same system. In a Multibus II system, applications can communicate on the same board or between boards in the system. Load these jobs to support DDE and ISO transport applications that operate only on the local computer.

Unlike other network jobs, there is no load-time configuration for these jobs.

The following jobs also do not require network hardware. Unlike the calls listed above, these jobs offer the advantage of using the Multibus II subnet, which means you can run TCP/IP on multiple boards in the system.

*impn.job impe.job*

#### **Configuration for a PCL2(A) board**

Table 4-6 lists the jumper settings for the PCL2 and PCL2A boards. The first listing for each board is the default setting. Use the appropriate values in the io\_addr and encoded\_int parameters for *ipcl2.job.*

|                    |           |                | <b>I/O Addresses</b> | <b>Interrupts</b> |            |                          |
|--------------------|-----------|----------------|----------------------|-------------------|------------|--------------------------|
| <b>Board</b>       |           | <b>Jumpers</b> | <b>Address</b>       | <b>Jumpers</b>    | <b>IRQ</b> | <b>Encoded Interrupt</b> |
| PCL <sub>2</sub>   | (default) | $E2 - E3$      | 360 (hex)            | $E11 - E12$       | 2          | 21 (hex)                 |
|                    |           | $E1 - E2$      | 3C0 (hex)            | $E10 - E11$       | 5          | 58 (hex)                 |
| PCL <sub>2</sub> A | (default) | $E2 - E3$      | 360 (hex)            | $E11 - E12$       | 2          | 21 (hex)                 |
|                    |           | $E1 - E2$      | 368 (hex)            | $E10 - E11$       | 5          | 58 (hex)                 |
|                    |           |                |                      | $E13 - E14$       | 4          | 48 (hex)                 |
|                    |           |                |                      | $E14 - E15$       | 3          | 38 (hex)                 |

**Table 4-6. Jumper Settings for the PCL2 and PCL2A Boards**

# **ip.job**

The ip.job implements both the Address Resolution Protocol (ARP) and the Internet Protocol (IP).

# **Syntax**

```
sysload /rmx386/jobs/ip.job
```
## **Additional Information**

ARP is used to dynamically map between Internet software addresses and Ethernet hardware addresses.

ARP caches Internet-to-Ethernet address mappings. When the interface requests a mapping for an address not in the cache, ARP queues the message that requires the mapping and broadcasts a message on the associated network, requesting the address mapping. If ARP receives a response, it caches the new mapping and transmits any pending messages to that host. While waiting for a response, ARP will queue only one packet; it keeps only the most recently transmitted packet.

ARP watches passively for hosts impersonating the local host (that is, a host that responds to an ARP mapping request for the local host's address).

IP is the network layer protocol used by the Internet protocol family. It can be accessed through the higher-level Transmission Control Protocol (TCP) and User Datagram Protocol (UDP) as well as directly through the Raw IP interface.

Outgoing packets automatically have an IP header prepended to them. The header is based on the destination address and the protocol number the transport endpoint is created with. Incoming packets are automatically stripped of their IP header before being sent upstream.

# **keybd.job**

This job provides the d\_cons device (DOS console) for keyboard input and screen output. It can be used with 84- and 101-key keyboards. You can specify the foreground and background colors, and a screen-saver time limit.

### **Syntax**

```
sysload -w /rmx386/jobs/keybd.job [(foreground, background,
                                    ss_delay)]
```
### **Parameters**

foreground

Foreground color (in hex, no H suffix) from 0 to F.

background

Background color from 0 to 7. Do not set foreground and background to the same color.

#### ss\_delay

Screen-saver delay in 10 ms increments. If no screen activity occurs in this period, the screen contents are saved to a file and the screen blanks. FFFF disables the screen saver.

Color codes are (shades may look different from monitor to monitor):

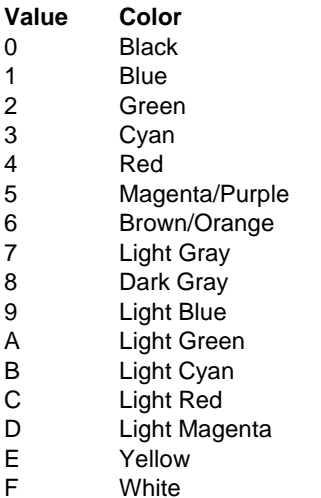

If no parameters are specified, the default is light gray on black  $(7,0)$  with no screensaver.

### **DUIB Name**

d\_cons

### **Additional Information**

The d\_cons device is only useful as an HI terminal, so *keybd.job* must be loaded in the *loadinfo* file and d\_cons must be specified in the *:config:terminals* file. In the *loadinfo* file, unlock d\_cons after loading *keybd.job*.

In DOSRMX, this job provides the console-sharing code that enables you to toggle between DOS and the iRMX OS.

These control codes in the *:config:termcap* file can enable foreground and background colors to be saved, as well as restoration of the previous screen colors upon termination of the **aedit** text editor:

AFRV = 0B5F; AFNV = 0B0A; AFST = 15010B0A; AFEN = 15021503; See also: Terminal configuration file, Chapter 2, Loading and unlocking terminal devices, Chapter 3, Console Output Codes, Appendix A

# **lpdrv**

Device driver for the LPT1, LPT2, and LPT3 parallel ports.

# **Syntax**

sysload /rmx386/jobs/lpdrv

## **DUIB Names**

lpt1 lpt2 lpt3

### **Additional Information**

*Lpdrv* provides an interface between the iRMX BIOS physical file driver and the parallel I/O ports in a PC system. The driver has these characteristics:

- Supports the **write, attach\_device,** and **detach\_device** system calls
- Accepts the **open** and **close** system calls but does no operations for them

To make the LPT2 port available with the logical name *:lpt2:*, attach the appropriate DUIB name as a physical device:

attachdevice lpt2 as lpt2 p

# **namedfd.job**

Loadable version of the native iRMX Named file driver. The native iRMX Named file driver allows iRMX systems to read and write iRMX Named32 and Named48 volumes.

## **Syntax**

sysload /rmx386/jobs/namedfd.job

### **Additional Information**

The Named file driver supports file access of iRMX Named32 and Named48 file systems on a device controlled by the iRMX OS. The DUIBs associated with this file driver are those provided by the iRMX driver controlling the device. For instance, in an iRMX for PCs system where the first partition of the C Drive has been formated as an iRMX Named voulme, the DUIB name utilized will be HDA1 if using the ATAPIDRV driver and c\_rmx1 if using the ROMBIOS-based Wini driver.

# **ne.job**

Driver for a number of NE2000 compatible ISA NICs.

### **Syntax**

sysload /rmx386/drivers/ne.job irq=<PC IRQ> base=<I/O base address> ntrans=<maximum number of outstanding transactions> ncbs=<number of control buffers>

### **Parameters**

#### irq

The IRQ level associated with this device

#### base

The base I/O address associated with this device

#### ntrans

The number of transaction buffers that can be outstanding at any given time

*ncb*s

The maximum number of control buffers available to this job.

## **Additional Information**

Use the DOS setup software that comes with the card to configure the IRQ and Base I/O Address for your NE2000 compatible card as it resides in your PC system.

# **ntxproxy.job**

The NTX Proxy job provides the NTX interface between the Remote INtime Personality job and the loaded Channel Interface Module (CIM). It processes NTX commands from a Windows NT Host system.

### **Syntax**

sysload /rmx386/jobs/ntxproxy.job -Name <node\_name>

### **Parameters**

Node\_name

The name of the remote node as configured on the Windows NT Host using the iRMX III NTX Link Setup utility

### **Additional Information**

See also:Preparing the NT Host System, Chapter 8

# **paging.job**

Starts the paging subsystem, which manages memory with the processor in paging mode. This job, together with *flat.job*, support flat model applications produced with non-Intel flat model compilers. Also, *paging.job* makes available the **rqv\_** system calls used by flat model applications.

## **Syntax**

sysload /rmx386/jobs/paging.job [mem\_start, mem\_end] [, ...]

### **Parameters**

mem\_start, mem\_end

The beginning and end addresses specifying one or more blocks of physical memory that the paging job identity-maps. Specify the addresses in hexadecimal without an H suffix. The starting address is always rounded down to the nearest 4 Kbyte boundary and the ending address is always rounded up to the nearest 4 Kbyte boundary. You can define up to eight such memory blocks. The blocks should not overlap; a memory block that overlaps a previously defined block will be ignored by the paging subsystem.

#### ✏ **Note**

Any blocks that you specify for identity-mapping must be outside the range of physical memory managed by the Free Space Manager. Specifying memory here does not add it to Free Space memory.

### **Additional Information**

Identity mapping means that the paging subsystem maps virtual memory to the same address as physical memory, so the memory is accessible by applications, device drivers, etc. For example, you might define such memory for use as dual-port memory for I/O cards.

If you don't specify any memory block parameters, the paging subsystem identitymaps only the physical memory known to the Nucleus Free Space Manager.

See also: FSM screen in the ICU for Free Space Manager memory

Any physical memory that is not either managed by the Free Space Manager or identity-mapped by the paging subsystem will not be accessible once paging is enabled.

You can load *paging.job* any time while the system is running, or you can instead configure the paging subsystem as a first-level job in the ICU.

The loadable job reports errors and initialization messages to the *:config:paging.log* file. Initialization messages include the identity memory map created by the paging subsystem. Check the log file to verify that the actual physical memory has been identity-mapped correctly. Entries in the *paging.log* file are similar to this:

Paging enabled Identity mapped physical memory from 00000000 to 007FFFFF Identity mapped physical memory from FA000000 to FAFFFFF

See also: Flat Model applications, *Programming Techniques*

# **pcidrv**

Device driver for a Peripheral Controller Interface (PCI) Server on a SCSI controller board in a Multibus II system or Adaptec SCSI host adapter in a PC system. Load this driver once for each instance of a PCI Server in the system.

## **Syntax**

```
sysload /rmx386/drivers/pcidrv ('board_name',board_instance,
                                  server instance, duib id)
```
## **Parameters**

'board\_name'

The name of the board to which the SCSI drive is attached and where a PCI Server job is running. Enclose the name in single quotes; this is the name of the board as stored in its interconnect space. Possible values are '386/258, '386/258D', '486/133SE', or 'AT'. The 'AT' entry assumes an Adaptec 1542/1742 SCSI host adapter (1742 must be in 1542 compatibility mode for the device driver to function correctly).

board\_instance

A hexadecimal value (no H suffix) specifying the instance of this board type in the system. This is not the slot ID; 1 specifies the first board of the type indicated in board\_name, counting up from slot 0; and 2 specifies the second such board, etc. These values apply to MBII systems.

server\_instance

The instance of the PCI Server running for this board. 0 specifies the first instance and 1 specifies the second. The server instance matches up with the server\_instance parameter, part of the rmxini\_block\_name, in *pcisrv.job*.

#### duib\_id

A single letter from A - Z (not case-sensitive) that will uniquely identify the DUIB name. Specify A the first time you invoke the driver, B the second time, etc.

### **DUIB Names**

Tables 4-7 and 4-8 list the DUIB names made available with the PCI driver. In these DUIB names, substitute the duib\_id value from the **sysload** command for the letter D and substitute the appropriate value of SCSI ID for N.

A set of special DUIB names support partitioned drives; the names have the format gscw5\_DNMx or gscw5\_DNMxEy. In these names substitute D and N values as for other DUIB names. The M and E are part of the names. For x and y, substitute:

- x The number of the Master Boot Partition record, in the range 1-4.
- y The decimal number of the Extended Logical Drive, if this is an Extended partition. Only Master Boot partitions 2-4 can be Extended partitions.
- See also: **rdisk** command and Partitioning PCI Drives, *Command Reference*

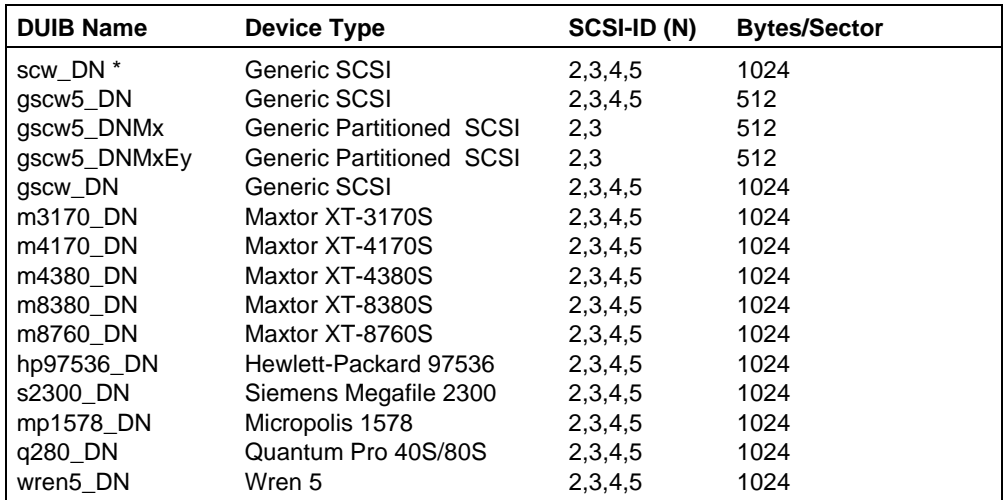

#### **Table 4-7. Hard Disk DUIB Names for pcidrv Driver**

In DUIB names,  $D = duib$  *id* from the **sysload** command and  $N =$  SCSI-ID.

Do not format a drive attached with this DUIB name.

For example, if you load *pcidrv* twice for two instances of a 486/133SE board:

```
sysload /rmx386/drivers/pcidrv ('486/133SE',1,0,A)
sysload /rmx386/drivers/pcidrv ('486/133SE',2,0,B)
```
You could attach SCSI-ID 2 on the first board with DUIB name scw\_a2, and SCSI-ID 2 on the second board with DUIB name scw\_b2.

#### **Table 4-8. Other DUIB Names for pcidrv Driver**

**TAPE DRIVES**

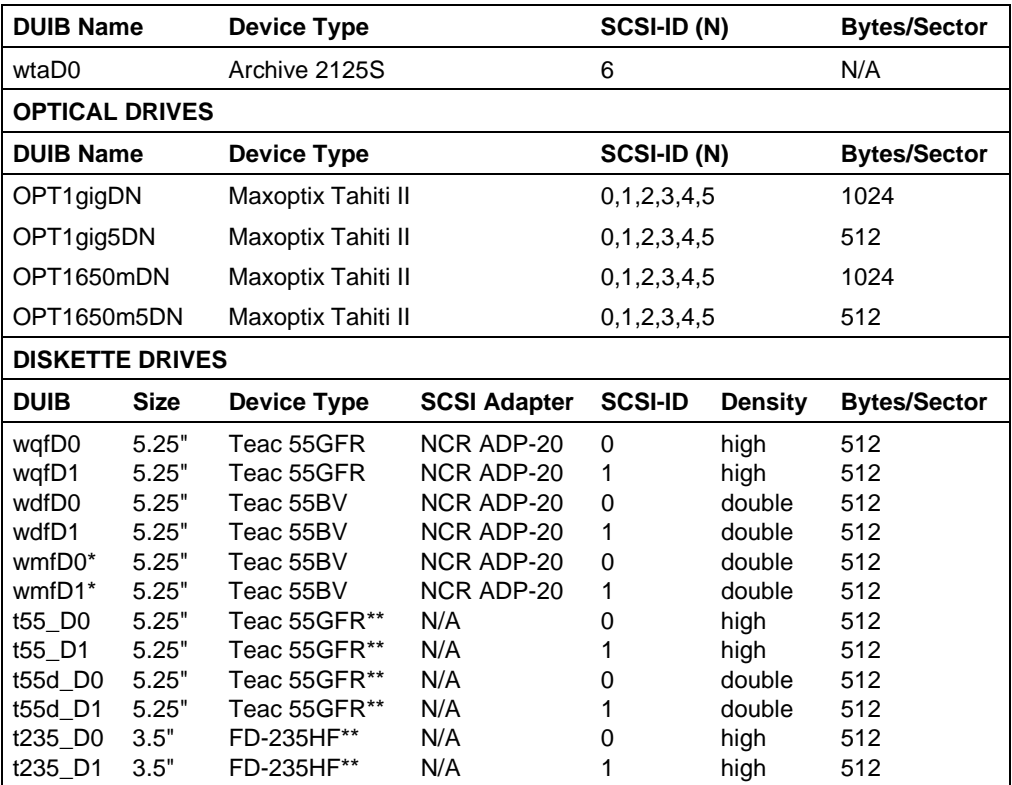

In DUIB names,  $D = duib$  *id* from the **sysload** command and  $N =$  SCSI-ID.

\* wmf0/1 diskettes are standard-granularity (320 Kbyte with 128-byte sectors on track 0) and can be read only if they are formatted on a Multibus I system with the parameters:

format :F:disk ms=0 ext=41 They cannot be written to or formatted on a SCSI device.

\*\* The SCSI adapter is part of this drive. No separate SCSI adapter board is required.

# **Additional Information**

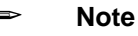

If you are using an Adaptec SCSI host adapter, do not load the ASPI (Advanced SCSI Programming Interface) driver that comes with the board. It is incompatible with the PCI server and will take control of the host adapter, even though the iRMX OS intends to use it.

The *pcidrv* driver has these characteristics:

- Supports **read**, **write**, **seek**, **special**, **attach\_device**, and **detach\_device**.
- Accepts **open** but does no operation for it.
- Accepts **close** for disk controllers but does no operations for it.

For tape drives, **close** terminates read or write mode. If terminating the read mode, the tape advances to the next file mark or the end of tape. If terminating the write mode, any pending output completes and writes a file mark before completing the **close** operation.

The driver supports these subfunctions of the **special** calls:

- Format track
- Get device characteristics
- Rewind tape
- Read tape file mark (forward searching only, one or more file marks)
- Write tape file mark
- Get bad track or sector information
- Set bad track or sector information
- Re-tension tape
- Return device specific status

The driver improves hard disk integrity with the seek-on-detach feature, in which the disk heads seek to the innermost cylinder (usually the diagnostic cylinder) in response to the **f\_detach\_dev** command.

To format a hard disk, either attach it with a device-specific name or with one of the gscw\_ names. Device-specific DUIBs contain all the information needed to format the drive. The gscw\_ generic DUIB names query the SCSI drive to get this information. To access a drive that is already formatted with the iRMX **format** command, attach it with either a gscw\_ or scw\_ DUIB name.

# **pcisrv.job**

Loadable version of the PCI server job that directly manages SCSI peripherals. Each instance of a PCI Server in the system requires that *pcidrv* be loaded. The PCI device driver exchanges commands and status with the PCI server; the PCI server manages all SCSI bus transactions. You can use an ICU-configurable PCI server job instead of the loadable job.

See also: PCI server job, Chapter 6

## **Syntax**

sysload /rmx386/jobs/pcisrv.job (rmxini\_block\_name)

### **Parameters**

rmxini\_block\_name

Unique name for a block of entries in *rmx.ini*. The entries contain configuration information for the Adaptec SCSI controller in use: e.g., base address, interrupt level, server instance. The server instance matches up with the server\_instance parameter in *pcidrv*. 0 specifies the first instance and 1 specifies the second.

If no *rmx.ini* entry is specified, the default [PCIAD1] block is used. A block of this type appears in the *rmx.ini* file for each Adaptec SCSI host adapter installed; if you add a second board, you give that block a unique name. Target mode (when one SCSI host adapter attempts to communicate with another SCSI adapter) is not supported.

See also: [PCIAD1] block, Chapter 5

### **Additional Information**

To get the best performance for large sequential I/O transfers, set the PCI direct threshold level using the **pci** command after attaching the device. The direct threshold is the level at which the PCI server's buffers are bypassed (data transfers directly into your buffers). As a starting point, set the direct threshold to the track size of the device. You can then tune it for a particular application with later **pci** commands. For example:

pci direct :scw: 32768

#### ✏ **Note**

If you use an Adaptec 1542 controller, its DMA is limited to memory transfers with addresses less than 16 megabytes. For systems with more than 16 Mbyte of memory, the application should allocate I/O buffer space in the lower 16 Mbyte of memory and use the **pci** command to set the direct threshold level to 0. Setting the threshold to 0 ensures that PCI does not copy the data in its own buffers, which may be above 16 Mbyte. Applications requesting I/O services from the controller should use this low memory buffer.

On an DOSRMX or iRMX for PCs system, set Nucleus UML parameters in the *rmx.ini* file to block out the memory.

Create a pointer to the buffer with the **rq\_create\_descriptor** system call.

See also: **pci**, *Command Reference*; *How to Use the Peripheral Controller Interface (PCI) Server* manual

The only HI commands supported for tape drives are **attachdevice**, **detachdevice**, **backup**, **retension**, and **restore**. After you issue a **backup** or **restore** command, the software automatically rewinds the tape.

# **pcxdrv**

Device driver for the Digiboard PC/*X* terminal controller board installed in a PC system.

## **Syntax**

```
sysload /rmx386/drivers/pcxdrv (io_addr, num_channels, duib,
                                encoded_int)
```
### **Parameters**

io\_addr

The base I/O address, specified in decimal as 0, 1, 2, 3, or 4. This parameter has no relation to the hardware board number established by jumpers or switches.

#### num\_channels

The number (in decimal) of serial ports on the board. The PC/4 board has 4 channels, the PC/8 board has 8 channels, and the PC/16 has 16 channels.

duib A number  $(x)$  from 0 to 31 decimal that forms the base of the unique DUIB names for each instance of this driver. Each *pcxdrv* driver establishes DUIB (physical) names beginning with  $pcx_{r}tx$ , are assigned sequentially from this number. Each board requires the loading of a new instance of the **pcxdrv** driver. Support is only provided for up to 32 ports, regardless of the number of boards in the system. For example, four PC/4 boards provide 16 ports, four PC/8 boards provide 32 ports, and one PC/16 board and one PC/4 board provide 20 ports. Up to two PC/16, four PC/4, and four PC/8 boards are supported.

For example, if num\_channel is 4 and duib is 8, duib names are pcx\_t8, pcx\_t9, pcx\_t10 and pcx\_t11. The sum of the duib and num\_channel parameters must be less than 32.

#### encoded\_int

An encoded interrupt, indicating the interrupt level on the PC/*X* board. This is a hexadecimal byte value (not ending in H) encoded as shown in Table 4-3 on page [51.](#page-61-0) The PC/*X* boards can be jumpered for interrupts IRQ2, IRQ3, IRQ4, IRQ5, IRQ6, or IRQ7. Each board must have a unique interrupt level.

The example invocation below loads the *pcxdrv* driver as board number 4 with 8 serial channels from  $pcx_{t}t4$  to  $pcx_{t}t11$  on interrupt 5. Note that the input is both in decimal and hexadecimal.

```
sysload /rmx386/drivers/pcxdrv (0, 8, 0, 58)
```
### **Additional Information**

#### ✏ **Note**

This driver does not support the following:

- Use of the **sysload** -w switch
- Daisy-chained PC/*X* boards
- User logon sessions initiated by including an entry in the *:config:terminals* file and unlocking the appropriate port after loading **pcxdrv**

There is a relationship between the interrupt level and ACE I/O port jumper settings on the PC/4 board and PC/8 board. Each ACE has a jumper that is used to select an ODD or EVEN interrupt. This allows a single board to generate more than one interrupt, with specific ACEs generating one or the other interrupt. However, the *pcxdrv* driver does not support more that one interrupt per board. If the level is ODD (3, 5, or 7), the I/O ports must have their interrupt jumper set to ODD. If the level is EVEN (2, 4, or 6), the I/O ports must have their interrupt jumper set to EVEN.

There are no jumpers on the PC/16 board, however board 0 must be set for an ODD interrupt level and board 1 for an EVEN interrupt level.

### $\sqrt{!}$  **CAUTION**

If the correct interrupt is not set, the PC/*X* board may not work properly.

#### **Board I/O Addresses**

Each PC/*X* board contains jumpers and/or switches that set the I/O addresses of the board's status register and each asynchronous communication element (ACE). An ACE is one serial channel; if it is a PC/4 board, there will be four serial channels (ACE chips) on it.

In every case except the second PC/16 board, the hardware board number must be set to 0. If you have a second PC/16 board, use the jumpers to set its hardware board number to 1.

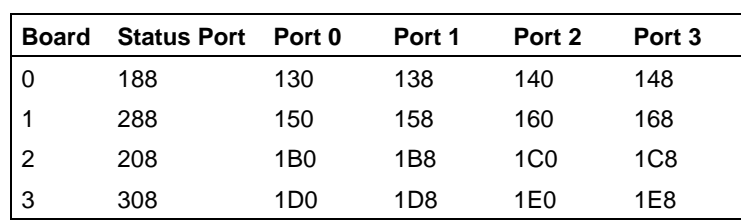

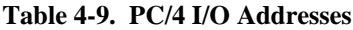

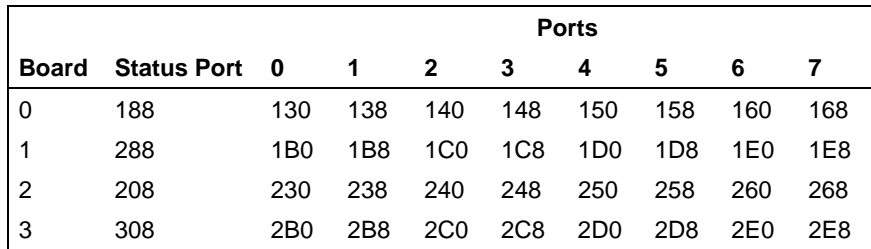

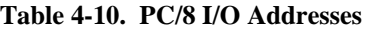

#### ✏ **Note**

The PC/16 board contains no address switches. PAL chips are used instead to set the addresses. When ordering the PC/16 board, you must specify a board number of 0 or 1 and that you want the PICK OS PAL chips. These are available from Digiboard. Consult your PC/16 hardware reference manual for more information.

See also: Terminal Support Code and terminal devices, *Driver Programming Concepts*; *The PC/X Configuration Manual*

## **ramdrv**

Creates a RAM disk in memory, optionally loading a data image file into the RAM disk.

## **Syntax**

sysload /rmx386/drivers/ramdrv (size [, load\_file])

### **Parameters**

size A decimal number for the RAM disk size in Kbytes. The minimum size is 64 Kbytes and the maximum is 9999 Kbytes, subject to free-space memory available in the system.

load\_file

The full pathname of a file containing a previously-created data image to load into the RAM disk. The size of the data image file must exactly match the size of the RAM disk or the load operation will fail. To create the data image file, follow these steps:

- 1. Load the RAM disk driver and specify the disk size for the image you will create.
- 2. Attach the RAM disk and format it with the desired number of files.
- 3. Create a directory structure on the drive and copy the desired programs and data files onto the drive.
- 4. Detach the RAM disk and reattach it with the physical option.
- 5. Copy the physical RAM disk image into a file on a hard disk.
- 6. Detach the RAM disk, then reload the driver, specifying the same disk size and the complete pathname of the data image file.

### **DUIB Name**

ram0

### **Additional Information**

To load a 1024 Kbyte *ramdrv* disk and make it available with logical name *:r:*, enter:

```
sysload /rmx386/drivers/ramdrv (1024)
attachdevice ram0 as r
```
Since no data image file is specified in the **sysload** command, a warning indicates that the RAM disk is not a named volume. To make the RAM disk a named volume, enter:

```
format :r:disk_name files=num
```
Where:

disk\_name An optional 6-character name given to the device

files=num An optional maximum number of files that can be created on the drive; the default is 200 if no file information is specified.

You can load multiple instances of the driver, each with a separate logical name. This only works if you perform the following steps while loading each instance:

- 1. Use **sysload** to load the *ramdrv* driver.
- 2. Use the **attachdevice** command to create a logical device name: for example, *:r0:*.
- 3. Format the disk.
- 4. Access the newly-formatted device: for example, copy files to it or use the **attachfile** command to create a second logical name.
- 5. Begin again at step 1, assigning a different logical name in step 2 than the first time: for example, *:r1:*.

Access the first disk with logical name *:r0:* and the second disk with logical name *:r1:* If you do not perform step D before reloading and reattaching the driver, you cannot access the *:r0:* drive.

In ICU-configurable systems, you can configure the RAM disk in the ICU (with the RAM parameter on the IDEVS screen) or load it with this driver. *Ramdrv* loads where memory is available, while the ICU version requires a pre-assigned address (base address is the BMA option on the URAM screen, size is the DSZ option on the IRAM screen).

#### ✏ **Note**

You can unload this job after it is loaded by invoking the **sysload** command with the -u switch.

# **rbootsrv.job**

The remote boot server, which allows you to boot diskless workstations across the network. The board that runs the boot server must also run an iNA 960 job (*i\*.job*). It need not run iRMX-NET.

### **Syntax**

```
sysload /rmx386/jobs/rbootsrv.job SUBSYS_ID=iiH [DEBUG=x]
      [MAX_BOOT=y] [CC_FILE_SIZE=z] [MAX_DELAY=w]
```
### **Parameters**

✏ **Note**

You must use uppercase letters as shown for parameter names.

ii The Data Link subsystem ID for this system, as follows:

#### **Value Data Link for this hardware:**

- 20H Boards with 82586 component, including first MIX560 board in the system
- 21H SBX 586 board, EWENET module, or EtherExpress 16
- 22H Second MIX560 board in the system
- 23H Third MIX560 board in the system
- 24H 82595TX component, EtherExpress PRO/10, SBC P5090 PC-compatible board
- 2FH Multibus II subnet
- x The level of debug information to display onscreen (or wherever you direct the standard output for this job with the -o option of the **sysload** command). Specify one of the following levels; the default is 0. The levels are cumulative. If you specify level 4, the messages from levels 1, 2, and 3 are also displayed and may be interspersed with one another as they occur. Use one of these values:
	- 0 No debug display
	- 1 Display node names as they are deleted from internal tables. This can mean the client successfully booted or it may mean the client did not finish booting because the client requests were not received before the timeout expiration.
	- 2 Display also a message when each client's first boot request is received. This message includes:
		- Ethernet address of the client
		- Class code of the request
		- Which number client this is (Numboot=n)
		- Index into an internal boot table that stores client information; typically the index information will not be useful to you
- 3 Display also each filename as it is received from the client.
- 4 Display also a message as each packet is received from the client request.
- y Maximum number of clients that can boot simultaneously. The default is 10. Note that large numbers of simultaneous boots can also be limited by other factors, such as network traffic.
- z Maximum size of the *ccinfo* file in bytes; the default is 1024.
- w Maximum amount of time to wait between receiving request packets from the client, in seconds. The default is 5. If a client request is delayed longer than this period, the next request is not honored, because the server has deleted this client from its internal boot tables.

### **Additional Information**

In previous releases of the OS, the remote boot server was built into the iNA 960 NMF (network management facility) software. In the current release it is available only as a separately loadable job. The remote boot server is not available as a firstlevel job configurable in the ICU.

The boot server network multitask address is 01 AA 00 FF FF FF.

See also: Remote Booting, *Network User's Guide and Reference* for details about remote booting, such as client requests and class codes

# **remotefd.job**

The loadable version of the iRMX-NET client. It consists of the iRMX-NET consumer and remote file driver. Load this job to provide transparent file access to systems that run the iRMX-NET server. Before loading this job you must load the appropriate *i\*.job* for your system.

### **Syntax**

sysload -w /rmx386/jobs/remotefd

### **Additional Information**

The iRMX-NET client and server jobs previously contained iNA 960 software. They are now separate jobs. You must load iNA 960 (*i\*.job*) separately or configure it in the ICU, then load or use the ICU to add iRMX-NET jobs.

See also: *rnetserv.job* for the loadable iRMX-NET server, ICU-configurable versions of iRMX-NET jobs, Chapter 6, *Network User's Guide and Reference* about using iRMX-NET, Writing loadable file drivers, *Driver Programming Concepts*

#### ✏ **Note**

If you use a loadable version of an iNA 960 job, you must use the loadable versions of the iRMX-NET Client and Server jobs. With iNA 960 configured into the OS as a first-level job, you can use either the loadable or first-level versions of iRMX-NET jobs.
# **rintmjob.job**

The Remote Intime personality job.provides the INtime API, DSM, and NTX Loader jobs that, when loaded, turn an iRMX III.2.3 system into a Remote INtime Client. It requires that the paging and flat jobs as well as the C Library jobs be loaded in the system.

## **Syntax**

sysload /rmx386/jobs/rintmjob.job

# **rip.job**

The raw ip service provides a direct interface to lower-level IP. It can be used to implement a new protocol above IP..

# **Syntax**

```
sysload /rmx386/jobs/rip.job
```
## **Additional Information**

The **ping** command uses the raw interface. Rip.job only receives packets for the protocol specified.

The IP header and any IP options are left intact by raw on receipt of datagrams.

# **rnetserv.job**

The loadable version of iRMX-NET server, which provides transparent file access to remote systems that run the iRMX-NET client job. Before loading this job you must load the appropriate *i\*.job* for your system.

## **Syntax**

sysload -w /rmx386/jobs/rnetsrv.job

## **Additional Information**

The iRMX-NET client and server jobs previously contained iNA 960 software. They are now separate jobs. You must load iNA 960 (*i\*.job*) separately or configure it in the ICU, then load or use the ICU to add iRMX-NET jobs.

This job catalogs the names RNETSRV and NSDONE in the Name Server object table during its initialization. Remote boot (RSD) clients look for these cataloged objects so they can coordinate their boot requests with the file server initialization. RNETSRV is cataloged at the beginning of initialization; it lets the clients know that there is a file server. NSDONE is cataloged after the file server has finished adding all the entries from the */net/data* file to the Name Server object table.

Boot clients need to be able to get */net/data* information about the file server from the Name Server. The RSD client waits for server initialization to complete (indicated by NSDONE) only if it finds RNETSRV cataloged.

See also: *remotefd.job* for the loadable iRMX-NET client, ICU-configurable versions of iRMX-NET jobs, Chapter 6, *Network User's Guide and Reference* for information about iRMX-NET and the RNETSRV and NSDONE objects

### ✏ **Note**

If you use a loadable version of an iNA 960 job, you must use the loadable versions of the iRMX-NET Client and Server jobs. With iNA 960 configured into the OS as a first-level job, you can use either the loadable or first-level versions of iRMX-NET jobs.

# **rtcimcom.job**

The Serial Comm Channel Interface Module job provides an interface between the NTX proxy job and the ports-based Serial Driver (serdrvr.job).

## **Syntax**

sysload /rmx386/jobs/rtcimcom.job <Comm\_Channel> -m <Baud\_Rate>

## **Parameters**

Comm\_Channel

The Serial Channel being used to provide the NTX interface to a Windows NT Host. Currently, only COM1 and COM2 in a PC Architecture system are supported.

Baud\_Rate

The Baud Rate of the Serial Channel being used to provide the NTX interface to a Windows NT Host. This must match the value configured on the Windows NT Host using the iRMX III NTX Link Setup utility

## **Additional Information**

See also:Preparing the NT Host System, Chapter 8

# **rtcimudp.job**

The UDP Channel Interface Module job provides an interface between the NTX proxy job and the new TCP/IP stack.

## **Syntax**

sysload /rmx386/jobs/rtcimudp.job <Host\_IP\_address>

## **Parameters**

Host\_IP\_Address

The IP Address of the NT Host that will be using NTX commands to interface with this iRMX system.

## **Additional Information**

See also:Preparing the NT Host System, Chapter 8

# **sdb.job**

The system debugger (SDB) job.

# **Syntax**

```
sysload /rmx386/jobs/sdb.job
```
## **Additional Information**

The SDB is a debugging tool for iRMX applications and system programs. It can display information about OS objects and can interpret iRMX calls and stacks. If you use the Soft-Scope debugger, load *sdb.job* to make SDB commands available from within Soft-Scope.

See also: *System Debugger Reference*

# **serdrvr.job**

The ports-based Serial Driver for PC Architecture system comm channels COM1 and COM2.

## **Syntax**

sysload /rmx386/jobs/serdrvr.job <Comm\_Channel>

## **Parameters**

Comm\_Channel

The serial channel to be controlled by the driver

## **Additional Information**

# **ssk.job**

The kernel part of the Soft-Scope debugger. You must load *ssk.job* before you can invoke the command line version of Soft-Scope.

## **Syntax**

sysload /util386/ssk.job

## **Additional Information**

The *ssk.job* job is installed in the */util386* directory with other Soft-Scope files, not in the */rmx386/jobs* directory. Instead of using the **sysload** command, you could start *sskernel* as a background job. However, the job would be removed when you logged off the system. Running the kernel as a loadable job makes Soft-Scope available for all users on the system.

You can configure the Soft-Scope kernel as a first-level job with the ICU instead of loading it.

✏ **Note** To use *ssk.job*, you must also load *clib.job*. Otherwise, an E\_NOT\_CONFIGURED error is reported in the *:utils:ssk.log* file.

See also: Chapter 8 in this manual and Soft-Scope Local and Remote, *Soft-Scope Debugger User's Guide*

# **tccdrv**

Device driver that supports up to eight serial channels in a Multibus I system using one of these serial controller boards: SBC 188/48, 188/56, 546, 547, 548, or 549.

## **Syntax**

```
sysload /rmx386/drivers/tccdrv (base_addr, io_addr, encoded_int
                               [, mega page])
```
## **Parameters**

base\_addr

The base address (in hex, no H suffix) of the TCC board's dual port RAM, as seen from the host CPU.

### io\_addr

The I/O address (in hex, no H suffix) of the TCC board, as seen from the host CPU.

encoded\_int

An encoded interrupt level used by the TCC board to signal the host CPU when a serial channel needs servicing. This is a byte value (in hex, no H suffix) encoded as shown below.

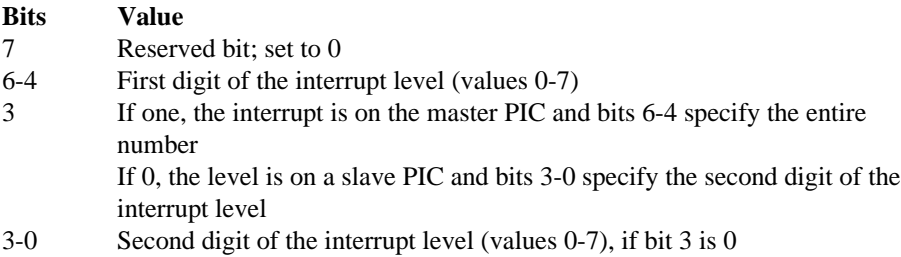

For example, if the board is set to interrupt 5 and connected to the master PIC on the CPU host, the encoded\_int value would be 58, where 5 is the interrupt level and 8 indicates the master PIC.

mega\_page

This parameter is used only for DOSRMX or iRMX for PCs, when the host CPU is an SBC 386SX or SBC PCP4 board. The parameter is the Mbyte page number (0- 0FH) where the TCC board's dual port memory actually resides. For example, if the TCC board's dual port memory is at physical address 0F90000H, specify F when loading the driver.

## **DUIB Names**

t548\_0 t548\_1 t548\_2 t548\_3 t548\_4 t548\_5 t548\_6 t548\_7

## **Additional Information**

Under DOSRMX and iRMX for PCs, this device driver supports an SBC 386SX or SBC PCP4 host CPU board, with one of the supported terminal controller modules. Use the examples below to set up the boards to work with this driver.

### **SBC PCP4 Host**

To use this driver with an SBC PCP4 board running DOSRMX or iRMX for PCs, you must configure the board to operate like the SBC 386SX for its dual-port memory. The following example sets up the SBC PCP4 board to use the same addresses as listed above for the SBC 386SX. The 548 TCC board's dual port memory for this example is at F90000H, its I/O address is at 8A6H, and its default Multibus I interrupt is MINT 3.

### ✏ **Note**

If you run the iRMX III OS on an SBC PCP4 board, you must still set up the dual port memory as needed by the TCC. However, with that OS you do not use the mega\_page parameter when you load this driver.

Most configuration on the PCP4 board is done in BIOS setup routines. However, you must set one jumper on the board for this configuration. Set the interrupt for MINT 3 to IRQ 15, by placing a jumper on pins E46-E36.

Then to configure the BIOS setup routines, follow these steps:

- 1. Power up the system and when the system first prints to the VGA screen, press the <F1> key to enter BIOS setup.
- 2. In setup go to the Advanced Screen, then to the Multibus Memory and I/O Configuration Screen, and set:

Protected-Mode Memory Base = D9  $Limit = DA$  $Offset = F9$ 

3. In the same screen go to the I/O window and set:

I/O window base  $= 80$  $Limit = FB$  $Offset = 0$ 

### ✏**Note**

- This maps the host I/O range 8000H 0FBFFH to match the Multibus range 0H 7BFFH on the Multibus bus. This avoids using the I/O addresses from 0FC00H - 0FFFFH, which can be used by SCSI-2 and PCI devices on this board.
- 4. Press <ESC> to get you out of the screen you are in and go to the Interrupt Configuration Screen. Move to IRQ 15 on this screen and set it to "Used by ISA/MB".
- 5. Press the <F10> key to exit the BIOS setup and boot the system.

Now the CPU board will see the TCC board's memory at location 0D90000H and the I/O address jumpered on the TCC board (for example 8A6H) as 88A6H.

The invocation for loading the driver would be:

sysload /rmx386/drivers/tccdrv (D90000,88a6,27,F)

To access the first channel of the controller with the logical name *:t:*, attach it as a physical device:

```
attachdevice t548_0 as t p
```
# **tcp.job**

The Transmission Control Protocol (TCP) provides reliable, flow-controlled, two-way transmission of data. It is a byte-stream protocol used to support the SOCK\_STREAM abstraction.

# **Syntax**

```
sysload /rmx386/jobs/tcp.job
```
## **Additional Information**

TCP uses the standard Internet address format augmented by a host-specific collection of port addresses. Thus, each TCP address is composed of an Internet address specifying the host and network, with a specific TCP port on the host identifying the peer entity.

# **telnetd.job**

The telnetd.job is a server that supports the standard TELNET virtual terminal protocol.. **Syntax**

sysload /rmx386/jobs/telnetd.job num\_pttys=<number of PTTYs (between 1 and 16 inclusive)>

## **Parameters**

num\_pttys

The number of pseudo terminals (PTTYs) that will be associated with the Telnet Server.

## **Additional Information**

The Telnet Server operates by allocating a pseudo-terminal device for a client, which has the slave side of the pseudo-terminal as an iRMX terminal device (*ptty\_0* to *ptty\_n*). The Telnet Server manipulates the master side of the pseudo-terminal, implementing the TELNET protocol and passing characters between the remote client and an iRMX program, such as the **logon** command or the CLI.

When a TELNET session is started, the Telnet Server sends a TELNET option to the client, indicating it is willing to do remote echo of characters, to suppress go ahead, and to receive terminal type information from the remote client. If the remote client is willing, the remote terminal type is propagated in the environment of the iRMXcontrolled terminal state

When the Telnet Server is loaded, it checks to see if the Psuedo TTY driver (PTTYDRV) has been loaded. If not, it loads this driver from the /rmx386/jobs directory. Once the PTTYDRV driver has been found/loaded, the Telnet Server allocates the num\_pttys number of Pseudo Terminals (4 by default if num\_pttys is not specified) and waits to service Telnet client connect requests.

See also: Configuring the Telnetd Server, *services* file, *TCP/IP for the iRMX Operating System* Configuring terminals, *System Configuration and Administration*

The Telnet Server supports these TELNET options:

- binary mode
- status of options
- remote echoing
- automatic terminal type recognition

• extended options list (there are no options currently defined on the list)

The Telnet Server also supports transmission of urgent data. It does not support timing mark.

### ✏ **Note**

The implementation of the TELNET options follow the TELNET specifications. For a detailed description of the options, refer to RFCs 856-861.

# **tulip.job**

Driver for the DEC 21X4X PCI-based NIC. .

## **Syntax**

```
sysload /rmx386/drivers/tulip.job ntrans=<maximum number
      of outstanding transactions>
     ncbs=<number of control buffers>
```
## **Parameters**

ntrans

The number of transaction buffers that can be outstanding at any given time

*ncb*s

The maximum number of control buffers available to this job.

# **Additional Information**

# **udp.job**

The User Datagram Protocol (UDP) is a simple, unreliable datagram protocol. UDP streams are connectionless.

# **Syntax**

sysload /rmx386/jobs/udp.job

## **Additional Information**

UDP address formats are identical to those used by TCP; UDP provides a port identifier in addition to the normal Internet address format. Note that the UDP port space is separate from the TCP port space (that is, a UDP port may not be connected to a TCP port). If the underlying network interface supports broadcast, UDP can send broadcast packets by using a reserved broadcast address. The broadcast address is dependent on the network interface.

## ■■ ■■ ■■

In DOSRMX and iRMX for PCs only, you can improve system performance with values specified in the *rmx.ini* file. On reboot, layers of the OS load these values as configuration parameters from *rmx.ini*.

# **Load-time Configuration Using the rmx.ini File**

Installing the OS creates the default *rmx.ini* file, with blocks of entries for various parts of the installed system. You change configuration parameter values contained in each block, to complete *load-time configuration* of the OS. For example, you can optimize file I/O for your application with *rmx.ini* settings that increase buffer size or I/O task priority. To override preconfigured values:

- The *rmx.ini* file must exist in the *:config:* directory.
- Values must be specified according to the *rmx.ini* file syntax, each within minimum and maximum limits.

See also: **loadrmx** command, **-i** switch, *Command Reference*

For example, if your DOSRMX application uses an Intel Embedded Workstation board (SBC 486SX25, 486DX33, or 486DX66), make these changes in the *rmx.ini* file:

- In the [NUC] block, set BUS=02H
- For iNA 960 MIP support, make these changes in the [MIPxx] block:
	- To use an SBC 186/530, set  $DN = 'SD'$ ,  $LD = 'LOCAL'$ , FN='/NET/INA530N.32L', and CBN='186/530'
	- To use an SBC 486/133SE COMMputer, set LD='NOLOAD' and CBN='486/133SE'
	- To use a MIX 386/560 board, set DN='SD', LD='LOCAL', FN='/NET/INA560N.32L', and CBN='MIX386/560'
	- To use a MIX 386/020 COMMputer, set LD='NOLOAD' and CBN='MIX386/020'

**System Configuration and Administration Chapter 5 115** 

— To use one of these configurations:

MIX 386/020 COMMputer MIX 486/020A COMMputer MIX 486SX33 COMMputer MIX 486DX33 COMMputer MIX 486DX66 COMMputer with a MIX 560 module

set LD='NOLOAD' in the [MIPxx] block.

See also: MIP jobs, *Network User's Guide and Reference*

### ✏ **Note**

The [MIPxx] blocks apply only in a Multibus II system, where there can be more than one such block and the xx specifies which instance of a particular NIC to use. In a Multibus I or PC system you use a [MIP] block in the *rmx.ini* file rather than [MIPxx] blocks.

- For iRMX-NET support, make these changes in the [RNETS] and [RNETC] blocks:
	- To use an SBC 186/530, set CBN='186/530' and set CBI to the instance of the 186/530 being used as a NIC
	- To use an SBC 486/133SE COMMputer, set CBN='486/133SE' and set CBI to the instance of the 486/133SE being used as a NIC
	- To use a MIX 386/560 board, set CBN='MIX386/560' and set CBI to the instance of the MIX 386/560 being used as a NIC
	- To use a MIX 386/020 COMMputer, set CBN='MIX386/020' and set CBI to the instance of the MIX 386/020 being used as a NIC

## **rmx.ini File Syntax**

Look at your *rmx.ini* file. Configuration parameters are within blocks of entries:

[NAME] entry=value; Comment string

Where:

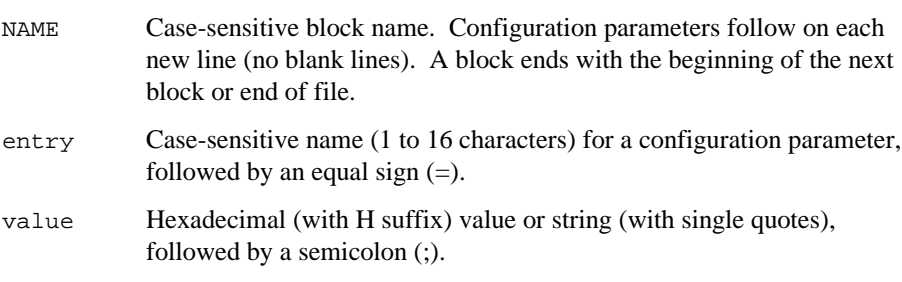

Comments may appear after the semicolon, extending to the end of the line.

## **An Example rmx.ini File**

Figure 5-1 shows all of the defined blocks, and default values for entries. The exact version of *rmx.ini* on your system depends on your installed configuration. The rest of this chapter describes each entry, including possible values and discussion of usage.

**System Configuration and Administration Chapter 5 117** 

```
[NUC]
UML=0FFFFFFH; Upper Memory Limit
OSX=14H; Number of User OS Extensions
RRP=8CH; Round Robin Threshold Level - Real Time Fence
RRT=05H; Round Robin Time Period
KTR=01H; Kernel Tick Ratio
BUS=03H; Bus Type, 01H = Multibus I, 02H = Multibus II, 03H = PC
DIB=010000H; MB II message passing DMA input alignment buffer size
DOB=010000H; MB II message passing DMA output alignment buffer size
DEH=00H; Default system exception handler is JOB?
      (0H=false,0FFH=true)
XLLM=??H; Low address, Exclude from memory reclamation, RPC only
XLHM=??H; High address, Exclude from memory reclamation, RPC only
CAF=??H; Clock Adjust Factor (signed number, range 0H - 0FFFFH)
NAR=01H; Number of Ranges Added to Free Space Memory (1 - 5H)
LM1=????H Low memory (base of first additional memory range)
HM1=????H High memory (top of first additional memory range)
[DISPJ]
VIE=00H; Enable interrupt virtualization
EPR=00H; ESDI drive present (0H=false, 0FFH=true)
CMS=0FFH; Switch character mode on hardware traps (0H=false,
     0FFH=true)
PMS=0FFH; Video Page switch SHOULD SET SAME AS CMS
      (0H=false,0FFH=true)
[BIOS]
GC=03H; Global Clock Type
ADP=81H; Attach Device Task Priority
CON=82H; Connection Deletion Task Priority
TTP=81H; Timer Task Priority
NTP=83H; Named File Driver I/O Task Priority
RTP=83H; Remote File Driver I/O Task Priority
ETP=83H; EDOS File Driver I/O Task Priority
DTP=83H; DOS File Driver I/O Task Priority
ENE=0FFH; Enable Named File Driver Extensions (0H=false, 0FFH=true)
EFLC=0FFH; Force DOS Filenames to Lower Case (0H=false, 0FFH=true)
[EIOS]
SBS=0400H; Stream File Driver Buffer Size
PBS=0400H; Physical File Driver Buffer Size
NBS=0400H; Named File Driver Buffer Size
RBS=0400H; Remote File Driver Buffer Size
EBS=0400H; EDOS File Driver Buffer Size
DBS=0400H; Native DOS File Driver Buffer Size
DDS=032H; Default I/O Job Directory Size
ADV='device_name'; Default system device name
AFD=05H; File driver for system device
```
#### **Figure 5-1. Example rmx.ini File**

[HI] SCF='r?init'; Default system configuration file TCF='terminals'; Default terminal configuration file JST=1770H; Job synchronization timeout value [CLIB]<br>NEB=0002H; Number of EIOS buffers per connection MBS=2000H; Malloc block size [KEYBD] TE=0FFH; Enable Alt-SysRq keys (0H=false, 0FFH=true) DOC=0FFH; DOS owns console on initialization (0H=false, 0FFH=true) RDA=00H; Disable Ctrl-Alt-Del (0H=false, 0FFH=true) MBD=00H; Disable Ctrl-Alt-Brk (0H=false, 0FFH=true) [PCIAD1] LUN0ONLY=0FFH; Scan SCSI bus for logical unit 0 only (0H=false, 0FFH=true) SBT=03H; System Bus (01H = Multibus I, 02H = Multibus II, 03H = PC) BT=040H; Board Type (PC=040H, SBC PCP4=030H, ; SBC P5090=08H, SBC 486DX66=07H) SCSICONTYPE= 022H SCSI Controller (1542/1742=022H, 6360 =023H, 7850 =024H) HABASE=0330H; Host Adapter Base Port Address for Adaptec 1542/1742 board BASEADDR=00H; Host Adapter Base Port Address for Adaptec 6360/7850 chips DMA=05H; DMA Channel used CCBS=8; Number of CCBs STO=000FAH; Select Time Out BONT=4; Bus On Time BOFFT=4; Bus Off Time BXS=0; SCSI Bus Xfer Speed INTL=23H; Host Adapter Interrupt Level SIN=0; Server Instance RESSCSI=0H; Reset SCSI Bus (0H=false, 0FFH=true) SCSIID=7; SCSI ID is programmable in the 6360/7850 chips  $[UA]$ CNN='rmx'; Consumer Name CNP='1234567'; Consumer Password [MIP]; For PC or Multibus I DN='SD'; Device Name LD='LOCAL'; iNA Load FN='pathname'; iNA File Name CBN='boardname'; Communication Board Name CBI=1H; Communication Board Instance [MIP00]; For Multibus II DN='SD'; Device Name LD='LOCAL'; iNA Load FN='pathname'; iNA File Name CBN='boardname'; Communication Board Name

#### **Figure 5-1. Example rmx.ini file (continued)**

**System Configuration and Administration Chapter 5 119** 

[RNETS]; iRMX-NET Server CBN='boardname'; Communication Board Name CBI=1H; Communication Board Instance [RNETC]; iRMX-NET Client CBN='boardname'; Communication Board Name CBI=1H; Communication Board Instance

#### ✏ **Note**

Optionally, the RMX.INI file can be used to configure the new TCP/IP stack. By default, these configuration parameters are located in the file :CONFIG:tcp.ini in the same format as used here in the RMX.INI file. These configuration parameters can also be placed in the RMX.INI file so that they will be available if the new TCP/IP stack is loaded from the :CONFIG:loadinfo file. For completeness, the TCP/IP stack configuration parameters are listed here as wsell as in Chapter 8 of the TCP/IP for the iRMX Operating System manual.

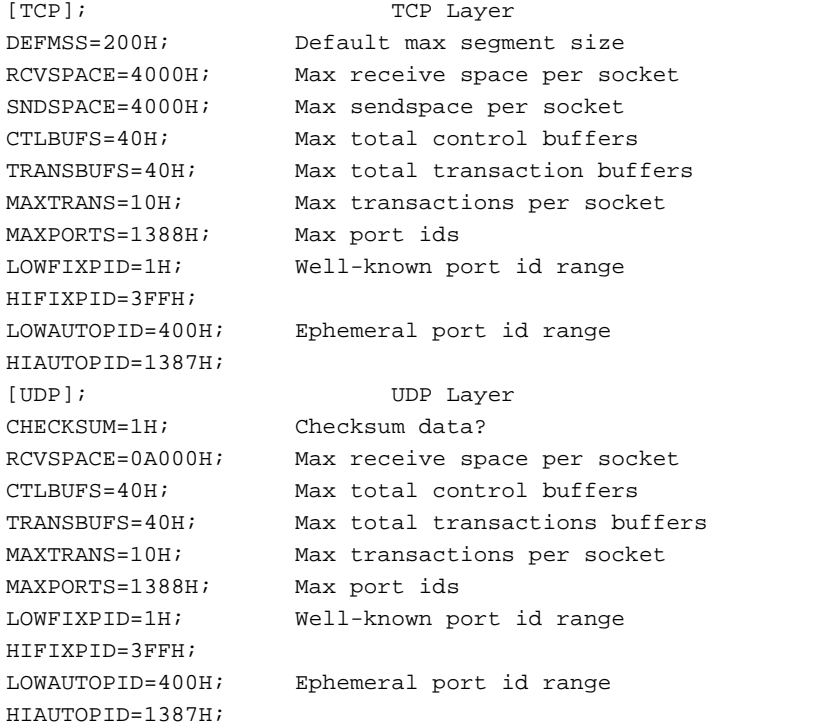

### **Figure 5-1. Example rmx.ini file (continued)**

[RIP]; RIP Layer CTLBUFS=20H; Max total control buffers TRANSBUFS=20H; Max total transaction buffers MAXTRANS=8H; Max transactions per socket MAXPORTS=80H; Max port ids [IP]; IP Layer IFNAMES='ETH0, LO0'; Interface names BUFHEAPSIZE=140H; Total receive buffer size in Kbytes FORWARDING=0H; Enable IP forwarding LOCALSUBNETS=1H; Enable local subnets TTL=8H; Default segment time to live TOS=0H; Default type of service ARPTIMEOUT=20H; ARP cache flush timeout in minutes CTLBUFS=80H; Max total control buffers TRANSBUFS=80H; Max total transaction buffers [ETH0]; Interface Layer HOST='206.103.53.119'; Interface IP address NETMASK='255.255.255.0'; Net mask DEFROUTE='206.103.53.250'; Default route RCVBUFS=3FH; Max receive buffers<br>
Max simultaneous transformation of Max simultaneous transformation Max simultaneous transactions [100]; [100] Loopback Interface Layer HOST='127.0.0.1'; Interface IP address NETMASK='255.255.0.0'; Net mask RCVBUFS=3FH; Max receive buffers MAXTRANS=6FH; Max simultaneous transactions [DNS]; DNS Layer DOMAIN='radisys.com'; Local domain name SERVER1='206.103.52.253'; Primary Domain Name server, total of 3 allowed

**Figure 5-1. Example rmx.ini file (continued)**

**System Configuration and Administration Chapter 5 121** 

### **Nucleus Block [NUC]**

UML Upper Memory Limit

The iRMX OS can use all available contiguous memory beginning at physical address  $110000H$  (1 MByte + 64 Kbytes), up through the address specified here.

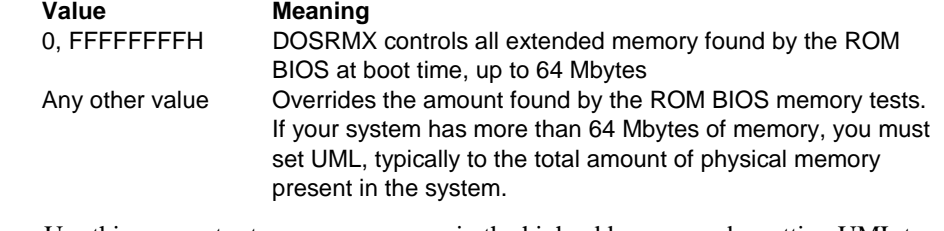

Use this parameter to reserve memory in the high address range by setting UML to a value lower than the top of memory. For example, memory for an I/O device might be mapped to start at C00000H (12 Mbytes). To prevent the OS from interfering with this memory, you would set UML=BFFFFFH. (See also the NAR and LM1, HM1 through LM5, HM5 parameters.)

OSX OS Extensions

Specifies the number of OS Extensions available for applications. OS Extensions used by loadable jobs are not taken from this number.

The OS reserves a slot in the Global Descriptor Table (GDT) for each OS Extension specified here, beginning with GDT slot 440. This reduces the number of objects created by application jobs (each object also uses a GDT slot).

See also: OS Extension example, *Programming Techniques*; **rqe\_set\_os\_extension**, *System Call Reference*

RRP Round-robin Priority (real-time fence)

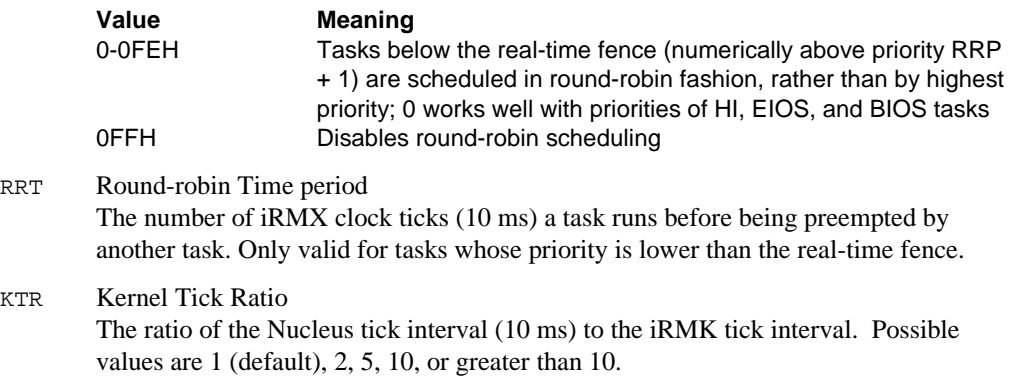

A higher KTR value shortens the iRMK clock tick value relative to the 10 ms iRMX clock tick as follows:

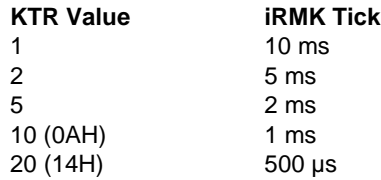

Never assume that a Nucleus tick is equivalent to an iRMK Kernel tick. You should write code that adapts to the KTR values. The iRMK clock tick interval affects the **create\_alarm**, **get\_time**, **receive\_data**, **receive\_unit**, **set\_time**, and **sleep** system calls.

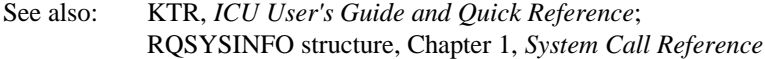

### BUS Bus type

Set this value according to the bus functions you intend to use. For example, if you have a PC-compatible board in a Multibus II system, but only use the PC functions with the DOSRMX OS, set BUS=03H. On the other hand, if you use the same board to perform Multibus II message passing, you must enable the Multibus II bus functionality by setting BUS=02H. This sets up low-level functionality such as the type of DMA transfers, etc.

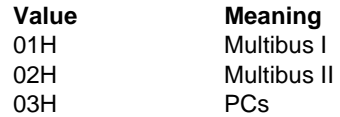

DIB, DOB

Multibus II message passing DMA alignment buffer size

Solicited message buffers must be aligned on 4-byte boundaries (low 2 bits of buffer address are 0). DIB is for input and DOB for output. Adjust buffer size to be at least that of the largest unaligned solicited message.

If you use a token for an iRMX buffer pool as a message buffer, it is automatically aligned. The Free Space Manager creates all segments on 16-byte boundaries (low 4 bits of the address are 0).

An attempt to send or receive a message in an unaligned buffer larger than the configured alignment buffer size results in an E\_NUC\_BAD\_BUF exception.

DEH Default Exception Handler

Specifies one of two default system exception handlers, which also act as hardware trap handlers:

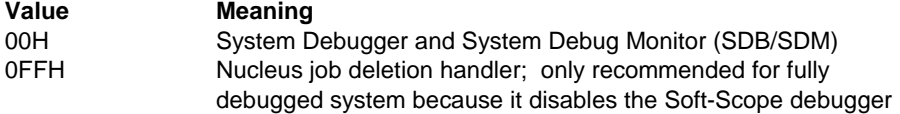

**System Configuration and Administration 6 123** Chapter 5 123

#### XLLM, XLHM

In the iRMX for PCs OS only, these parameters work together to exclude a range of memory from being reclaimed by the OS. . The normal operation of this OS is to reclaim lower memory during initialization for use as OS system memory. The beginning of this memory to be reclaimed can vary; it is determined by the address of communications buffers set up during the boot process, but typically will be about 164K. The end of the memory to be reclaimed is 640K. On certain boards with specific I/O restrictions in this area, you may need to exclude a range of memory from being reclaimed. For example, on an SBC PCP4 board, you may need to set up dual-port memory with Multibus in this range.

To exclude memory in this range from being reclaimed, set XLLM to the low physical address and XLHM to the high address for the range you want to exclude. If you set the exclusion range within 16K of the boundary that would normally be reclaimed, the memory is excluded all the way to that boundary. For example, if you set XLHM to 625K, memory up to the 640K boundary is not reclaimed.

CAF Clock Adjust Factor

This parameter lets you compensate for inconsistencies in particular time-of-day clocks. Use this only on a particular machine whose clock consistently gains or loses time. This factor adjusts the Nucleus time (clock ticks) relative to the time-of-day clock. It is a signed number, so you can set it to a positive or negative amount (range 0h to 0FFFFH). Determine the correct value for your machine empirically. For example, if your machine loses 10 seconds in a day, set CAF to a small positive number, then set the OS time. Exactly 24 hours later, check the OS time and adjust CAF accordingly.

#### NAR Number of Ranges

This parameter lets you specify up to 5 ranges of memory to be included as Free Space Memory, and managed by the Free Space Manager. Define the memory ranges with parameters LM1, HM1 through LM5, HM5.

### LM1, HM1 through LM5, HM5

Each pair of LM*x*, HM*x* parameters specifies a memory range to be included as Free Space, managed by the OS. Set LM*x* to the beginning address of the range and HM*x* to the end (top) address of the memory range. Use as many pairs of these parameters as you specify in the NAR parameter, up to 5. If NAR  $=$  2, you would set an LM1, HM1 pair and an LM2, HM2 pair.

When you use these parameters, you must set UML to 0. Free Space memory is then defined by the LM/HM pair blocks, none of which should overlap:

- The LM1, HM1 parameters define the first memory block.
- The LM2, HM2 parameters define the next higher block; then LM3, HM3, etc.
- The LM5, HM5 parameters, if used, define the highest block.

Defining Free Space memory in this way allows you to block out ranges in physical memory that are not part of Free Space memory and therefore not managed by the OS. You might need such ranges for use by device drivers, for example, to perform I/O in an area of physical memory.

### **Dispatcher Job Block [DISPJ]**

VIE Virtualize Interrupts Enabled

Specifies the amount of CPU control that the iRMX OS gives to DOS.

### **Value Meaning**

- 00H (false) Interrupt virtualization disabled. The iRMX OS traps all DOS access of the system timer and interrupt controller. DOS can use all other real-mode instructions supported by the CPU, including interrupts. This degrades interrupt latency and real-time performance, but DOS disk and ROM BIOS I/O perform near their native levels. The bounds of interrupt latency depend on the ROM BIOS and vary on different platforms. This setting is best for applications that use the ROM BIOS for performance-critical disk I/O without needing tight interrupt latency.
- 0FFH Virtualizes interrupts seen by DOS, while disabling CPU interrupts for a very
- (true) short time. Virtualized interrupts have the optimum interrupt response time and latency, but DOS disk and ROM BIOS I/O performance is degraded (transfers of less than 4 Kbytes are slowed dramatically). With this setting, the iRMX OS traps all DOS access of privileged instructions (e.g., CLI, STI, INT, POPF) and accesses to the system timer and interrupt controller. This setting is best for applications that do not rely on disk I/O performance (e.g., Nucleus level applications) or that use a native iRMX disk driver (e.g., Adaptec SCSI).

### EPR ESDI drive Present

### **Value Meaning**

- 0H No ESDI drive (if there is an ESDI drive, DOS interrupts will be missed due to a race condition in the ESDI ROM BIOS)
- 0FFH DOS disk drive is ESDI; only recognized if VIE=0FFH (this setting can degrade interrupt latency in iRMX for PCs, defeating the purpose of setting VIE=0FFH)

If you are using an LP486/33E Professional Workstation with an IDE drive and VIE=0FFH, you must also set EPR=0FFH.

CMS Character Mode Switch

### **Value Meaning**

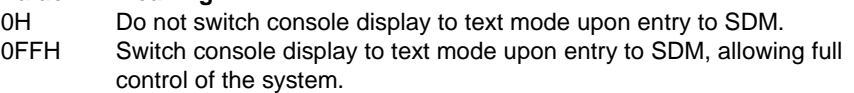

**System Configuration and Administration** 

PMS Page Mode Switch

To ensure that the video page mode works correctly when you adjust CMS, always set PMS to the same value as CMS.

### **Basic I/O System Block [BIOS]**

GC Global Clock type

Specifies the hardware time-of-day clock maintained by battery (global clock).

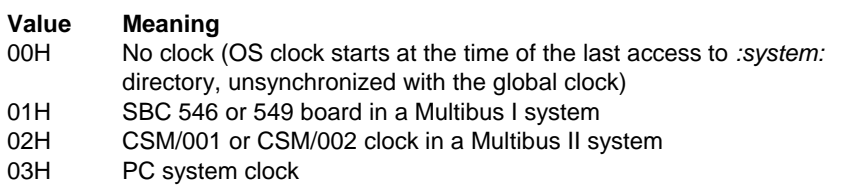

ADP Attach Device task Priority Specifies the priority of the BIOS attach\_device task. The default priority of 81H is the highest priority allowed for a non-interrupt task.

See also: Writing loadable file drivers, *Driver Programming Concepts*

- CON Connection deletion task priority Specifies the priority of the BIOS task that deletes file and device connections. This can affect the performance of job deletion. Before the Nucleus can delete a job, all objects contained in the job must be deleted. Because connections are composite objects, the Nucleus cannot delete them directly. Rather, it sends them to a deletion mailbox where the deletion task waits. The default value of 82H is one greater than the default priority of the device service tasks, and should be sufficient for most applications.
- TTP Timer Task Priority Specifies the priority of the task that maintains the local (OS) time-of-day clock. If you adjust this value, change it in increments of 1.
- NTP Named file driver Task Priority
- RTP Remote file driver Task Priority
- ETP EDOS file driver Task Priority
- DTP DOS file driver Task Priority Specifies the priority of the task associated with a device when you attach it for use with the named, remote, EDOS, or native DOS file driver.

In DOSRMX, the EDOS file driver uses the ROM BIOS, which spends time polling the device. You may want to set the priority of the EDOS file driver lower (numerically higher). Although this can degrade the performance of tasks using the EDOS file driver, it could speed up applications that do not depend on DOS file I/O.

ENE Enable Named File Driver Extensions

This parameter enables Named file driver features for compatibility with DOS:

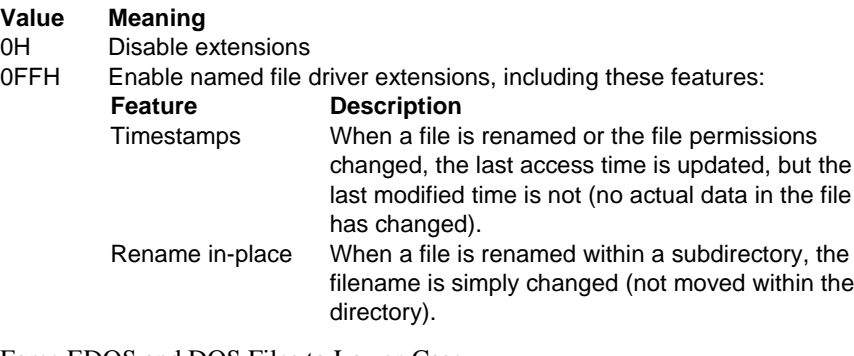

EFLC Force EDOS and DOS Files to Lower-Case

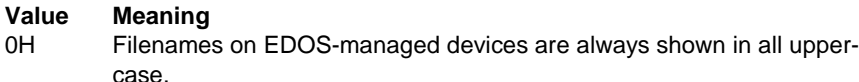

0FFH The **a\_get\_directory\_entry** system call and iRMX **dir** command display filenames in lower-case.

### **Extended I/O System Block [EIOS]**

- SBS Stream file driver Buffer Size
- PBS Physical file driver Buffer Size
- NBS Named file driver Buffer Size
- RBS Remote file driver Buffer Size
- EBS EDOS file driver Buffer Size
- DBS Native DOS file driver Buffer Size

The size (0-0FFFFH bytes) of EIOS buffers for file drivers. When a task opens a connection to a file, the EIOS creates buffers equal to the largest multiple of device granularity that does not exceed the value specified here. Larger buffers increase I/O performance, at the expense of system memory. The memory tradeoff must be considered, since buffers are allocated on a per-connection basis system-wide. Increasing the default size can provide an increase in the sequential I/O performance, but will not enhance random I/O performance. OS utilities use two buffers for each open connection. Your application can specify the number of buffers used each time a task opens a connection.

See also: **s\_open**, *System Call Reference*; EIOS buffering, *System Concepts*

DDS Default Directory Size Specifies the maximum number of entries (05H-0F00H) in the object directories for all I/O jobs created by the EIOS.

**System Configuration and Administration Chapter 5 127** 

You normally use the default value. However, I/O jobs can communicate only through the object directory of a common ancestor job, so your system might require a higher value. DOSRMX and iRMX for PCs require at least 25 entries because they include the HI layer.

### ADV Automatic boot Device name Specifies the physical name (network name if remote) for the boot device. Typically, this entry will not appear in *rmx.ini* except in remote boot applications.

## AFD Automatic boot device File Driver

Specifies the file driver used by the boot device in the ADV parameter:

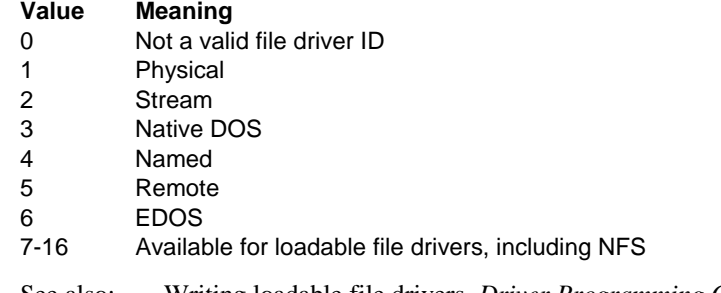

See also: Writing loadable file drivers, *Driver Programming Concepts*

## **Human Interface Block [HI]**

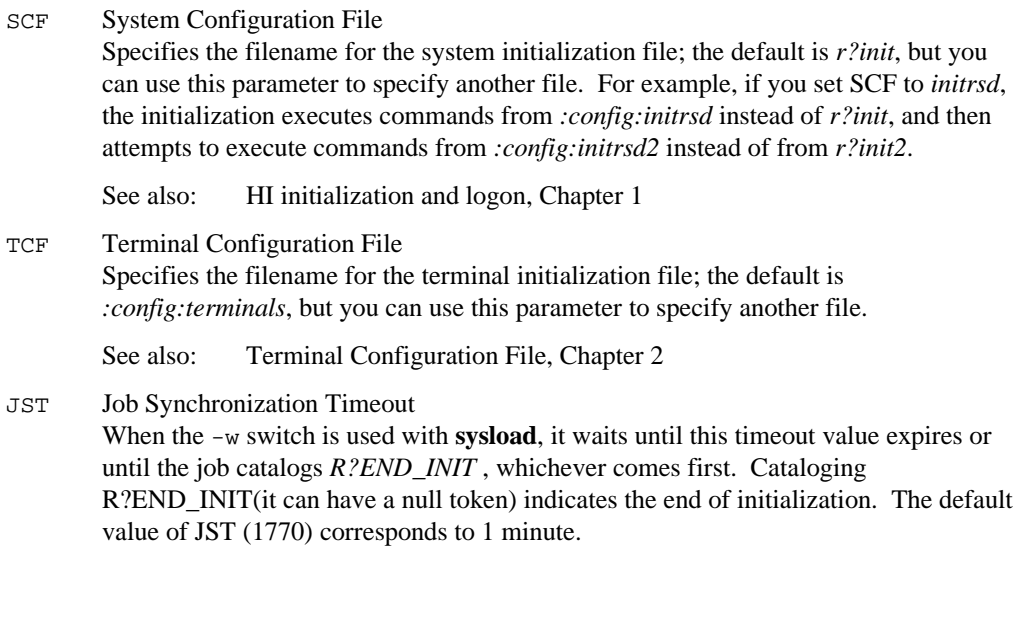

## **Shared C Library Block [CLIB]**

NEB Number of EIOS Buffers

Specifies the number of EIOS buffers to be associated with file connections created by C library calls. Each task can also configure its own number of EIOS buffers with the **\_set\_info** function.

See also: CINFO\_STRUCT, *C Library Reference*

MBS Malloc Block Size

The size in bytes of the iRMX memory segment used to satisfy calls to **malloc**. A segment of this size is created for each job using the C library when the first call to **malloc** is made from that job. When all the memory in a given segment has been allocated by **malloc** calls, another segment of MBS size is created (up to the job's memory limit).

### **Keyboard Block [KEYBD]**

TE Console Toggle Enable

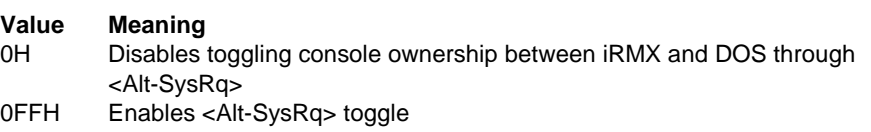

DOC DOS Owns Console

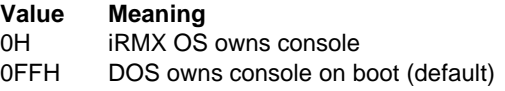

RDA Reset Disable

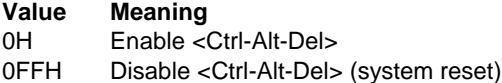

MBD Monitor Break Disable

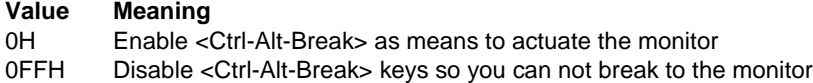

### **Peripheral Controller Interface Adaptec Driver Block [PCIAD1]**

LUN0ONLY

Logical Unit 0 Scan This specifies the PCI server to scan for logical units other than 0 at initialization. Some SCSI devices do not operate correctly when an attempt is made to access logical units greater than 0.

**System Configuration and Administration Chapter 5 129** 

### **Value Meaning**

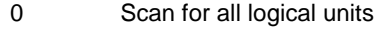

- 0FFH Scan for logical unit 0 only
- SBT System Bus Type

Same as the BUS parameter in the [NUC] block.

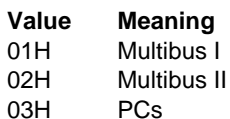

Board Type

Set to one of the following:

### **Value Meaning**

- 07H SBC 486SX25, 486DX33, 486DX66<br>08H SBC P5090 and P5120, all versions
- SBC P5090 and P5120, all versions
- 30H SBC PCP4DX or SX versions
- 40H PC systems

#### SCSICONTYPE SCSI Controller Type

Set to one of the following:

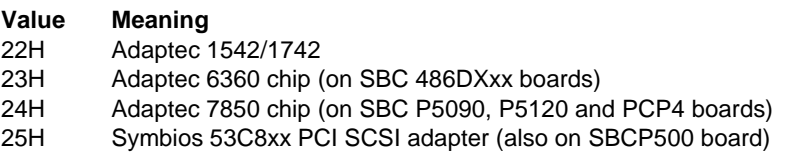

HABASE Host Adapter Base port address

Use this parameter to specify the base port address of an Adaptec 1542 or 1742 SCSI host adapter as configured by jumpers on board.

BASEADDR Host Adapter Base port address

Use this parameter to specify the base port address of a board that uses an Adaptec 6360 or 7850 SCSI chip. This includes the SBC 486DXxx, P5090, P5120 and PCP4 boards.

DMA DMA Channel

DMA channel as configured by jumpers on board.

See also: Adaptec hardware manual for address and DMA jumper information

CCBS Command Control Blocks Number of CCBs for this board, from 8 to 64. The more you request, the more memory is used. There is no benefit to having more than 8 CCBs if there are not more than 8 devices on the same SCSI bus.

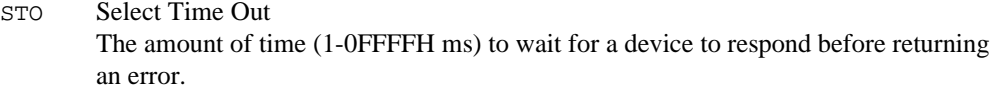

- BONT Bus On Time Specifies the time in microseconds that the host adapter spends on the bus when transferring data. For the Adaptec 6360 chip the valid range of values is 0H-0FH; for 1542/1742 boards the valid range is 02H-0FH.
- BOFFT Bus Off Time Specifies the time in microseconds that the host adapter spends off the bus during a data transfer. For the Adaptec 6360 chip the valid range of values is 0H-0FH; for 1542/1742 boards the valid range is 04H-040H.

#### BXS SCSI Bus Transfer Speed

These values set a transfer rate in megabytes/sec. (For the Adaptec 1542/1742 this actually sets the DMA transfer rate instead of the SCSI bus transfer rate; see the Adaptec hardware manual for values 80H-0FFH.)

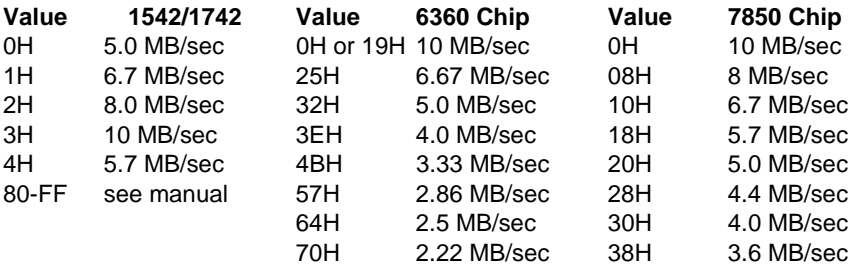

#### INTL Host Adapter Interrupt Level

The iRMX encoded interrupt level; on an adapter where you set a DOS interrupt level you must correlate between the iRMX and DOS interrupt values. On the SBC P5090 boards this parameter is ignored and the value read from CMOS memory.

- See also: Table 4-3, *DOS Interrupt Requests and iRMX Encoded Interrupts*, Chapter 4
- SIN Server Instance The instance of the PCI Server running for this board; 0 specifies the first instance and 1 specifies the second.

#### RESSCSI Reset SCSI Bus

### **Value Meaning**

0H Don't reset the SCSI bus at initialization 0FFH Reset the bus at initialization

#### SCSIID SCSI ID

You can set the SCSI ID for the device on boards that use the Adaptec 7850 chip.

### **System Configuration and Administration 6 131** Chapter 5 131

## **Network User Administration Block [UA]**

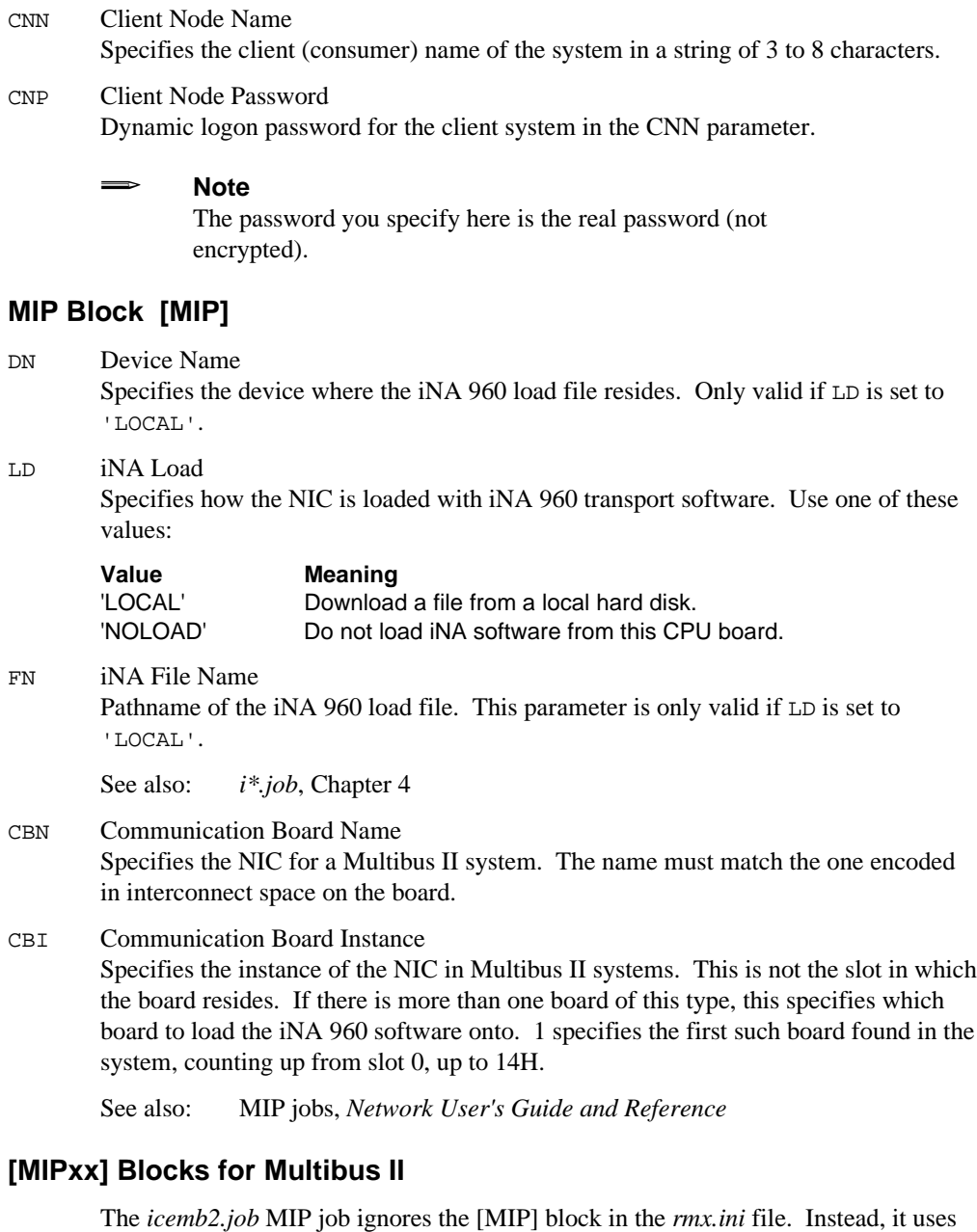

one or more [MIP*xx*] blocks, where *xx* is a decimal number ranging from 00 to 19. Each block must be in sequence in the file, beginning with [MIP00]. The purpose of

these blocks is to provide access from a single CPU board to multiple NICs. The number *xx* specifies the instance of the NIC, counting up from slot 0. For example, the block [MIP00] refers to the first network controller, found in the lowest slot number of the system. Block [MIP01] refers to the second instance, etc.

In one block you could configure downloading of an iNA 960 load file to a separate NIC. In another block you could set LD='NOLOAD' to use a CPU board running an iNA 960 COMMputer job as the NIC.

Each [MIP*xx*] block can have the same parameters as the [MIP] block listed above, with the exception of CBI.

### **iRMX-NET Server and Client Blocks [RNETS] and [RNETC]**

- CBN Communication Board Name If you use a COMMengine environment (running a MIP job on the local board), this parameter specifies the board name of the NIC from which the iRMX-NET Server and Client jobs take their services. The name must match the one encoded in interconnect space on the board.
- CBI Communication Board Instance

If you use a COMMengine environment (running a MIP job on the local board), this parameter specifies the instance of the board type named in the CBN parameter. This is not the slot in which the board resides. If there is more than one board with this name, specifying 1 for CBI indicates the first such board found in the system, counting up from slot 0; 2 indicates the second such board, etc.

### **TCP/IP Stack Configuration**

Please refer to Chapter 8 of the *TCP/IP for the iRMX Operating System* manual for detailed information on configuring the optional TCP/IP stack sections of the RMX.INI file.

■■ ■■ ■■

**System Configuration and Administration 6 133** Chapter 5 133
**134 Chapter 5 Configuring rmx.ini**

This chapter describes system jobs that you can configure into the OS using the ICU. These first-level jobs run at the same level in the job tree as OS jobs. Use the ICU screens listed below to configure these system jobs:

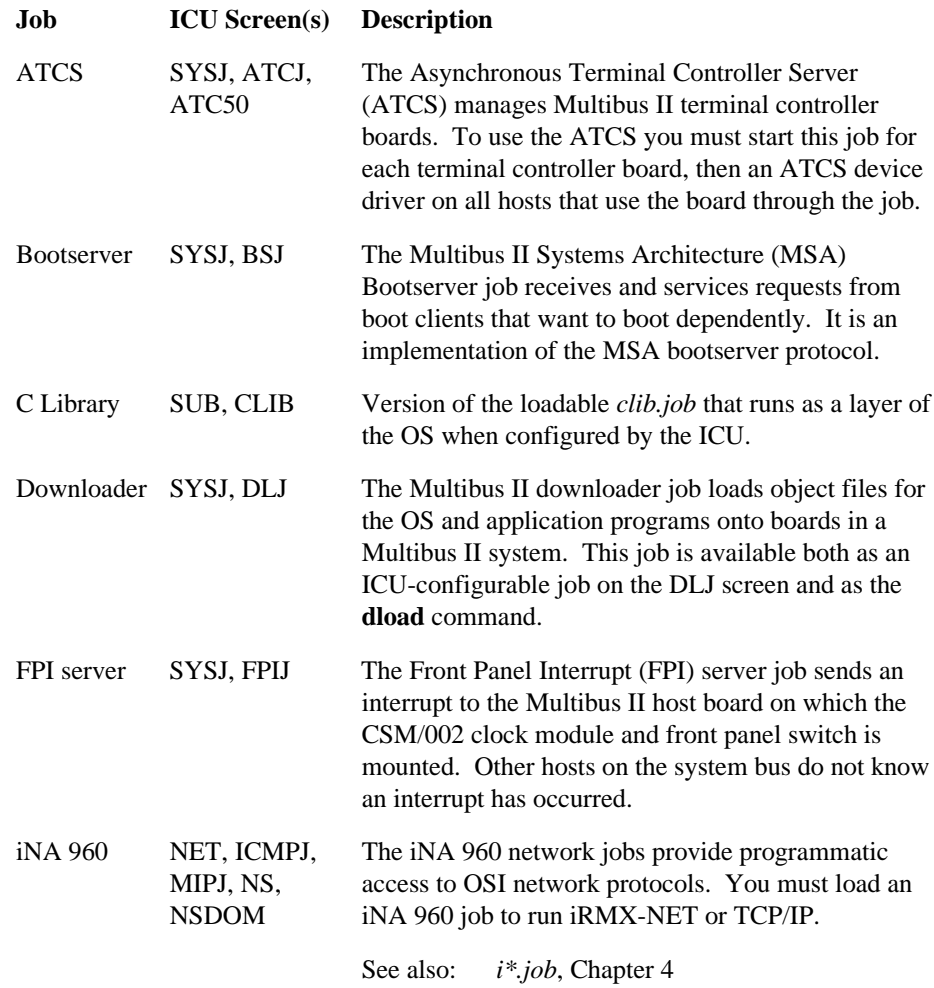

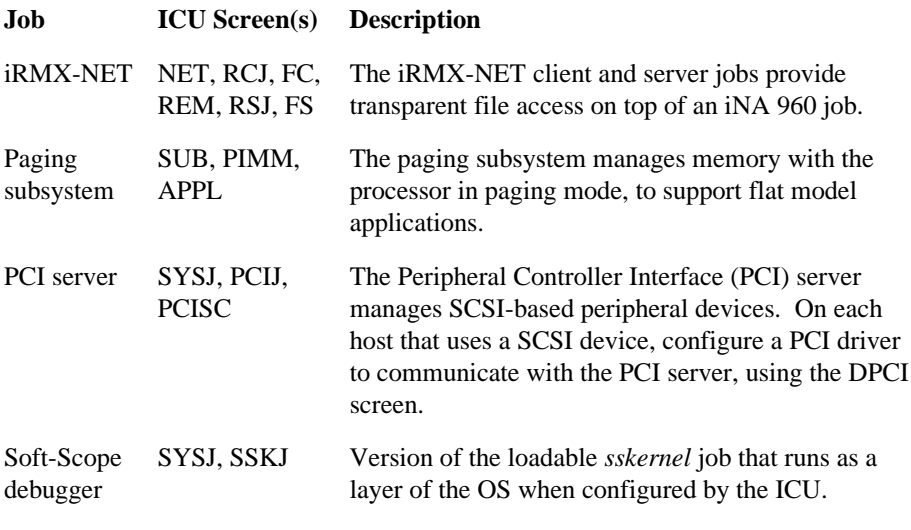

On a Multibus II board running the iRMX III OS, you can override some ICU configuration parameters with entries in a Bootstrap Parameter String (BPS) file. This enables you to make minor changes and reboot the system, rather than generating a new boot image.

See also: *ICU User's Guide and Quick Reference* for ICU screen details; BPS parameters, *MSA for the iRMX Operating System*

## **ATCS Job**

ATCS jobs are specific to the type of terminal controller being managed. There are three ways to start an ATCS job, depending on the terminal controller:

- Configure an ATCS job in the ICU
- Load an ATCS job with a **sysload** command
- Download the job with the Multibus II downloader (either the ICU-configured version or the **dload** command)

See also: **dload**, Appendix B

Choose the ATCS job and configuration method from this list:

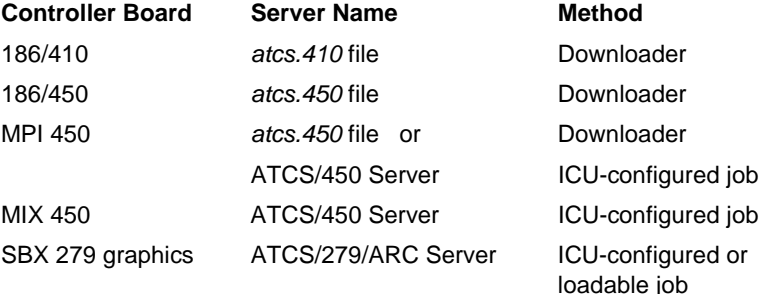

### **ATCS/279/ARC Job**

The ATCS/279/ARC job typically manages the system console. It operates in one of two ways:

- If there is an SBX 279 graphics board on the host where the server is configured, the server manages this graphics terminal, with multiple windows available for other CPUs on the bus.
- If there is not an SBX 279 board, the server multiplexes a character-based terminal on this host between CPUs on the bus; you switch CPUs with a hot key.

See also: *atcs279.job*, Chapter 4

#### ✏ **Note**

If the ATCS/ARC Server is configured for the t82530\_0 device (no SBX 279), tasks at priority 255 do not execute. The workaround is to make sure that all application tasks execute at priority 254 or higher (numerically lower).

### **ATCS/450 Job**

The MPI 450 board is a non-intelligent controller board. It has identical hardware to the 186/450 board.

For MIX 450 modules, the ATCS/450 server job must be configured on the MIX baseboard containing the 450 modules. If there are not three 450 modules on the baseboard, the ATCS job can also manage MPI 450 boards (to a maximum of 36 serial ports) located in higher slot numbers on the bus.

See also: ATCS/279/ARC/450 system jobs, Appendix C

## **Configuring ATCS Drivers**

The configuration of the ATCS driver is identical in most of the standard Multibus II ICU definition files. When a definition file includes both the ATCS driver and the SBX 279A driver, as is the case for the SBC 386/258 and 486/133SE boards, use the 279A driver DUIBs. The ATCS driver does not provide them.

See also: ATCS/279/ARC job, Appendix C for 279 DUIB names.

Table 6-1 summarizes the ATCS configuration parameters for the first instance of each board; you may configure more instances. You can specify the configuration in the ICU or use System Parameter Strings (SPS) in the MSA Bootstrap Parameter String (BPS) file. SPS parameters supersede values set with the ICU.

See also: SPS parameters, *MSA for the iRMX Operating System*

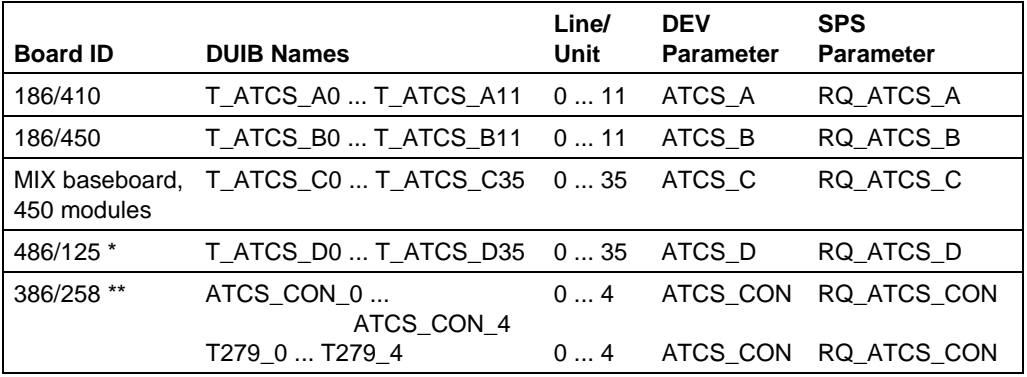

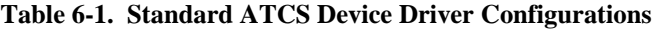

\* and all other CPU boards

and all other I/O Server boards

#### ✏ **Note**

If the ATCS driver is configured to strip the parity bit on input characters, special characters (07FH and above) are not processed properly if they also happen to be signal characters.

#### **Example Configurations**

These examples illustrate ways you can change the configuration to use multiple boards of one type. You can use the BPS file or ICU. In the BPS file, the board ID is the bnam option and the board instance is the bin option. In the ICU these are the BID and IN options.

#### **SBC 186/410**

Six serial channels, first one is  $t_{\text{atcs}}$  and if adding a second board, change the board ID of the second set (currently assigned to the 186/450) to 186/410 and the board instance to 2. In the BPS file, modify the SPS parameter rq\_atcs\_b. You would then use the first six of both the  $t_ates_a$ ? and  $t_ates_b$ ? physical device names.

Use the ICU to create DINFO and UINFO tables, and DUIBs for each additional board, assigning unique physical device names.

#### **SBC 186/450**

Twelve serial channels, first one is t\_atcs\_b0. If adding a second board, change the board ID of the first set (currently assigned to the 186/410) to 186/450 and the board instance to 2. In the BPS file, modify the SPS parameter rq\_atcs\_a. You would then use both the t\_atcs\_a? and t\_atcs\_b? physical device names.

Use the ICU to create DINFO tables, UINFO tables, and DUIBs for each additional board, assigning unique physical device names.

#### **MIX x86/020**

Baseboard with one to three MIX 450 modules mounted on it, for up to a total of 36 serial channels, first one is t\_atcs\_c0. If adding a second board, change the board ID of the fourth set (currently assigned to a CPU board) to the board ID for the MIX baseboard and change the board instance to 2. In the BPS file, modify the SPS parameter rq\_atcs\_d. You would then use both the t\_atcs\_c? and t\_atcs\_d? physical device names.

Use the ICU to create DINFO tables, UINFO tables, and DUIBs for each additional board. Assigning the same MIX board ID, but unique instances and physical device names.

### **CPU board (SBC 486/125 and ATCS/450 job)**

A CPU board can control one to three MPI 450 boards for up to 36 channels, first one is  $t$  atcs  $d0$ . Each can control no more than three MPI 450 boards. If you use multiple CPU boards running this server, the board ID and board instance parameters must be unique in each iRMX boot file. In the BPS file, modify the SPS parameter rq\_atcs\_d.

### **I/O board (SBC 386/258 and ATCS/279/ARC job)**

The ATCS/279/ARC server job can provide terminal I/O for not only the I/O Server board, but for all other CPU boards in the system. This job manages I/O either in graphic windows (on the SBX 279A board using the 279 portion of the server) or on a serial terminal (using the ARC portion of the server). There are 5 device names that support windows on the SBX 279A board. The first of these device names is t279\_0. When using a serial terminal, the ARC server supports one connection per CPU board, named atcs\_con\_0 on each board. The DUIB names atcs\_con\_1 through atcs\_con\_4 are not available with the ARC server.

Use the ICU to create DINFO tables, UINFO tables, and DUIBs for each additional board. Assign the same I/O Server board ID, but unique instances and physical device names. You can modify the board ID and board instance parameters in the BPS file with the SPS parameter rq\_atcs\_con.

See also: Multibus II standard definition files, *ICU User's Guide and Quick Reference*, to see which default configurations include the ATCS/450 and ATCS/279/ARC servers

## **Bootserver Job**

The Bootserver is an I/O job created during OS initialization. When a host requests bootstrapping, the Bootserver reads the dependent second stage from disk and sends it to that boot client. The dependent second stage runs on the boot client and issues a request to the Bootserver to load the target file containing the OS. The Bootserver remains an active job in the system as long as the system runs. You can access the Bootserver through the Nucleus message-passing system calls; bootstrap requests use these calls. The Bootserver uses EIOS calls to access configuration files, bootloader second stage files, and OS target files.

See also: *MSA for the iRMX Operating System* and *Multibus II System Architecture Bootstrap Specification*

The Bootserver does not attach devices; therefore, pathnames passed to it must contain a logical device name. The device referenced by the logical name must already be logically attached. You can attach the device with an EIOS **logical\_attach\_device** system call or, if the Bootserver is running on a host that includes the HI, you can invoke the **attachdevice** command at the command line. Do this attachment before any boot client attempts to reference that logical device. If you specify a null logical device name, the system uses the default logical device specified in the ICU.

The Bootserver conforms to the Local Boot Service compliance level of the MSA architecture. It provides the message requests shown in Table 6-2.

| <b>Bootserver Function</b> | <b>Request Value</b> | <b>Response Value</b> |
|----------------------------|----------------------|-----------------------|
| Locate Bootserver          | 01H                  | 8001H                 |
| Locate Config Server       | 02H                  | 8002H                 |
| <b>Connect Bootserver</b>  | 03H                  | 8003H                 |
| Open Second Stage          | 04H                  | 8004H                 |
| <b>Get Host BPS</b>        | 05H                  | 8005H                 |
| Open File                  | 06H                  | 8006H                 |
| Read File                  | 07H                  | 8007H                 |
| Seek File                  | 08H                  | 8008H                 |
| Close File                 | 09H                  | 8009H                 |
| Disconnect Bootserver      | 0AH                  | 800AH                 |

**Table 6-2. Bootserver Functions**

### **Required Bootstrap Parameter String (BPS) Parameters**

Unlike the loadable *bootserv.job* (which uses a default BPS filename or a BPS filename in the **sysload** invocation), the linkable Bootserver job requires a BL\_config\_file parameter in the Bootserver's host BPS Save Area. The Bootserver uses this value as the pathname to locate the BPS file. A fatal error occurs and the Bootserver job is deleted if this parameter is not set when the Bootserver initializes.

The BL\_config\_file parameter is not normally defined in the BPS file. However, for a host that boots independently or quasi-independently, where this parameter is not already defined, the second stage bootstrap loader sets BL\_config\_file to a default value: */msa/config/bps*. For such a host, if */msa/config/bps* is the proper pathname, you need not take any special action.

In systems where a board that boots dependently hosts the Bootserver, define the BL config file parameter in the BPS file that controls the board's dependent boot. Although it may seem like the parameter would not be found when defined in a BPS file (since it is used to point to a BPS file), the parameter is not used to boot the dependent host. The parameter is used by the Bootserver after the host has booted.

See also: BPS parameters, *MSA for the iRMX Operating System*

### **Initialization Errors**

If you enable reporting of initialization errors on the ICU Nucleus screen (RIE parameter on the NUC screen), errors that occur while the Bootserver is initializing will be displayed on the system console. Such errors have the form:

MSA ERROR: xxxxH WHILE INITIALIZING BOOTSERVER - JOB DELETED

or

iRMX ERROR: xxxxH WHILE INITIALIZING BOOTSERVER - JOB DELETED

Where  $xxxxH$  is either an iRMX condition code or an MSA Firmware error code.

For the Bootserver to function, configure the I/O User's screen (IOUS) to a default I/O user named SUPER, with ID 0.

## **C Library**

The shared C library is available as a loadable job (*clib.job*) or as an OS layer configurable with the ICU. The main advantage of using the ICU-configurable version is that you can configure a minimal C library for systems that do not use upper layers of the OS.

See also: *clib.job*, Chapter 4, for the loadable job description

You link each application to a small interface library, which provides access to the shared C library.

See also: Interface Libraries, *System Call Reference*

## **Configuring the C Library for OS Layers**

The full C library requires these layers of the OS: Nucleus, BIOS, EIOS, Application Loader, and HI. These are all the OS layers except the UDI. If you configure out any of these layers with the ICU, you cannot use certain C functions. For example, the HI is required to parse command-line arguments (*argc*, *argv*). The minimal configuration for an application that makes C library calls is one that includes only the Nucleus and the C library.

Using the ICU, you can limit these functions available in the C library:

- Math support: The math coprocessor support library and related functions are included by default.
- HI functions: If you configure the HI out of the system, several C library functions that use the HI are configured out automatically. This includes parsing of command line arguments; when the HI is not present, *argc* is always zero and *argv* is always null.

See also: **\_get\_arguments**, *C Library Reference*

- I/O functions: If you configure either the BIOS or EIOS out of the system, some I/O-related functions are automatically configured out of the C library.
- Console I/O: On the CLIB screen of the ICU, you can specify that console I/O is supported by the EIOS, by the SDM Monitor, by a user routine (that you supply), or that there is no support (Nucleus-only configuration). Console I/O supports the *stdin*, *stdout*, and *stderr* streams.

See also: *ci* and *co* interfaces, *System Debugger Reference*; Function descriptions, *C Library Reference*

### **C Library Job**

• TCP/IP Socket I/O. On the CLIB screen of the ICU, you can specify whether or not to include the TCP/IP sockets library as part of the C-Library. If you are planning to use the new TCP/IP stack in your system environment, you must include the TCP/IP sockets library as part of the C-Library.

See also: Function descriptions, *TCP/IP for the iRMX Operating System*

## **Multibus II Downloader Job**

The Multibus II downloader job loads object files for the OS and application programs onto boards in a Multibus II system. This job is available both as an ICUconfigurable job (on the DLJ screen) and as the **dload** command. If you configure this job with the ICU, it executes after the BIOS is initialized and before the EIOS and I/O jobs. The downloader job deletes itself when it completes. Figure 6-1 shows how the downloader loads files onto a Multibus II controller board.

See also: **dload**, Appendix B

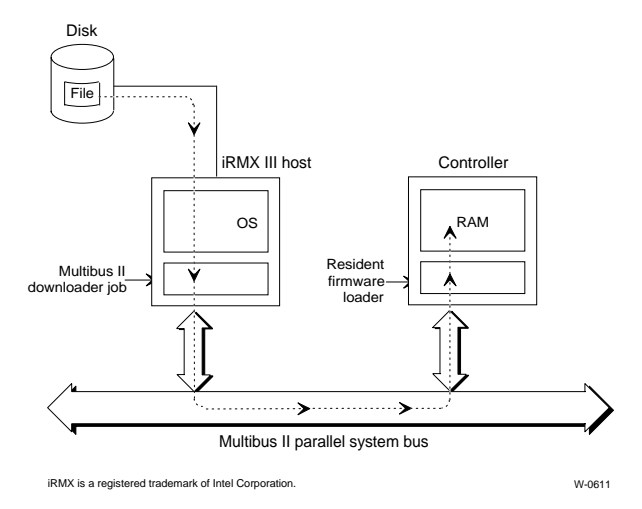

**Figure 6-1. Downloading a File with dload**

## **Front Panel Interrupt Server Job**

The Front Panel Interrupt (FPI) Server Job simulates the CSM/001 board interrupt behavior for systems that use the CSM/002 module. A front panel interrupt is generated by the keyswitch on the front of the system. In the event of a front panel interrupt, the CSM/002 module only sends an interrupt to the host board to which it is mounted. Other hosts on the Multibus II bus do not know an interrupt has occurred, unless you configure the FPI server to run on the host for the CSM/002. You may have to increase the memory for the system (on the MEMS screen of the ICU) to accommodate the FPI Server job.

The FPI server runs on the host in slot 0 and waits for a front panel interrupt. The front panel interrupt signal must be connected to master PIC level 1. Any host on the Multibus II PSB, including the host in slot 0, can request the FPI Server to send notification of a front panel interrupt. The request for notification can be subsequently canceled. You make or cancel the request with one of these commands:

```
ic -c fpi arm
ic -c fpi disarm
```
See also: **ic** command, *Command Reference*

In the event of a front panel interrupt, each host requesting notification is signaled by a non-maskable interrupt (NMI) written into interconnect space. The FPI server does this by setting Bit 2 of the general control register (IC register 19h). Interconnect records for the FPI arming and disarming functions are only written to the host from which the **ic** command is invoked.

### **Limitations**

The NMI is not cleared immediately. The SDM monitor may ignore several commands before beginning to respond normally.

The FPI Server does not exactly mimic the CSM/001 board. The CSM/001 has an interconnect register in which a single agent can set its own slot ID. When an interrupt occurs, a special four-byte message is sent to the specified agent. The FPI Server owns no registers and does not send such a message.

## **iNA 960 Network Jobs**

The iNA 960 software provides a programmatic interface to the protocol layers of an ISO OSI network.

To configure an iNA 960 job in the ICU, on the NET screen choose either MIP (for a COMMengine MIP job) or CMP (for a COMMputer job). Then set parameters for a MIP job on the MIPJ screen or for a COMMputer job on the ICMPJ screen. With a COMMputer job you can also set Name Server parameters on the NS and NSDOM screen.

See also: *i\*.job*, Chapter 4, for a list of specific iNA 960 jobs and their characteristics MIP and COMMputer jobs, *Network User's Guide and Reference*

You must run an iNA 960 job to be able to run any of these:

- iRMX-NET
- TCP/IP
- NFS

## **iRMX-NET Jobs**

The iRMX-NET network jobs provide transparent file access on an ISO OSI network based on iNA 960 software. There are two jobs; you can configure either one or both:

- iRMX-NET Server, configured on the NET, RSJ, and FS screens of the ICU
- iRMX-NET Client, which includes the File Consumer and Remote File Driver (RFD), configured on the NET, REM, and FC screens of the ICU

See also: *Network User's Guide and Reference* for how to use iRMX-NET

### ✏ **Note**

If you use a loadable version of an iNA 960 job, you must use the loadable versions of the iRMX-NET Client and Server jobs. With iNA 960 configured into the OS as a first-level job, you can use either the loadable or first-level versions of iRMX-NET jobs.

## **Paging Subsystem Job**

The paging subsystem manages memory with the processor in paging mode. This job, together with the *flat.job*, support flat model applications produced with non-Intel flat model compilers. The paging subsystem job makes available the **rqv\_** system calls used by flat model applications. Enable the paging job with the PGS parameter on the SUB screen of the ICU. In the VSG parameter of the APPL screen, specify the size of virtual segment the paging subsystem will create when you load a flat model application. The size is rounded up to the nearest 4 Mbytes.

Configure memory for identity mapping on the PIMM screen. The start and end addresses that you enter are the 32-bit physical memory locations that the paging subsystem will identity-map into the linear address space. Do not enter any memory areas that have reserved for OS or Free Space Manager (MEMS and MEMF screens).

The memory blocks that you identity-map are locations not managed by the OS that your flat model application needs to access. For example, you might write a custom device driver that performs I/O in memory space outside the OS. With a flat model application you would need to identity-map that memory. However, the general memory used by a flat model application should not be identity mapped. Memory that the application allocates is automatically handled by the paging subsystem.

You can use either the first-level paging job or the loadable version of paging.job. When you configure the paging job into a system image, the ICU also includes the flat job in the same image.

See also: *paging.job* and *flat.job*, Chapter 4

## **PCI Server Job**

You must run a PCI server job for each instance of a SCSI host adapter board installed in the system. The PCI server runs on these SBC boards:

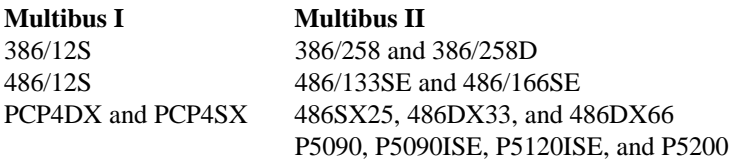

In a Multibus II system where the PCI server and driver are on different host boards, they exchange commands, status, and data across the bus through message passing. The PCI server enables a host driver's view of the I/O server board and its SCSI peripheral resources to conform to the standard client-server model defined by the Multibus II Transport Protocol.

In a Multibus I system or a Multibus II system where the PCI server and driver are on the same host board, the server and driver exchange commands, status, and data using short-circuit message passing. iRMX default configurations for the SBC 386/12S and 486/12S boards include the Communication Service layer for message passing and use the same PCI driver and server as Multibus II systems.

The PCI server manages up to 64 outstanding commands and permits multi-threaded I/O operations with up to 56 SCSI peripheral devices.

## **PCI Server SCSI Pass-through Capability**

The PCI protocol gives host device drivers a generic view of random and sequential access to peripheral devices that adhere to the SCSI protocol. Host device drivers can benefit from, but are not limited by, this vendor-independent view. Many peripheral vendors offer unique capabilities that are accessed using vendor-specified commands.

Some of the PCI server jobs for particular boards give access to this functionality by providing a SCSI pass-through option. The PCI server still manages the transaction. However, the host provides the actual command that is passed over the SCSI bus to the device.

See also: *How to Use the PCI Server* manual

## **Soft-Scope Kernel**

You can use the ICU to configure the kernel part of the Soft-Scope debugger, rather than loading the loadable version of *sskernel(ssk.job)*. Add the job on the SYSJ screen and configure parameters for it on the SSKJ screen. You must load the kernel before you can invoke Soft-Scope at the command line.

If you want to use System Debugger (SDB) commands from Soft-Scope, configure SDM and SDB on the SUB screen of the ICU.

### ✏ **Note**

To use Soft-Scope, you must also configure the C Library, either as a first-level job or a loadable job.

See also: C Library Job, this chapter *clib.job*, Chapter 4

See also: Chapter 8

■■ ■■ ■■

## **Writing a Loadable Job**

In any iRMX OS, you can write an application as a loadable job. If you choose, you can create a loadable version of your application job for debugging, then a nonloadable version for later incorporation with the OS using the ICU.

### **Write Your Application as an HI Command**

As an HI command, your application can be invoked just like any iRMX OS command, and run either from the command prompt or configuration file. The main difference from an OS command, is that the command prompt never returns. It continues to run until explicit termination, system shutdown, or reboot.

See also: Creating commands, *System Concepts*

If your job requires access to the *:ci:* and *:co:* standard input and output streams, use the -i and -o options in the **sysload** command. If a loadable job cannot access the input and output streams:

- It cannot accept input from the keyboard.
- It cannot display error or exit messages.
- If there is an unrecoverable error, it should delete itself or take some action other than calling the **exit\_io\_job** system call.
- It should create a log file using the same name as the job with *.log* appended, in the directory where the job is located.

## **Establish Priorities for Tasks**

Your application may need to create interrupt handlers and tasks. If so, it must establish a higher priority than the job that invokes it (the **sysload** command). To do this, the initial task in the loadable job makes a **set\_max\_priority** system call, using a priority value of 0. This enables the job to create tasks with sufficient priority for its needs, such as interrupt handlers and tasks. You should give time-critical parts of the job priority over less critical parts.

See also: Writing loadable drivers, *Driver Programming Concepts*; **set\_max\_priority**, *System Call Reference*

### **Debug the Loadable Job or Driver**

Load the job (or driver) with the **debug** command or the Soft-Scope debugger, rather than **sysload**. This removes the code from memory at the end of the debug session. Be sure to detach all devices before the session terminates; otherwise, reboot the system. Then, modify the code to fix errors discovered during the debug session, and reload the driver to continue debugging.

See also: **debug** and **detachdevice**, *Command Reference*; *Soft-Scope Debugger User's Guide*

You can test a loadable job or driver by invoking it as a background job rather than loading it with **sysload**. In this case, the job remains in memory only until you terminate it or log off.

You must use an alternate console when testing a loadable device driver. The device driver has an initialization front-end that suspends itself, leaving necessary code (such as the driver code) in memory. The command prompt never returns.

See also: **background** and **kill**, *Command Reference*; Making a device driver loadable, *Driver Programming Concepts*

## **Automatically Booting DOSRMX and iRMX for PCs**

You can load DOSRMX and iRMX for PCs from the DOS *autoexec.bat* file. This works with any supported version of DOS, 5.0 and later.

- See also: *Installation and Startup* manual
- You can load DOSRMX and iRMX for PCs from the *config.sys* file, but only on a DOS 5.0 file system.

Modify *config.sys* to begin with these lines (you may use other values for buffers, files, and lastdrive if you choose to do so):

```
buffers=40
files=64
lastdrive=Z
install=C:\dos\himem.sys
dos=high
install=C:\dosrmx\rmxtsr.exe
install=C:\dosrmx\loadrmx.exe -n C:\dosrmx\dosrmx -s c_dos -f d –w
```
In an iRMX for PCs system being loaded from DOS, omit the lines

```
install=C:\dos\himem.sys
dos=high
```
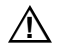

### $\triangle$  **CAUTION**

Only use the install commands listed above for starting the iRMX OS on DOS 5.0. You may not be able to reliably install the iRMX OS from the *config.sys* file using DOS 6.x. If you receive an "Error in config.sys line xx" message when the system boots, try ignoring the error and determine whether the iRMX OS has indeed been loaded.

## **Loading Your Application**

You may want your application to run automatically when you boot the system, without a user ever seeing the iRMX screen. You can configure a bootable OS image containing your application using the ICU. In DOSRMX and iRMX for PCs, you can start an application in the *:config:loadinfo* file. For DOSRMX, you use d\_cons as the console; in iRMX for PCs, use con as the console.

#### ✏ **Note**

You can also write a custom loadable command interface to replace the iRMX Command Line Interpreter.

You can also run your job (written as an HI command) in these startup files:

*:config:user/<username>*

Specify your application as the initial program in the user attributes file, rather than the CLI. Define a static user for the console device. The application need not have a user interface if you do not use the console. This initial program should not exit; it would leave the console user job in an indeterminate state.

### *:config:r?init*

Place your application command after the command that submits *:config:loadinfo*. This method is equivalent to invoking a program (without **sysload**) as the last command in the *loadinfo* file.

These limitations apply only to an application that runs in the context of the console device and *r?init*:

• If the console device is set up as a dynamic terminal, HI initialization does not complete on the console until you press <Alt-SysRq> to switch to the iRMX prompt. If your application runs in the context of the console device, define the console device as a static logon terminal. This avoids having to switch to the iRMX screen.

• The amount of screen output generated for the static user on the console can prevent initialization from completing. If enough output is generated to fill the screen buffer, the HI does not complete initialization until you switch to the iRMX screen. To prevent this, in the static user's *:prog:r?logon* file, submit any commands to the null device:

submit filename over :bb:

See also: HI initialization and logon, Chapter 1

### ■■ ■■ ■■

# **Browsing/Cross Debugging an iRMX III.2.3 System from a Windows NT Host** 8

Once the iRMX III.2.3 Development Software has been installed on a Windows NT system, you can use the NT system as a workstation on which you develop, download, cross-debug, and monitor iRMX applications and systems running on a remote target. This chapter describes the steps that need to be taken to establish a link between the NT host and the iRMX target system. This link is referred to as an NTX (NT eXtension) link. The NTX link was developed as part of the INtime Real-Time Extension package for Windows NT and is described and fully featured in that software package. A subset of the INtime NTX features are provided as part of the iRMX III.2.3 Development Software so that the same tools that run under NT on an INtime system can be used to do downloading, cross debugging and system browsing of an iRMX III.2.3 application system from a Windows NT Host.

The NTX Link between the NT Host and an iRMX target system can use either a serial connection (at baud rates between 9600 Baud and 115.2 Kbaud) or an ethernet connection running TCP/IP.

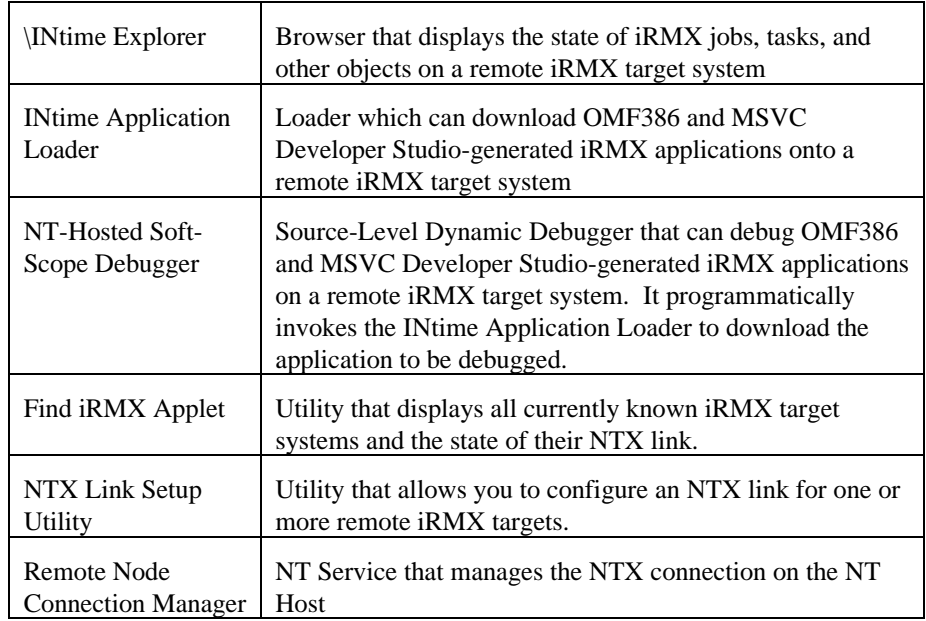

The NT applets that make use of the NTX Link and their function, are as follows:

**System Configuration and Administration Chapter 8 159** 

## **Using Windows NT as a Cross Development Platform for iRMX III.2.3**

You must first use the iRMX III NTX Link Setup utility to set up the NTX Interface channels on the NT system that will be used to communicate with the iRMX target system. Set up the link(s) as follows:

## **Configuring an NTX Link to an iRMX III R2.3 system**

## **Preparing the NT Host System**

### **iRMX III NTX Link Setup Utility**

You must first use the iRMX III NTX Link Setup utility to set up the NTX Interface channels on the NT system that will be used to communicate with the iRMX target system. Set up the link(s) as follows:

- 1. Start the iRMX III NTX Link Setup utility (Start/Programs/iRMX III Interface Tools/iRMX III NTX Link Setup)
- 2. Click the Add button in the Remote NTX connections tab. The Remote Client Settings screen displays.
- 3. Complete the fields on each of these tabs:
	- NTX tab

Be sure to select the appropriate Remote Client Channel and complete the prompts for that channel as they are displayed on the right side of the screen. Leave the Channel ID button deselected.

Setup tab

Be sure to specify the name of a subdirectory to be created in the \iRMXIII\Remote directory in which will be placed setup and configuration files that can be used on the target iRMX system to establish the NTX Link being setup.

- 4. Click the OK button. The Remote NTX Connections tab displays.
- 5. Click the Apply button to update the registry with information about this RT node.

**160 Chapter 8 Configuring Soft-Scope III**

6. Click the Build System button to build the RT subsystem files with the settings you specified. If a message indicates that a setting is not correct, you must fix the error, click the Apply button, then build again.

When successful, a message tells you where the build files were placed. Build files include:

> **ntlink.csd tcp.ini** (UDP/IP channel only)

Use the contents of the files created in step 6 to modify the configuration of the iRMX target system so that it can establish an NTX interface to the NT host. The jobs with their necessary input parameters that must be run on the iRMX system to establish this NTX link are found in the file ntlink.csd. If you are using UDP/IP as your NTX channel, the tcp.ini file contains the iRMX TCP Stack configuration parameters needed to establish the link.

#### ✏ **Note**

You can use the files **ntlink.csd** and **tcp.ini** on the iRMX target system to start the iRMX half of the NTX link. If you are using a UDP connection, be sure that a "sleep 5" line is present in the **ntlink.csd** file between the loading of the NIC and Loopback drivers, and the loading of the TCP/IP stack modules

7. Exit the iRMX III NTX Link Setup utility and shutdown and restart Windows NT for your NTX link configurations to take affect.

### **Activating the Remote Node Connection Manager**

In order to establish an NTX connection with an iRMX III R2.3 system, you must first start the Remote Node Connection Manager on the NT Host. Start the Control Panel/Services Applet and use it to start the INtime Remote Connection Manager.

#### ✏ **Note**

If you start the INtime Remote Connection Manager before a Remote Client (i.e. iRMX target system) has been established using the iRMX III NTX Link Setup Utility, this Remote Client will not be visible until the NT Host has been restarted.

### **Finding an iRMX Node**

Use the **Find iRMX** Applet (Start/Programs/iRMX III Interface Tools/Find iRMX) to display the current set of Remote Clients (i.e. iRMX target systems) that the NT

**System Configuration and Administration Chapter 8 161** 

Host knows about. This Applet requires the INtime Remote Connection Manager to be started. The **Find iRMX** Applet also shows the current state of the NTX Connection. A **?** means the iRMX target has not been found; an **T-**like figure means the connection is in operation; and an **T-**like figure with a **red X** overlaid upon it means the NTX connection was previously established but is now non-functional.

## **Preparing the Target System**

### **Remote INtime Personality Job**

The target system must run the Remote INtime Personality Job, as well as the Paging and Flat jobs. These can jobs can either be configured into the target system via the ICU, or they can be sysloaded. An example of sysloading these jobs follows:

- sysload /rmx386/jobs/paging.job - sysload /rmx386/jobs/flat.job - sysload /rmx386/jobs/rintmjob.job See also: *rintmjob.job*, Chapter 4 *paging.job*, Chapter 4 *flat.job*, Chapter 4

### **New TCP/IP Stack**

If the interface channel between the NT host and the iRMX target is ethernet, the new TCP/IP stack must be running on the target system. You can either start it during system initialization by loading it from the :CONFIG:loadinfo file, or you can use the :CONFIG:tcpstart.csd submit file to load the new TCP/IP stack manually. In either case, the C-Library Job must also be present in the system.

The file ntlink.csd created by the iRMX III NTX Link Setup utility on the NT Host can also be used to start all the jobs needed to establish a remote NTX connection on an iRMX system. Also, the file tcp.ini created by the iRMX III NTX Link Setup utility on the NT Host can be used to configure the TCP/IP stack.

You must also run the UDP Channel Interface Module rtcimudp.job which is loaded as follows:

- sysload /rmx386/jobs/rtcimudp.job <NT Host IP address>

See also:Chapter 8 of the *TCP/IP for the iRMX Operating System* manual, *rtcimudp.job*, Chapter 4

**162 Chapter 8 Configuring Soft-Scope III**

### **Ports-based Serial Driver**

If the interface channel between the NT host and the iRMX target is serial, the new ports-based serial driver must be running on the target system. On a PC Architecture-based target system, you can select either COM1 or COM2 as the serial channel for the link. Assuming you choose COM2, load the ports-based serial driver as follows:

- sysload /rmx386/jobs/serdrvr.job(com2)

The file ntlink.csd created by the iRMX III NTX Link Setup utility on the NT Host can also be used to start all the jobs needed to establish a remote NTX connection on an iRMX system.

You must also run the Serial Channel Interface Module (rtcimcom.job) which is loaded as follows:

- sysload /rmx386/jobs/rtcimcom.job <COM channel> -m<Baud

Rate>

See also: *serdrvr.job*, Chapter 4, *rtcimcom.job*, Chapter 4

### **NTX Interface Job**

The target system must also run the NTX proxy (ntxproxy.job). Regardless of the Channel Interface chosen, load the NTX proxy as follows:

- sysload /rmx386/jobs/ntxproxy.job>

See also: ntxproxy*.job*, Chapter 4

## **Using an NTX Link to Browse/Debug an iRMX III.2.3 system**

### **Debugging an iRMX Application from a Windows NT system using Soft-Scope**

The **Soft-Scope Debugger** is an NT application that establishes an NTX link with an iRMX target system, downloads and connects with a version of sskernel, and then communicates with this debug server to debug an iRMX application. This application can be downloaded by Soft-Scope for debugging, or it can be loaded from the iRMX system and have only its symbols loaded on the NT Host for debugging. Use the on-line help file on the NT Host for further information on the use of Soft-Scope. In the iRMX III.2.3 software, INtime

**System Configuration and Administration Chapter 8 163** 

terminology is used, i.e. the name Real-Time Thread is used instead of iRMX Task, and the name Real-Time Process is used instead of iRMX Job.

Use the **Soft-Scope Debugger** Applet (Start/Programs/iRMX III Interface Tools/Soft-Scope Debugger) to debug your iRMX application on a visible iRMX target system. This Applet requires the INtime Remote Connection Manager to be started.

- 1. Start the Soft-Scope Applet
- 2. Highlight the desired iRMX target system from the list of available target systems shown by the Remote Node Browser (part of the Soft-Scope Applet) and click on OK
- 3. Use the File/Load pulldown menu to select the NT resident iRMX application to debug
- 4. Debug the application as required, following the on-line help for detailed debugging information.
- 5. Use the File/Load Symbols pulldown menu to load the symbols of a NT resident iRMX application to resume debugging or to begin debugging if the application was loaded from the iRMX system itself.

### **Browsing the state of an iRMX system from a Windows NT system using the INtime Explorer (INtex.exe.)**

The **INtime Explorer** is an NT application that establishes an NTX link with an iRMX target system, downloads an iRMX viewer program, and then communicates with this viewer to display the state of this iRMX system. The displayed information is similar to that shown by the iRMX System Debugger (SDB) except that it is a snapshot of a dynamic system rather that a display of the static (the System Debug Monitor is active) state of the iRMX system. The state of the various jobs, tasks, and other objects in an iRMX target system can be viewed on the NT console. In the iRMX III.2.3 software, INtime terminology is used, i.e. the name Real-Time Thread is used instead of iRMX Task, and the name Real-Time Process is used instead of iRMX Job.

Use the **INtime Explorer** Applet (Start/Programs/iRMX III Interface Tools/INtime Explorer) to display the current state of a visible iRMX target systems. This Applet requires the INtime Remote Connection Manager to be started.

- 1. Start the INtime Explorer Applet
- 2. Highlight the desired iRMX target system from the list of available target systems shown by the Remote Node Browser (part of the INtime Explorer Applet) and click on OK
- 3. Double click on various displayed objects to show their current state

 $\Box \Box \Box$ 

**164 Chapter 8 Configuring Soft-Scope III**

## **Keyboard Support**

In iRMX for PCs and DOSRMX, the Console Driver is the link between the OS and a special terminal called the console. The driver interfaces with two physical devices: an output device (video card) and an input device (keyboard).

The video card can be an EGA, VGA, SVGA, or any completely compatible alternative. Operate the display adapter only in character mode with the console driver. Graphics mode is not supported. An application can set the EGA device to graphics mode, but should restore it to character mode before performing any character output using the console driver.

Two keyboard types are supported: the 84-key and the 101/102-key keyboards. See Figure A-1 for key diagrams and refer to Table A-1 for key code translations.

#### **IBM 84-Key Keyboard**

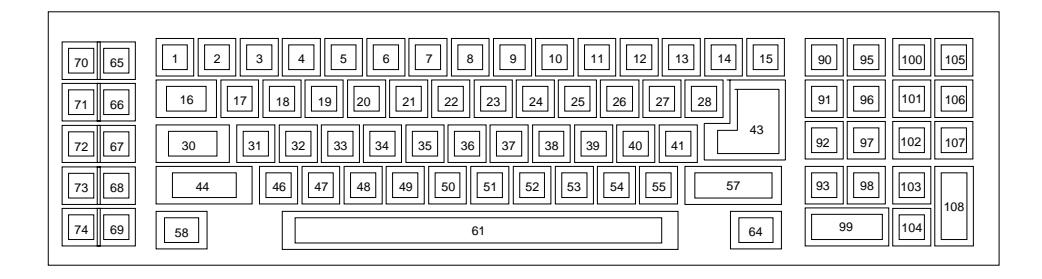

#### **IBM 101/102-Key Keyboard**

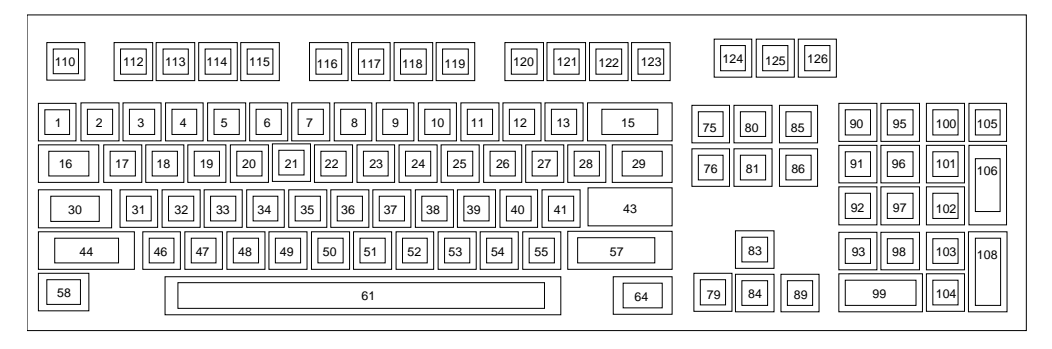

W-0496

**Figure A-1 A-1. Supported Keyboards .** 

| IBM 84-Key | IBM 101/102-Key | <b>ASCII Character</b> |                       |
|------------|-----------------|------------------------|-----------------------|
| Keyboard   | Keyboard        | <b>No Shift Key</b>    | <b>With Shift Key</b> |
| 29H        | 1BH             | ESC                    |                       |
| 02H        | 02H             | $\mathbf{1}$           | Ţ                     |
| 03H        | 03H             | $\overline{c}$         | @                     |
| 04H        | 04H             | 3                      | $\#$                  |
| 05H        | 05H             | 4                      | \$                    |
| 06H        | 06H             | 5                      | $\%$                  |
| 07H        | 07H             | 6                      | Λ                     |
| 08H        | 08H             | $\overline{7}$         | &                     |
| 09H        | 09H             | 8                      | *                     |
| 0AH        | 0AH             | 9                      | (                     |
| 0BH        | 0BH             | 0                      | )                     |
| 0CH        | 0CH             |                        |                       |
| 0DH        | 0DH             | $=$                    | $\ddot{}$             |
| 0EH        | 0EH             | <b>Back Space</b>      |                       |
| 0FH        | 0FH             | Tab                    |                       |
| 10H        | 10H             | q                      | Q                     |
| 11H        | 11H             | W                      | W                     |
| 12H        | 12H             | e                      | E                     |
| 13H        | 13H             | r                      | R                     |
| 14H        | 14H             | t                      | T                     |
| 15H        | 15H             | У                      | Υ                     |
| 16H        | 16H             | u                      | U                     |
| 17H        | 17H             | i.                     | L                     |
| 18H        | 18H             | O                      | O                     |
| 19H        | 19H             | р                      | P                     |
| 1AH        | 1AH             | ſ                      | {                     |
| 1BH        | 1BH             | 1                      | $\}$                  |
| 1CH        | 1CH             | Return                 |                       |
| 1DH        | 1DH             | Ctrl                   |                       |
| 1EH        | 1EH             | a                      | Α                     |
| 1FH        | 1FH             | s                      | S                     |
| 20H        | 20H             | d                      | D                     |
| 21H        | 21H             | f                      | F                     |
| 22H        | 22H             | g                      | G                     |

**Table A-1 Table A-1. Keyboard Codes .** 

continued

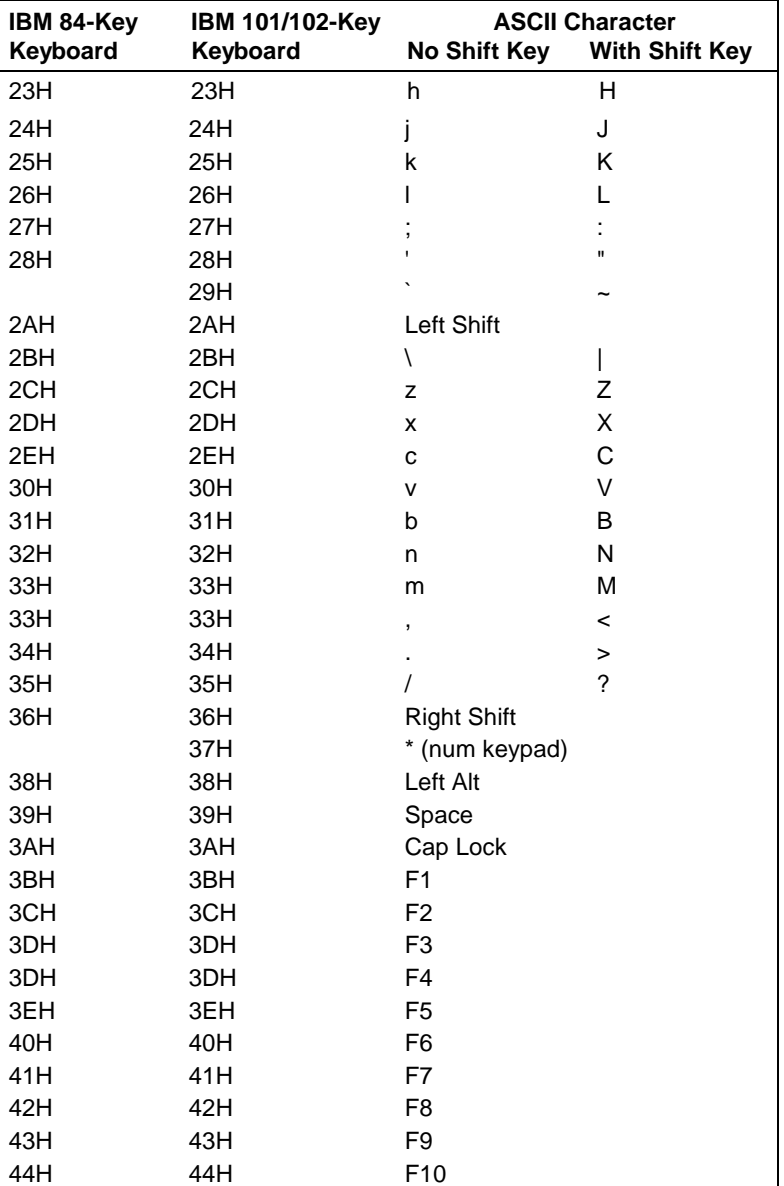

### **Table A-1 Table A-1. Keyboard Codes (continued) .**

continued

| IBM 84-Key<br>Keyboard | IBM 101/102-Key<br>Keyboard | <b>ASCII Character</b><br>No Shift Key<br><b>With Shift Key</b> |  |
|------------------------|-----------------------------|-----------------------------------------------------------------|--|
| 45H                    | 45H                         | Num Lock                                                        |  |
| 46H                    | 46H                         | <b>Scroll Lock</b>                                              |  |
| 47H                    | 47H                         | Home                                                            |  |
| 48H                    | 48H                         | 7 (num keypad)                                                  |  |
| 49H                    | 49H                         | 8 (num keypad)                                                  |  |
| 4AH                    | 4AH                         | 9 (num keypad)                                                  |  |
| 4BH                    | 4BH                         | 4 (num keypad)                                                  |  |
| 4CH                    | 4CH                         | 5 (num keypad)                                                  |  |
| 4DH                    | 4DH                         | 6 (num keypad)                                                  |  |
| 4EH                    | 4EH                         | + (num keypad)                                                  |  |
| 4FH                    | 4FH                         | 1 (num keypad)                                                  |  |
| 50H                    | 50H                         | 2 (num keypad)                                                  |  |
| 51H                    | 51H                         | 3 (num keypad)                                                  |  |
| 52H                    | 52H                         | Ins                                                             |  |
| 53H                    | 53H                         | Del                                                             |  |
|                        | E0 10                       | <b>Right Ctrl</b>                                               |  |
|                        | E0 1C                       | Enter (num keypad)                                              |  |
|                        | E0 2A 37H                   | Prt Scr                                                         |  |
|                        | E0 36H                      | / (num keypad)                                                  |  |
|                        | E0 38H                      | <b>Right Alt</b>                                                |  |
|                        | E1 10 45H                   | Pause                                                           |  |
|                        | E0 47H                      | Home                                                            |  |
|                        | E0 49H                      | Page Up                                                         |  |
|                        | E0 4FH                      | End                                                             |  |
|                        | E0 51H                      | Page Down                                                       |  |
|                        | E0 52H                      | Insert                                                          |  |
|                        | E0 53H                      | Delete                                                          |  |

**Table A-1 Table A-1. Keyboard Codes (continued) .**
Table A-2 lists the values returned by the console driver when various combinations of the function keys (F1 through F12), Alt, Ctrl, as well as the letters are pressed. The console driver returns a NULL code (00) in front of each function code. For example, pressing <Alt-F1> returns the value 0068H. By checking for this NULL your code can determine if a function key combination has been returned.

| <b>Keystroke</b>    | <b>Value Returned</b> | Keystroke            | <b>Value Returned</b> |
|---------------------|-----------------------|----------------------|-----------------------|
| F <sub>1</sub>      | 00, 3BH               | Shift F1             | 00, 54H               |
| F <sub>2</sub>      | 00, 3CH               | Shift F <sub>2</sub> | 00, 55H               |
| F <sub>3</sub>      | 00, 3DH               | Shift F3             | 00, 56H               |
| F <sub>4</sub>      | 00, 3EH               | Shift F4             | 00, 57H               |
| F <sub>5</sub>      | 00, 3FH               | Shift F5             | 00, 58H               |
| F <sub>6</sub>      | 00, 40H               | Shift F6             | 00, 59H               |
| F7                  | 00, 41H               | Shift F7             | 00, 5AH               |
| F <sub>8</sub>      | 00, 42H               | Shift F8             | 00, 5BH               |
| F9                  | 00, 43H               | Shift F9             | 00, 5CH               |
| F <sub>10</sub>     | 00, 44H               | Shift F10            | 00, 5DH               |
| F11                 | 00, 85H               | Shift F11            | 00, 87H               |
| F <sub>12</sub>     | 00, 86H               | Shift F12            | 00, 88H               |
| Ctrl F1             | 00, 5EH               | Alt F1               | 00, 68H               |
| Ctrl F <sub>2</sub> | 00, 5FH               | Alt F <sub>2</sub>   | 00, 69H               |
| Ctrl F3             | 00, 60H               | Alt F <sub>3</sub>   | 00, 6AH               |
| Ctrl F4             | 00, 61H               | Alt F4               | 00, 6BH               |
| Ctrl F5             | 00, 62H               | Alt F5               | 00, 6CH               |
| Ctrl F6             | 00, 63H               | Alt F6               | 00, 6DH               |
| Ctrl F7             | 00, 64H               | Alt F7               | 00, 6EH               |
| Ctrl F8             | 00, 65H               | Alt F8               | 00, 6FH               |
| Ctrl F9             | 00, 66H               | Alt F9               | 00, 70H               |
| Ctrl F10            | 00, 67H               | Alt F10              | 00, 71H               |
| Ctrl F11            | 00, 89H               | Alt F11              | 00, 8BH               |
| Ctrl F12            | 00, 8AH               | Alt F12              | 00, 8CH               |

**Table A-2 A-2. Function Key Codes . Codes**

continued

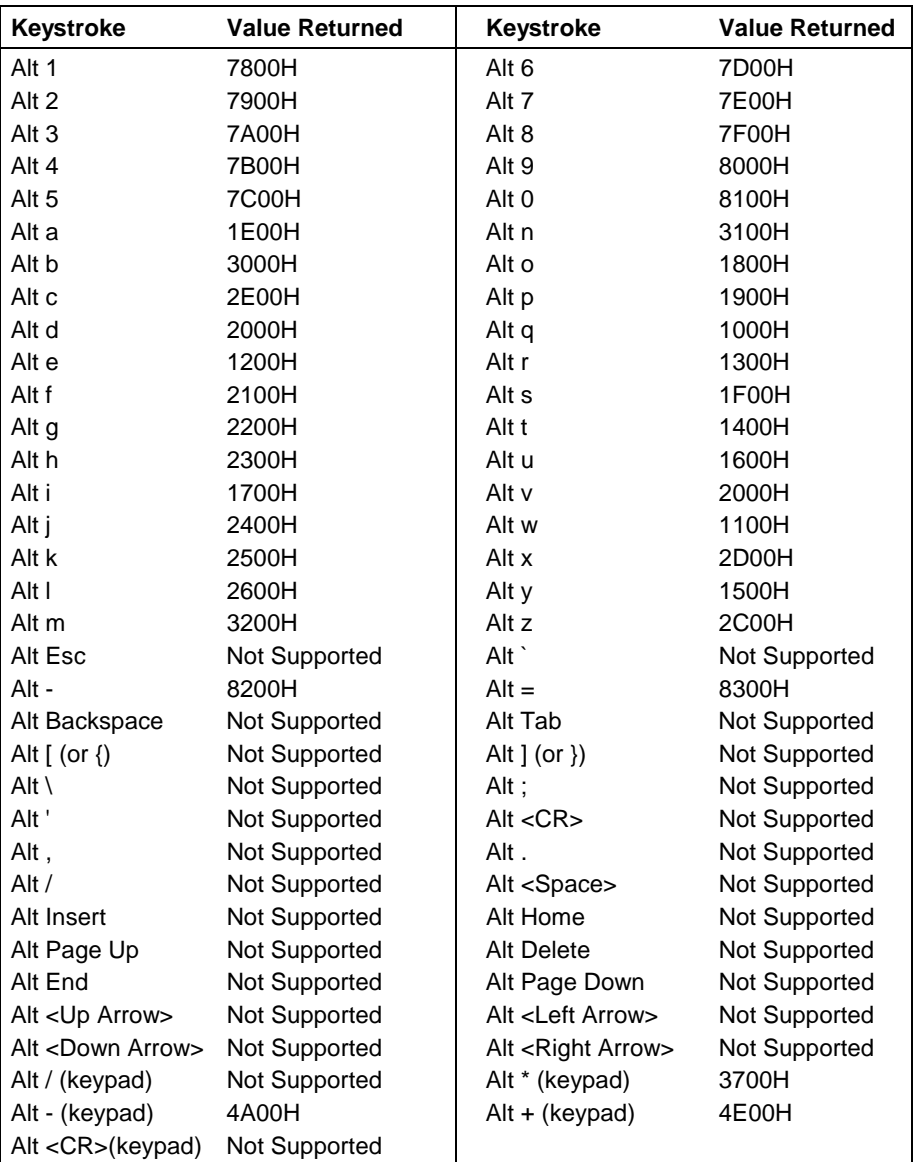

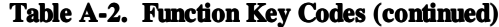

These extended keyboard functions are supported:

<Ctrl-Alt-Break>

Causes the system to break to the SDM debug monitor.

<Alt> When input is in raw mode, pressing and releasing the Alt key puts the system back to normal mode.

#### <Scroll Lock>

Controls text scrolling on the screen. This key serves the same function as <Ctrl-S> and <Ctrl-Q>.

#### <Ctrl-Alt-Del>

Resets the system without performing a **shutdown** command. Because no **shutdown** command is performed when using this key sequence, an error message will be displayed when the system is rebooted.

 $\langle$ Alt-Plus> (using the + key on the numeric keypad) Change the foreground color.

#### <Alt-Minus>

(using the - key on the numeric keypad) Change the background color.

#### <Alt-SysRq>

Toggle between DOS and iRMX OS.

# **Console Output Codes**

The *keybd.job* console driver interprets console codes (ASCII characters 0 - 1F) as shown in Table A-3.

Each screen character has two bytes associated with it: one is the ASCII character and the other is the attribute byte. Certain console codes affect the attribute byte. The *current attribute* is the attribute in effect when you write to the screen. Set the current attribute with code 0BH and manipulate it with code 15H.

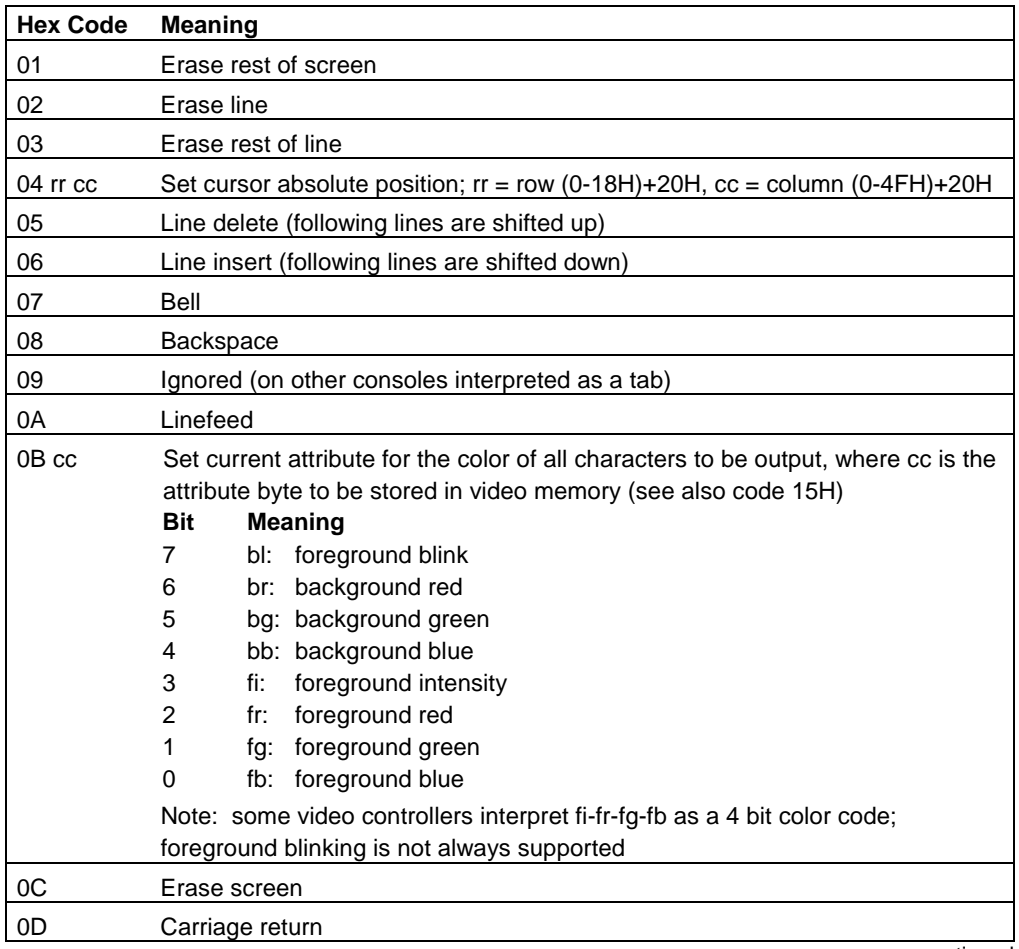

#### **Table A-3 A-3. Console Codes . Console Codes**

continued

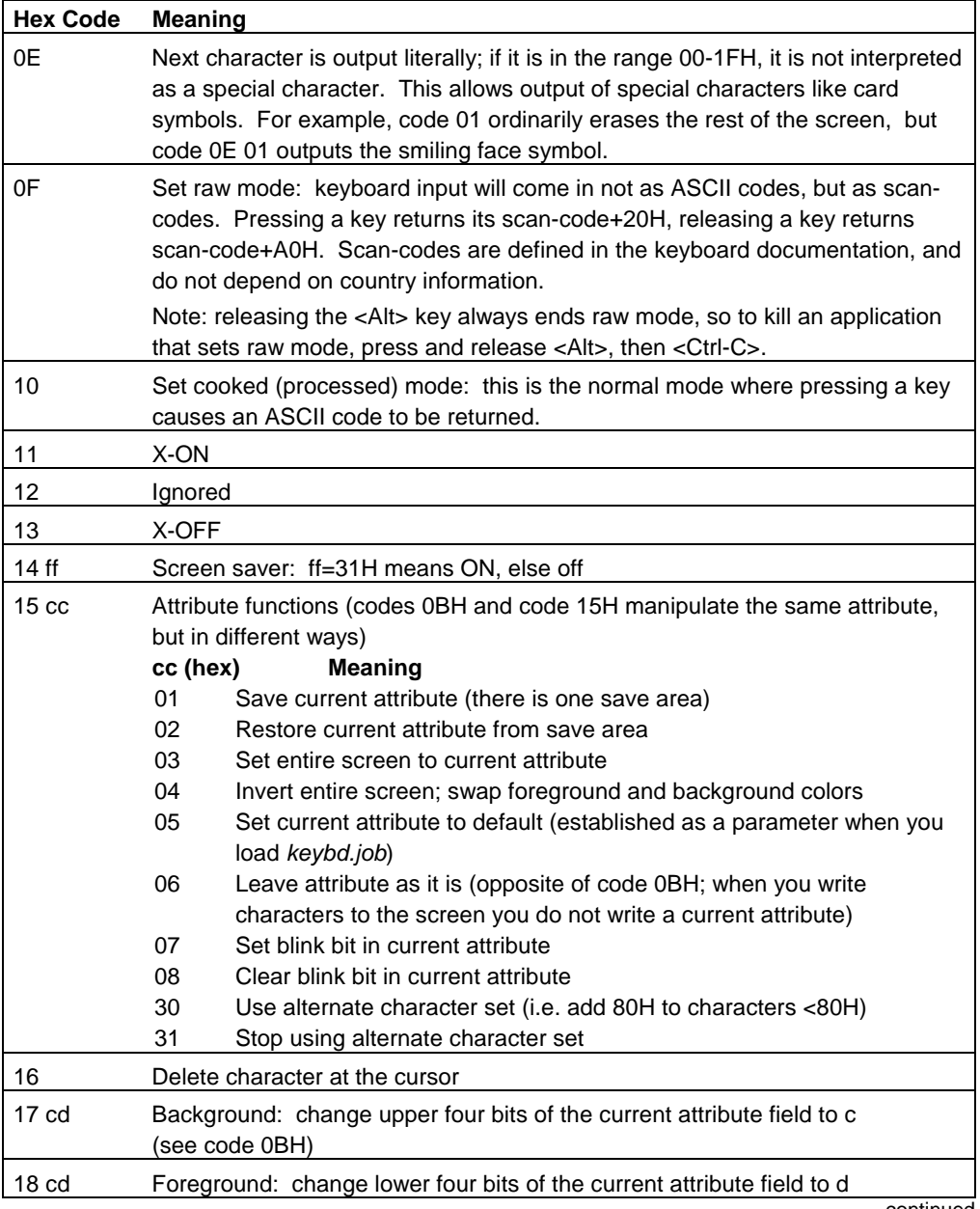

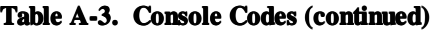

continued

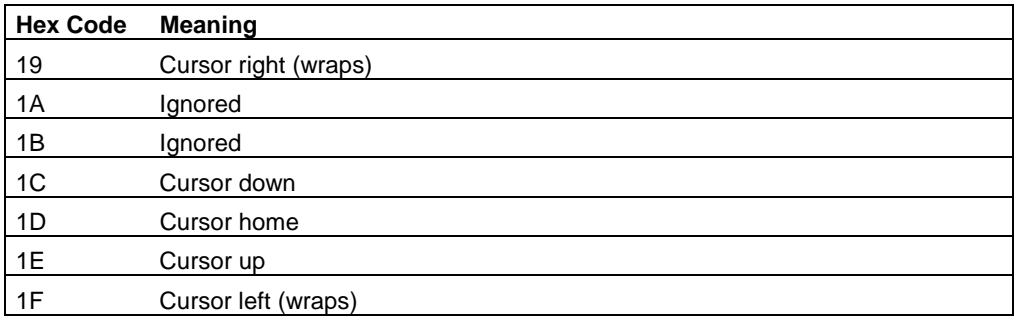

#### **Table A-3 Table A-3. Console Codes (continued) . Console (continued)**

✏ **Note**

There is no way to return the current or default attribute value from the driver to your application.

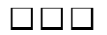

The Multibus II downloader loads object files onto boards in a Multibus II system. You can either invoke **dload** as an HI command (a job that deletes itself when it completes) or configure the downloader job with the ICU. A configuration file specifies which files are downloaded to which boards.

# **Downloader Configuration File**

The downloader uses the *:config:dload.mb2* configuration file to determine what files to download and what boards to load. A default copy of this file is installed in the *:config:default* directory. Use this copy to create your own version in the *:config:* directory. The file has this format:

```
number_of_entries
board_name, instance, [slot_ID], filename, [omf_type],
[reset|noreset|resetoverride], [loadngo|loadonly],
[program_table_index]
```
Where board\_name through [program\_table\_index] are all on one line, and there may be multiple such lines. Brackets ([ ]) indicate optional parameters. Optional parameters separated by a bar (|) indicate that you choose one value. Unspecified optional parameters require a comma as a place holder. The parameter descriptions are:

```
number_of_entries
```
Number of valid entries in the file, from 1 - 255. The downloader operates only on valid entries, and skips lines that have invalid parameters.

```
board_name
```
Name of the target board for the downloader, up to 10 characters long. With *atscdrv*, the only appropriate names are 186/410 and 186/450. You can use the **agents** alias or the  $ic$  -c agents command to display the names of boards in the system.

instance

Specifies which of multiple identical boards to load. 1 specifies the first board with board name in the system, counting up from slot  $0$ ; 2 specifies the second such board, etc. If instance is not specified or is 0, it is ignored and the slot\_id is used instead. If instance is not 0, slot\_id is ignored.

slot\_ID

The Multibus II host ID (slot number) of this board.

#### filename

Pathname of the file to download. This name can be up to 45 characters long.

#### omf\_type

Object module format (OMF) type of the file image to download. If you do not specify an OMF type, the default is OMF86. The supported OMF types are:

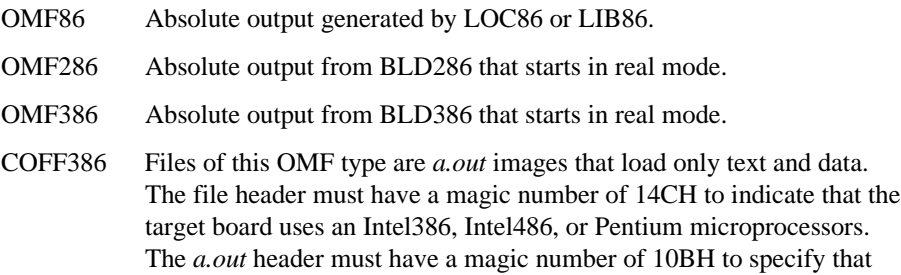

Because there can be no start address in a downloaded OMF286 or OMF386 image, the file must be loaded with the loadonly option. After loading such an image, download an OMF86 stub that transfers control to the OMF286 or OMF386 image. This OMF86 stub must be loaded with the loadngo option and must contain a far jump to the start address of the OMF286 or OMF386 image.

text and data are aligned so they can be directly paged.

#### reset|noreset|resetoverride

Specifies whether to reset the target board before downloading. The default is noreset. The reset option resets the target board. Use the resetoverride option along with a program\_table\_index to invoke a downloader that coexists with other programs in the target board firmware.

```
loadngo|loadonly
```
Specifies whether the downloaded image is started immediately after downloading. The default is loadngo. Use the loadonly parameter to download an OMF286 or OMF386 image.

#### program\_table\_index

This is an offset in a program table that specifies the location of the downloader in firmware on the target board. Use this with the resetoverride parameter.

See also: Target board's hardware reference manual for more details

# **Download Image Files**

For example, use **dload** to download ATCS software for *atcsdrv*. The download image files for the SBC 186/410 and 186/450 terminal controller boards are in the */rmx386/ios* directory. Set up the downloader configuration file to load the

appropriate file(s) and invoke **dload** before you load the *atcsdrv* driver for these boards:

- *atcs.410* A downloadable OMF86 binary image consisting of the iRMX I Nucleus and a server for the 186/410 board.
- *atcs.450* A downloadable OMF86 binary image consisting of the iRMX I Nucleus and a server for the 186/450 board.

The default configuration file specifies that the first two instances of a 186/410 board be loaded with the file *:rmx:ios/atcs.410*, and the first two instances of a 186/450 board be loaded with the file *:rmx:ios/atcs.450*. Because the instance parameter is used, the Multibus II slot numbers are not specified. The object module format is also not specified, so OMF86 (the default) is indicated. All boards are reset before the file is downloaded. Any existing boards are initialized with this configuration.

```
4
186/410, 1,, :rmx:ios/atcs.410,, reset,
186/410, 2,, :rmx:ios/atcs.410,, reset,
186/450, 1,, :rmx:ios/atcs.450,, reset,
186/450, 2,, :rmx:ios/atcs.450,, reset,
```
If two 186/410 boards are in slots 5 and 6, you could set up the configuration file as follows, specifying a slot number rather than a board instance:

```
\mathcal{L}186/410, 0, 5, :rmx:ios/atcs.410,, reset,
186/410, 0, 6, :rmx:ios/atcs.410,, reset,
```
# **Receiving Board Requirements**

The Multibus II board receiving the downloaded file must have a firmware communication record in interconnect space with global read/write access. The resident firmware loader on the board receiving the file must be executing and ready to accept commands, as indicated by the READY bit in the first byte of the firmware communication record. Currently, the 186/410 and 186/450 boards are shipped with a resident firmware loader.

See also: Information on the resident firmware loader, in the hardware manual for the board

# **Example Code**

This example shows the ASM86 code needed to transfer control to an OMF286 or OMF386 image. To specify the start address, replace xxxx and yyyy with the starting CS and IP register values in the map file of the OMF286 or OMF386 image.

```
START_CS EQU xxxxH ; Start executing downloaded code here
START_IP EQU yyyyH
CODE SEGMENT 'CODE'
ASSUME CS:CODE
   PUBLIC start
start:
   DB 0EAH
   DW START_IP, START_CS ; FAR JMP to downloaded code
CODE ENDS
END start
```
## **Error Messages**

**Dload** writes downloading status to the *:config:dload.log* file. When a fatal error occurs, the configuration line processed in *:config:dload.mb2* is aborted and the rest of the lines in the file continue to be processed.

The downloader job **(dload** command) expects the target board to be in a known state for downloading, which can only be guaranteed on reset. Otherwise, the downloader job erroneously reports Target Not Ready.

The downloader reports two types of errors:

- General errors that occur before or after object module processing
- OMF errors that occur during object module processing

Most download errors are considered fatal. When a fatal error occurs, the configuration line being processed in the *:config:dload.mb2* configuration file is aborted, but the rest of the lines in the file are processed.

#### **General Error Messages**

This section lists the errors that can occur before or after object module processing.

Attempting To Load Own Slot

The instance or the slot number is the same PSB slot ID as the host's slot ID. This is a fatal error.

```
Bad Command Line
```
There is a syntax error on the command line or the command line does not exist. This is a fatal error.

Cannot Open Load File

The load file specified in the command line cannot be accessed. Check the pathname and file permissions. This is a fatal error.

Download Error

An error occurred while downloading the data. This is a fatal error.

Firmware Communication Record Not Found

The firmware communication record on the target cannot be found in interconnect space. This is a fatal error.

Instance Of Board Not Found

The instance of the specified board does not exist in the Multibus II backplane. This is a fatal error.

Invalid Object Module Format

The object module format specified on the command line is not supported by the downloader. This is a fatal error.

Invalid Slot ID

The target slot ID specified in the command line is out of range. Valid slot IDs range from 1 to 19. This is a fatal error.

No Memory Available

The system cannot allocate the buffer needed for OMF processing. This is a fatal error.

Specified Board Does Not Exist In Slot

The board name specified does not match the board in the slot. This is a fatal error.

Target Not Ready

The loader on the target board does not indicate that it is ready. In other words, the first byte in the firmware communication record is not 80H. This is a fatal error.

#### **Object Module Format Error Messages**

This section lists the errors that can occur during object module processing.

Bad Checksum

The downloader encountered an error while calculating the checksum for a record. This fatal error occurs during OMF86 processing.

Bad Header

The file specified in the command line is not the correct file format. This fatal error occurs during OMF86 processing.

Bad Magic Number In a.out Header

The *a.out* header has an incorrect magic number. The downloader supports a magic number of 10BH in the *a.out* header. This value indicates that the text and data segments are aligned within *a.out* so that they can be directly paged. This fatal error occurs during COFF386 processing.

Bad Magic Number In File Header

The file header has an incorrect magic number. The downloader supports a magic number of 14CH in the file header. The number indicates that the target machine contains an Intel386- or Intel486 microprocessor. This fatal error occurs during COFF386 processing.

#### Bad PEDATA Record

A PEDATA record format is incorrect. This fatal error occurs during OMF86 processing.

See also: PEDATA record format, *iAPX 86, 88 Family Utilities User's Guide*

#### Bad PIDATA Record

A PIDATA record format is incorrect. This fatal error occurs during OMF86 processing.

See also: PIDATA record format, *iAPX 86, 88 Family Utilities User's Guide*

File Contains Fixup Records

The file specified in the command line contains load-time locatable code. The file is not in absolute OMF86 format and the resulting loaded image may be incorrect. This non-fatal error occurs during OMF86 processing.

File Contains Unresolved Externals

The file specified in the command line contains unresolved external variables. The file is not in absolute OMF86 format and the resulting loaded image may be incorrect. This non-fatal error occurs during OMF86 processing.

#### Invalid Module Attribute

The file specified in the command line contains a module with an invalid attribute in the MODEND record. This non-fatal error occurs during OMF86 processing.

See also: MODEND record, *iAPX 86, 88 Family Utilities User's Guide*

#### Load File Is Empty

The file specified in the command line contains no data. This fatal error occurs during OMF86 processing.

Load File Is Not Bootloadable

The file specified in the command line is of the wrong type. This fatal error occurs during OMF286 and OMF386 processing.

```
More Than One Start Address In File
```
The file specified in the command line contains more than one main module with a start address. Only the last start address is used and the previous addresses are overwritten. This non-fatal error occurs during OMF86 processing.

```
No Valid Start Address In File
```
The file specified in the command line does not contain a start address. The file has been loaded. This fatal error occurs during OMF86, OMF286, and OMF386 processing.

Non-Main Module Has Start Address

The file specified in the command line contains a non-main module with a start address. This non-fatal error occurs during OMF86 processing.

PIDATA Recursion Level Too High

There are greater than seventeen nested levels within a PIDATA record. This fatal error occurs during OMF86 processing.

See also: PIDATA record format, *iAPX 86, 88 Family Utilities User's Guide*

Premature EOF Encountered

The file specified in the command line is incomplete. This fatal error occurs during OMF86, OMF286, OMF386, and COFF386 processing.

Record Too Large

The default buffer size is too small for the file to be downloaded. This fatal error occurs during OMF86, OMF286, and OMF386 processing.

#### ■■ ■■ ■■

# **ATCS/279/ARC Server Job**

The ATCS/279/ARC job provides a Multibus II system with either a windowed terminal (ATCS/279), or a multiplexed output from hosts and monitors onto a single terminal (ARC). The DUIB entries in the *:config:terminals* file and the system hardware determine the display environment.

You can display the MSA firmware diagnostics on either a serial console (ARC) or graphics console (279), depending on the configuration of the MSA firmware. If the SBX scan bit is not set in the MSA firmware, the serial console is used.

See also: SBX scan bit, *MSA Firmware User's Guide*

The ATCS/279/ARC Server communicates with the ATCS driver running on other CPU boards using the ATCS protocol and to monitor/debuggers using the Remote Console Interface (RCI) protocol.

When you have multiple CPUs in a Multibus II system, there are several options for providing HI terminals to each of the CPU boards:

- Provide a separate SBX 279A window to each of the CPU boards by using the SBX 279A and the ATCS/279/ARC Server.
- Provide one physical terminal to the I/O server board in slot 0 and use the ATCS/279/ARC Server.
- Provide a separate physical terminal to each CPU board. This requires using the serial ports on a terminal controller board and separate terminals for each CPU board.

#### ✏ **Note**

If the ATCS/ARC Server is configured for the t82530\_0 device (no SBX 279), tasks at priority 255 do not execute. The workaround is to make sure that all application tasks execute at priority 254 or higher (numerically lower).

## **Separate SBX 279A Window**

The first option requires only a single graphics monitor, keyboard, mouse, and cables. It multiplexes the HI terminals from multiple CPU boards to a single display device. Using separate windows, you can access each of the CPU boards by moving from one window to the next using a mouse.

See also: SBX 279A windows, *Command Reference*

The 279 portion of the Server provides three types of windows: one for clients, a second for debug monitors that require single character input and output, and a third for graphics from remote clients. The windows that support clients and debug monitors emulate a CRT terminal. The portion of the ATCS/279 server job that implements debug windows is called the Remote Console Interface (RCI) Server.

A windowed environment for debug monitors enables multiple windows on a single graphic monitor display. Each window shows debug information from a different processor.

## **One Physical Terminal to I/O Server Board**

The second option requires only a single terminal. The ARC portion of the Server does not provide windowing, but instead buffers information from each host OS (ATCS) and host monitor (RCI) line connected to it. Only the output from a single OS (ATCS) or monitor (RCI) line is displayed on the terminal at one time. This information is left on the screen until it scrolls off or is specifically cleared. You can choose which host is connected so that its output can be displayed. Monitor information takes precedence over OS information and is displayed from any host when it is available.

## **Separate Physical Terminal to CPU Board**

The fourth option is the most flexible because it provides a simultaneous full screen display and keyboard input for all CPU boards. However, it also requires multiple cables and terminals.

## **Configuring the ACTS/279/ARC Server Job**

You can load the *atcs279.job* with one configurable parameter, the name of the default terminal device.

See also: *atcs279.job*, Chapter 4

If you add the job as a first-level job in the ICU, configure it on the ATCJ screen of the ICU. The Maximum System Windows (MSW) and Maximum Debug Windows (MDW) options are not used by the ARC server. The ARC server allocates one line per host for OS console I/O and one line per host for monitor console I/O. When queried by the CCI GET SERVER INFO command, the ARC Server replies that it has 21 lines available. Only one line can be used by each client host.

See also: ATCJ screen, *ICU User's Guide and Quick Reference*

You may configure the number of system windows (MSW) for the ATCS/279 Server. Each system window requires a unique DUIB in the SBX 279A driver that you must configure if you include the ATCS/279 server job. These DUIBs must be named h279\_0, h279\_1 and so on. The ending digit of each name corresponds to the ATCS line number. Other host processors can access the system windows by using the ATCS driver. When 0, 1, etc. are used to access system windows, the numbers represent ATCS lines. For the Maximum Debug Windows (MDW) option, the RCI server supports one debug window per host. The typical client of the RCI server is the debug monitor.

## **Choosing the ATCS/279 or ARC Console**

The DUIBs you include in your system, along with the boards or ports actually connected, determine which mode of the ATCS/279/ARC job is used. The mode is chosen according to the flowchart in Figure C-1.

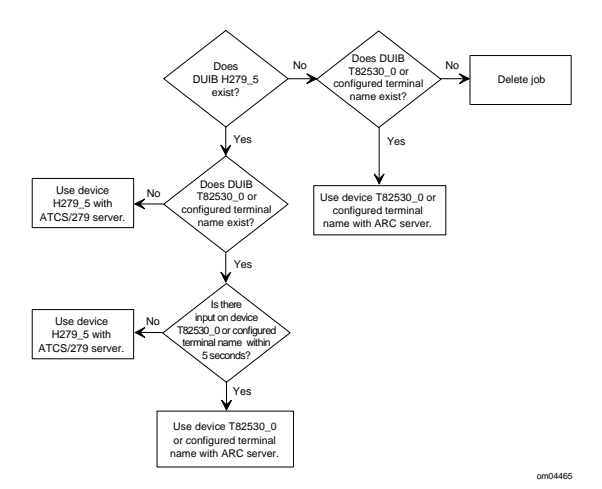

**Figure C-1. Choosing ATCS/279/ARC Mode**

The terminal DUIB must be configured to point to a locally controlled serial port, as on an 82530 component. By default it points to Unit 0 of the on-board 82530. The device must be available when the BIOS is being initialized.

Select the appropriate Console Controller driver for your console on the SDM screen of the ICU.

The ATCS/279/ARC Server supports short-circuit operations when using the ARC portion of the Server. The 279 portion of the Server does not support short-circuit operation when connected to the SBX 279A board. This means that a board cannot host both the ATCS Driver and ATCS/279/ARC Server and use ATCS Driver physical device names to access SBX 279A windows controlled by the Server.

## **Mapping SBX 279A Windows to Device Names**

Table C-1 outlines the mapping of SBX 279A windows to device names as implemented in the standard Multibus II definition files.

| <b>SBX 279</b><br>Unit | Local 279<br><b>DUIB Name</b><br>on I/O Server | <b>Local 279 DUIB</b><br>Alias for<br><b>Debug Window</b> | <b>Local 279 DUIB</b><br>Alias for<br><b>System Window</b> | <b>ATCS Driver</b><br>DUIB name on<br><b>Remote Client CPU</b> |
|------------------------|------------------------------------------------|-----------------------------------------------------------|------------------------------------------------------------|----------------------------------------------------------------|
| 0                      | t279_0*                                        |                                                           |                                                            |                                                                |
| 1                      | t279_1                                         |                                                           |                                                            |                                                                |
| $\overline{2}$         | t279_2                                         |                                                           | h279_0                                                     | $1279$ 0 <sup>*</sup>                                          |
| 3                      | t279_3                                         |                                                           | h279_1                                                     | t279_1                                                         |
| 4                      | t279_4                                         |                                                           | h279_2                                                     | t279_2                                                         |
| 5                      | t279_5                                         |                                                           | h279 3                                                     | t279 3                                                         |
| 6                      | t279_6                                         |                                                           | h279 4                                                     | t279 4                                                         |
| 7                      | t279_7                                         | m279_0                                                    |                                                            |                                                                |
| 8                      | t279_8                                         | m279_1                                                    |                                                            |                                                                |
| 9                      | t279_9                                         | m279 2                                                    |                                                            |                                                                |
| 10                     | t279_10                                        | m279 3                                                    |                                                            |                                                                |
| 11                     | t279_11                                        | m279 4                                                    |                                                            |                                                                |
| 12                     | g279_0                                         |                                                           | h279_5**                                                   | g279_0                                                         |
| 13                     | g279_1                                         |                                                           | h279_6                                                     | g279_1                                                         |
| 14                     | g279_2                                         |                                                           | h279_7                                                     | g279_2                                                         |
| 15                     | g279_3                                         |                                                           |                                                            |                                                                |

**Table C-1. Mapping of the SBX 279A DUIB Names** 

# **Index**

#### **A**

a\_get\_directory\_entry call, 127 a\_special call, 22 access rights, 24 Adaptec SCSI board configuration, 129 Address Resolution Protocol, see ARP AEDIT function keys, 19 alias.csd file, 7, 11 aliases, 7 agents, 177 default, 11 ARC server, 187, 193 ARC server job, 54 argc, 143 argv, 143 ARP, 75 atapidrv, 52 ATCS, 54, 55, 135, 138, 139, 185, 190, 193, 194, 195, 196, 197 279/ARC server, 185 ARC menu, 193 ARC server, 193 ATCS/450 server, 195, 196, 197 ATCS console, 188 atcs.410 file, 179 atcs.450 file, 179 atcs279.job, 186 attachdevice command, 28 attach-device task priority, 126 attaching devices, 36

### **B**

background command, lowering user priority, 13 background jobs, 154 bcl command, 4

#### **A**

**System Configuration and Administration Index Index 199** 

bell code, 19 BIOS (iRMX) and TSC, 20 configuration of, 126 boot key sequence, 172 BPS parameters for ATCS, 138, 139 for MSA Bootserver, 58, 142 broadcast address and UDP, 113 buffers size for EDOS file driver, 127 size for EIOS, 127 size for named file driver, 127 size for native DOS file driver, 127 size for physical file driver, 127 size for remote file driver, 127 size for stream file driver, 127 bus type, 123

## **C**

C library, 60, 143 load-time configuration, 129 CDF (Client Definition File), 39, 132 cdf file, 5 cdromfd.job, 59 CLI (Command Line Interpreter) and TSC support, 20 as initial program, 12 function keys, 19 lowering user priority, 13 submit command, 7 client definition file, see CDF client node name and password, 39, 132 clock type, 126

COM ports, 61 command aliases, 7 default, 11 composite objects, 126 CON device, 2 configuration files BPS, 138, 139 dload, 177 list of, 5 r?env, 60 terminals, 14 user attributes, 12 configuring Adaptec SCSI board, 129 application jobs, 156 C library, 129, 143 dispatcher job, 125 EIOS, 127 Embedded workstation boards, 115 HI, 128 iRMX BIOS, 126 iRMX-NET, 132, 133 keyboard, 129 MIP, 132 modem, 22 msnet.ini, 40 network, 132, 133 Nucleus, 122 OS Extensions, 122 PCI driver, 129 protected environment, 23 static and dynamic terminals, 15 system jobs, 135 terminals, static and dynamic, 14 users, 11 connection-deletion task priority, 126 consumer definition file (CDF), 39 consumer node name and password, 39, 132 control characters, 20 control codes terminals and AEDIT, 19 cursor-movement keys, 19

## **D**

d\_cons device, 2, 156

datagram protocol, 113 debug command, 154 debugging loadable job or driver, 28 device drivers debugging, 154 list of, 50 loading, 26 source code for, 47 Device Information (DINFO) table,, 139 Device Unit Information Blocks, 50 devices attaching in :config:terminals, 36 attaching in loadinfo, 36 directories :config:default, 11 :config:udf, 11 :config:user, 12 :rmx:demo, 47 :sd:user, 11 access rights to, 24 default, 5 configuring, 12 home, 11 configuring, 12 object, size for I/O jobs, 128 root, 24 sd, 24 working, 11 disk drive ESDI, 125 formatting, 87 SCSI, 84, 88 diskless workstations, 16 dispatcher job, configuring, 125 dload command, 55, 137 error messages, 180 dload.log file, 180 dload.mb2 file, 177 DMA, 123 DOS file driver buffer size, 127 task priority, 13 drivers, see device drivers

> 82530 terminal, 64 atapidrv, 52

provided by keybd.job, 76

**204 Index**

atcsdrv, 177 comdrv, 61 console, 165 lpdrv, 78 pcidrv, 84 pcxdrv, 90 ramdrv, 63, 93 source code, 47 tccdrv, 106 unloading, 27 DUIB names 82530 ports, 64 ATCS, 56, 138, 188, 189 COM ports, 61 console device, 77 Digiboard terminal controller, 90 DOS file driver, 63 HOSTESS terminal controller, 68 LPT ports, 78 Multibus I TCC, 107 PCI, 85, 86 RAM disk, 93 dynamic terminals, 6, 156 configuring, 15 effects of configuration, 14

## **E**

editing configuration files, 3 EDOS file driver buffer size, 127 priority of, 126 eepro100.job, 66 EIOS buffer size, 127 configuration, 127 Embedded workstation boards, configuring, 115 encoded interrupts bit values, 106 encrypted passwords, 4, 39 environment variables, 60 error messages dload, 180 logon, 7 escape sequences, 21 ESDI, 125 EtherExprss NICs, 73

EWENET NIC, 73 exception handlers, 123 exit\_io\_job call, 153

## **F**

file drivers loadable, 48 files access rights to, 24 editing configuration, 3 ES-IS download, 72, 73 hidden, 3 list of configuration, 5 log application creates a, 153 contents of, 28 created by job or driver, 28 Null2 download, 72, 73 remote access to, 8, 39 submit, 7 terminal definition, configuring, 18 UDF, configuring, 11 user, 5 user attributes of, 12 floating-point, 60 FPI Server, 146 Free Space memory, 124 front panel interrupt, 146 function keys, 19

# **G**

GDT slots, 122 getenv function, 60 global clock, 6, 126 Global Descriptor Table, 122 graphics mode, 165

## **H**

HI (Human Interface) initialization, 6, 156 hidden files, 3 HOSTESS terminal controller, 68 avoiding interrupt conflict, 69 hot key, switching Multibus II consoles, 193

**System Configuration and Administration 11 1205 1205** 

Human Interface, see HI

#### **I**

ic command, 177 icemb2.job, 133 ICU (Interactive Configuration Utility) and modems, 22 description of, 1 ICU screens ATCJ, 187, 191, 192 CLIB, 143 DLJ, 145 FC, 148 FS, 148 HI, 8 I279, 191, 192 I410, 192 ICMPJ, 147 IDEVS, 8, 61, 94, 138 IOUS, 142 IRAM, 94 MEMS, 146 MIPJ, 147 NCOM, 197 NET, 147, 148 NUC, 142 REM, 148 RES, 8 RSJ, 148 SDM, 188 SUB, 143 SYSJ, 135 U410, 192 UG279, 191 URAM, 94 UT279, 191, 192 ICU-configurable jobs, 135 ATCS/279/ARC, 185 ATCS/450, 195 Bootserver, 141 C library, 143 downloader, 145 FPI Server, 146 iNA 960 network, 147 iRMX-NET, 148 PCI Server, 150

Soft-Scope kernel, 151 iNA 960 download filenames, 132 initial program configuring, 12 starting an application as, 156 initialization errors for MSA Bootserver, 142 initrsd file, 128 initrsd2 file, 128 input control characters, 21 Interactive Configuration Utility, see ICU interactive jobs memory pool size, 12 interface library, C, 143 Internet Protocol, see IP interrupt handlers, 154 interrupt virtualization, 125 interrupts COM port, 61 on PCL2(A) board, 74 on TCC board, 106 IP, 75 ip driver, 75 ip.job, 75 ISO transport, 38

#### **J**

jobs, 135 ntxproxy.job, 81 ATCS/279/ARC, 185 ATCS/450, 195 atcs279.job, 54 background, 154 bootserv.job, 58 bootserver, 58, 141 C library, 60, 143 cdromfd, 59 clib.job, 60 COMMputer, 147 debugger kernel, 105 debugging, 154 downloader, 137, 145, 177 eepro100, 66 front panel interrupt, 146 i\*.job, 36, 39, 70 i486133?.job, 73

**206 Index**

i552a.job, 72 icemb2.job, 72 iewexp?.job, 73 imix560?.job, 73 iNA 960, 147 inl\*n.job, 39 inlatn.job, 74 inlmb1n.job, 74 inlmb2n.job, 74 interactive, 12 ip, 75 ipcl2.job, 72 iRMX-NET, 39, 148 iRMX-NET server, 100 isbx586?.job, 73 keybd.job, 76 loadable ARC server, 54 atcs279, 54 bootserver, 58 debugging, 154 list of, 48 loading, 26 MIP, 36, 72, 147 namedfd, 79 ne, 80 network, 36, 70, 74, 100 choosing, 36 loading controller board, 39 null data link, 74 Null Data Link, 39 PCI, 150 PCI Server, 88 remote boot server, 96 rintmjob.job, 98 rip, 99 rtcimcom.job, 101 rtcimudp.job, 102 sdb.job, 103 serdrvr.job, 104 Soft-Scope kernel, 151 system debugger, 103 tcp, 109 telnetd, 110 tulip, 112 unloading, 27 JST timeout parameter, 27

jumpers on HOSTESS board, 69 on PCL2(A) board, 74

## **K**

Kernel Tick Ratio, 123 keyboard configuration, 129 extended functions, 172 support, 165

## **L**

line-editing keys, 19 loadable device drivers debugging, 154 list of, 50 loadable jobs, 58 loadinfo file, 1, 5, 25, 36 and HI initialization, 6 example of, 29 starting an application in, 155 loadinfo.log file, 6 load-time parameters ADP, 126 ADV, 128 AFD, 128 BASEADDR, 130 BOFFT, 131 BONT, 131 BT, 130 BUS, 123 BXS, 131 CBI, 132, 133 CBN, 132, 133 CCBS, 130 CMS, 125 CNN, 132 CNP, 132 CON, 126 DBS, 127 DDS, 128 DEH, 123 DIB, 123 DMA, 130 DN, 132

#### **System Configuration and Administration Index 207**

DOB, 123 DOC, 129 DTP, 126 EBS, 127 EFLC, 127 ENE, 127 EPR, 125 ETP, 126 FN, 132 GC, 126 HABASE, 130 INTL, 131 JST, 128 KTR, 123 LD, 132 LM1, HM1 through LM5, HM5, 124 LUN0ONLY, 129 MBD, 129 MBS, 129 NAR, 124 NBS, 127 NEB, 129 NTP, 126 OSX, 122 PBS, 127 PMS, 126 RBS, 127 RDA, 129 RESSCSI, 131 RRP, 122 RRT, 122 RTP, 126 SBS, 127 SBT, 130 SCF, 128 SCSICONTYPE, 130 SCSIID, 131 SIN, 131 STO, 131 TCF, 128 TE, 129 TTP, 126 UML, 122 VIE, 125 local clock, 126 logging off, 7 logical\_attach\_device call, 141

logoff command file, 7 logon command file, 7 LP486, 73

#### **M**

memory excluding from system, 124 Free Space, 124 limiting iRMX use of, 122, 124 used by iRMX, 122, 124 memory pools size for job or driver, 26 size for user job, 12 message passing, 123, 197 MIX 450 terminal controller, 56, 137, 195 MIX 560, 73 MIX 560 NIC, 72, 73 MIX x86/020(A), 73 modcdf command, 4, 132 modem configuring driver for, 22 setting up, 23 MPI 450 terminal controller, 56, 137, 195 MSA, 185 MSA Bootserver, supported functions, 141 msnet.ini file, configuring, 40 Multibus I PCI, 150 serial controller boards, 106 Multibus II ATCS, 135 bootserver, 58, 135 downloader, 145, 177 error messages, 180 front panel interrupt, 146 MIP job, 72 NICs, 72, 73 PCI, 84, 88, 150 terminal configuration, 17 Multibus II subnet, 73 Multibus II Systems Architecture (MSA),, 135 multitask address remote boot server, 96

**208 Index**

#### **N**

named file driver, 4 buffer size, 127 priority of, 126 namedfd.job, 79 ne.job, 80 network configuration, 132, 133 network names in terminal configuration, 16 NIC (Network Interface Card), list of, 72 NIC driver EDL interface, 65 NICs, 73 NTX ProxyJob, 81 Nucleus configuration, 122

## **O**

OC/X terminal controller, 90 OMF type and dload command, 178 OS extensions, 122 OSI Reference Model, 38 output control characters, 21

#### **P**

parallel ports, 78 avoiding interrupt conflict, 69 password encrypting, 11 password command, 4, 11 adding users, 11 PCI driver configuration, 129 PCI server, 87 PCI Server, 84, 88, 150 and 16 MB limit, 89 PCL2(A) board jumpers, 74 PCL2(A) NIC, 72 Peripheral Controller Interface see PCI:, 84, 88 physical file driver buffer size, 127 PIC, 106 ping command, 99 port, 109, 113 Ports-based Serial Driver Job, 104

printer ports, 78 priority application job, 154 attach-device task, 126 configuring round-robin, 122 connection-deletion task, 126 DOS command, 13 EDOS file driver, 126 iRMX command, 13 named file driver, 126 remote file driver, 126 static terminal, 15 timer task, 126 user job, 12 protected environment, 23 putenv function, 60

## **R**

r?env file, 60 r?init file, 5, 25 and HI initialization, 6 starting application in, 156 r?init2 file, 5 r?logoff file, 7, 11 r?logon file, 11 default, 11 starting an application in, 156 RAM disk, 63, 93 creating multiple, 94 data image in, 93 RCI protocol, 185 real time fence, 122 remote boot server, 96 multicast address, 96 Remote File Driver (RFD), 97 buffer size, 127 priority of, 126 Remote INtime Personality Job, 98 resident/recovery user, 8 rip.job, 99 rmx.ini file, 1, 5, 9, 14, 115 entries in, 117 example of, 117 syntax of, 117 ROM BIOS, 122 round-robin priority, 122

#### **System Configuration and Administration Index 209**

routers, 73 rq\_a\_get\_directory\_entry call, 127 rq\_a\_special call, 22 rq\_exit\_io\_job call, 153 rq\_hscf BPS Parameter, 25 rq\_hterm BPS parameter, 14 rq\_logical\_attach\_device call, 141 rq\_set\_max\_priority call, 154

## **S**

SBC 186/530, 72 SBC 386/SX, 73 SBC 486/133SE, 73 SBC 486/166SE, 73 SBC 486DXss, 73 SBC 552A, 72 SBC P5090, 73 SBC PCP4 board, 124 SBX 279A ATCS window for, 186, 189 SBX 586, 73 scan codes, 167 SCF parameter, 25 screen buffer, 157 screen-saver, 76 SCSI controller, 84, 88 SDB, 103 security file and device access, 23 remote access, 39 Serial Comm Channel Interface Module Job, 101 service information, inside back cover set\_max\_priority call, 154 shutdown command, 172 Soft-Scope, 103 kernel, 105, 151 SPS parameters for ATCS, 138, 139 for MSA Bootserver, 58, 142 ssk.job, 105 standard input and output, 26 standard-granularity diskettes, 86 static terminals, 6, 156 configuring, 15 effects of configuration, 14

priority of, 15 static user, 156 stream file driver buffer size, 127 submit command HI, 7 lowering user priority, 13 subnets in COMMputer jobs, 73 super command, 4 Super user configuring files as, 4 job priority, 12 password of, 3 rights of, 4 sysload -r (reload) switch, 28 -u (unload) switch, 27 -w (wait) switch, 27 sysload command, 26 and application jobs, 153 in loadinfo file, 29 on command line, 28 syntax of, 26 system administrator, see Super user system debugger, 103 system device, 24 for network download files, 132

## **T**

TCC terminal driver, 106 TCF parameter, 14 tcp.job, 109 TCP/IP, 109 telnetd.job, 110 termcap file, 5, 18 entries in, 18 example of, 20 terminal controller, 54 terminal devices loading, 36 unlocking, 36 terminal file and HI initialization, 6 Terminal Support Code, 20 terminal types

#### **210 Index**

1510E, 18 1510T, 18 ADM3A, 18 ANY, 18 AT386, 18 PC, 18 QVT102, 18 RGI, 18 S120, 18 TV910P, 18 TV950, 18 VT100, 18 VT102, 18 VT52, 18 WYSE50, 18 Zentec, 18 terminals configuration file, 14 configuring, 14 configuring dynamic, 15 configuring static, 15 control codes for, 19 definition file, 18 effects of configuration, 14 initializing remote, 16 Multibus II, 17 scrolling mode, 20 type definition example, 20 unlocking, 36 terminals file, 5, 14, 15 entries in, 15 example of, 36 unlocking terminals in, 36 terminals files entries in, 16 example of, 17 timer task priority, 126 TSC, 20 escape sequences, 21 tulip.job, 112 type-ahead, 20

#### **U**

UDF (User Definition File), 11

udf file, 5, 11 UDP (User Datagram Protocol), 113 UDP Channel Interface Module Job, 102 UML parameter, 89 Unit Information (UINFO) table,, 22 unloading jobs, 27 unlock command, 36 upper memory limit, 122, 124 user adding, 11 attributes file, 12 configuring, 12 definition file, 11 deleting, 11, 12 home directory, 11 job priority for, 13 resident/recovery, 8 setting job priority, 12 static, 15 verified, 8 user definition file, 11 user/<username> file, 12 user/world/prog file, 11

# **V**

verified user, 8 video support, 165

## **W**

windows adding to ATCS 279 server, 191 World user default priority of, 12 file access by, 24

# **X**

XLHM, 124 XLLM, 124

**System Configuration and Administration Index 211**

- Note the correlation between the ATCS driver configuration on the ATCS client CPUs and the SBX 279A configuration on the ATCS/279 I/O Server.
- Required for server initialization.

In the definition file for the I/O Server (such as an SBC 386/258 or 486/133SE board) you can delete any physical device names that your application does not require.

Since the ATCS/279/ARC Job does not support short-circuit windowed (279) operations, the terminal names you specify in the *:config:terminals* file must match your Multibus II system configuration. In the *:config:terminals* file for a board which hosts the ATCS/279/ARC server, an SBX 279A driver, and the ATCS driver (I/O Server definition files do this) and where you want to use a 279 window, specify the device name t279\_0 for the SBX 279A driver. The *:config:default/terminals.279* file is an example of this use. In the *:config:terminals* file for a board which only hosts the ATCS driver or uses the ARC portion of the server, specify the device name atcs\_con\_0. The *:config:default/terminals.arc* file is an example of this use.

In Table C-1, the column labeled **Local 279 DUIB Name on I/O Server** lists the physical device name used by the 279 driver to refer to its windows when the SBX 279A module is mounted on the I/O Server board. Similar names may be used if the SBX 279A module is mounted on a different CPU board. There are 12 terminal emulation windows (they start with  $\pm$ ) and four graphics windows (they start with  $\sigma$ ) in the I/O Server definition files. Some of these windows are shared with remote hosts which can access the windows using the ATCS/279 server. Either a remote host or the local host can use a window, but only one host at a time can access a given window. Only unit numbers 2 through 14 are accessible from the remote hosts.

The column labeled **Local 279 DUIB Alias for Debug Windows** lists the DUIB names used locally by the RCI Server running on the I/O Server board. The RCI Server provides Debug Windows for the SDM monitor running on CPU boards. If there are more CPU boards than the configured number of Debug Windows, the SDM console on the remaining boards is the on-board serial port of the CPU board.

The column labeled **Local 279 Alias for System Windows** lists the DUIB names used locally by the ATCS job running on the I/O Server board. These are the local names of System Windows for CPU boards in the system. The standard I/O Server board definition files provide eight such windows. Five are for terminal emulation and three are for graphics. The digit following the underscore (h279\_*n*) refers to the ATCS line number. The ATCS driver on the CPU board uses the ATCS line number to access one of these windows. Only one CPU board at a time can use an ATCS window, but one board may use multiple windows at the same time.

The column labeled **ATCS Driver DUIB Names on Remote Client CPU** lists the physical device names used by the ATCS drivers on CPU boards to access remote

windows. The ATCS driver communicates with the ATCS/279/ARC Server, which provides the appropriate 279 window based on the ATCS line number. The remote window appears to the ATCS driver as an ATCS serial line. There are eight ATCS DUIBs for remote windows in the standard Multibus II CPU definition files. Five of these are for terminal emulation and start with  $t$  279; three are for graphics and start with g279. By default, the ATCS driver is configured to search for a 386/258 I/O Server. You can change this parameter in the BPS file to point to another board.

## **Adding Remote Windows**

Each ATCS serial line corresponds to a separate SBX 279A terminal or graphics window. As shown in Table C-1, some 279A DUIBs are configured as System Windows called h279\_n, where n corresponds to the ATCS line number.

You can use 279A windows for the SDM monitor running on the client slots. These windows are called Debug Windows and are designated m279\_n (assuming *n*+1 Debug Windows). Each client host needs a separate Debug Window. The part of the ATCS/279/ARC Server that provides Debug Window services is called the Remote Console Interface (RCI) Server. It allocates windows on a first-come-first-served basis. The SDM monitor on the client boards communicate with the RCI Server via Multibus II transport and Multibus II interconnect space.

The standard definition file for the ICU provides eight System Windows. Five of these windows are terminal windows and three are graphics windows. Five Debug Windows are also supplied. If you add more hosts to your Multibus II system, the default number of remote windows may not be adequate.

In these examples you use the ICU to modify the standard definition files to provide additional System and Debug windows.

#### **Adding a System Window**

This example assumes that the ATCS/279/ARC Server runs on an I/O Server board with the SBX module mounted on that board. It also assumes that the client iRMX boards are CPU boards.

- 1. In the definition file for the I/O Server board, add a unit (window) to the 279A driver configuration:
	- Add one more UINFO table. This is a UT279 screen for a normal window, or a UG279 screen for a graphics window. Copy one of the existing screens as an example for the parameter values.
	- Add one more DUIB, or I279 screen. For example, copy the I279 screen with the NAM value h279\_7. Change the NAM parameter to h279\_8 (because this is the ninth window) and set the UNB parameter to an unused unit number for this device. Make sure the new unit does not have the

highest unit number among those configured. There must always be a dummy DUIB with the highest unit number configured as a Dynamic window (in the TYP option of the UT279 or UG279 screen). Typically this is the  $q279$  3 DUIB name listed in Table C-1. Change the unit number of this dummy DUIB to be the highest.

- 2. Increment the number of System Windows in the ATCS/279/ARC System Job configuration to 9. This is the MSW option on the ATCJ screen.
- 3. Add a unit (ATCS line) to the ATCS driver configuration in the ICU definition file for the client CPU board:
	- Add a UINFO table (U410 screen) and a DUIB (I410 screen) for the ATCS CON device. Copy and modify one each of the existing screens. Specify ATCS line 8: on the U410 screen, change the NAM parameter to UINFO\_ATCS\_CON\_8 and on the I410 screen, change the UN parameter to 08H and the UIN parameter to UINFO\_ATCS\_CON\_8. The ATCS/279/ARC Server maps this to the h279\_8 DUIB that you added in step 1.
	- If you are adding a graphics window (device name  $g(279-n)$ , set the following ICU options as shown. These appear on the U410 screen:

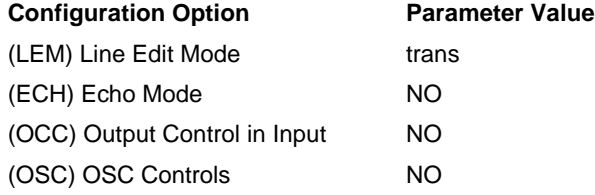

4. Regenerate the systems for both the I/O Server board and the CPU board.

#### **Adding a Debug Window**

This example assumes that the ATCS/279/ARC Server runs on an I/O Server board and that the SBX 279A module is mounted on that board.

- 1. In the definition file for the I/O Server board, add a unit (window) to the 279A driver configuration:
	- Add a UINFO table or UT279 screen. Copy and modify one of the existing screens.
	- Add a DUIB or I279 screen. Set the NAM value to m279\_5, for the sixth Debug window. Set the UNB parameter to an unused unit number for this device, making sure the new unit does not have the highest unit number among those configured. (See the previous example.)
- 2. Increment the number of Debug Windows to 6. This is the MDW option on the ATCJ screen.
- 3. Regenerate the system image using the ICU G(enerate) command.

## **ARC Server**

The ARC Server initializes and displays its query at the system console before the HI initializes. If there is no operator response to the query, the console displays the HI logon prompt.

The first OS or monitor that makes an input request gets control of the console. When connected, all user input goes to that host. The ARC server lets you specify and use a hot key to connect to any host. By default, the hot key is  $\langle$ Break $\rangle$  for a local terminal and <Ctrl-Y> if you use a modem.

If the OS (ATCS client) is active when you switch the console to a new host, any buffered ATCS output from that host is displayed and input is sent to the OS. If the monitor (RCI client) is active, input is sent to the monitor.

When monitor output becomes available from any client host, the monitor output will interrupt output from an OS. If multiple monitors are trying to do output at the same time, all output from the first active monitor is completed. Then output from the next client host's monitor is displayed until it has completed. This is repeated until no monitor output is available. At that time, the interrupted OS's output is resumed.

When switching monitor output, the ARC server displays a header showing which host is displaying information. The header scrolls off the screen as more information is displayed. The SDM monitor prompt always identifies the host it is running on.

The ARC Server provides a menu for switching between clients using the same physical serial I/O device. You invoke the ARC menu with the hot key; the menu is also displayed for five seconds during server initialization (see Figure C-1). This enables you to connect to a specific host or to change the hot key before being required to use it. Where the SBX 279A module is present, the server sign-on menu is:

```
MULTIBUS II CONSOLE SERVER INITIALIZATION
                          *******************************************************************
** **
** ENTER <CR> WITHIN 5 SECONDS for this to be the SYSTEM CONSOLE **
** **
                        *******************************************************************
            *******************************************************************
```

```
** **
** Terminal Setting: 9600 BAUD, 8 BITS, 1 STOP BIT, NO PARITY **
** **
*******************************************************************
```
If no SBX 279A module is present, the first message is slightly different:

ENTER <CR> WITHIN 5 SECONDS to change the HOT KEY

You cannot use the HI until a client host has made an input request. The first client host which makes a connection to an ATCS line and requests input becomes the active client. This could be either an OS or a monitor client.

When you press the hot key, the HI displays this prompt:

Enter <0-20> to Select Client Host OR <CR> to Display Menu

The ARC menu enables you to select the client host, select the hot key, and/or to print a separator between RCI output from different client hosts. The menu is displayed if you press <CR> after the initialization prompt or after the host selection prompt. As shown in this example, the connected client host's slot ID is enclosed in parentheses at the top of the menu.

```
MULTIBUS II CONSOLE SERVER MENU
 - Console Client Hosts in Slots: #xx (#xx) #xx
 - Hot Key: BREAK
 - Output Mode: SEPARATED
 - Commands:
   H - Help
   K - Select New Hot Key
   M - Set Monitor/Debugger Output Mode
    <0-20> - Select Client Host
    \langle CR \rangle - ExitEnter Choice -
```
If you select the **H** command, a help message is displayed. For the **K** command, this menu and prompt are displayed.

```
Select HOT KEY -
 1 - \sim2 - CTRL Y
 3 - BREAK (default)
 <CR> - Exit
Enter Choice -
```
For the **M** command, this prompt is displayed.

```
Separate Output from different Monitor/Debugger Client Hosts [Y/N]
?
Enter Choice -
```
If you enter 0 through 20 at the main menu, input is sent to the selected client host, if present. If the client host ID is not valid or the client host is not present, the server displays this error message.

\*\*\* Warning: Invalid Client Host, Active Host Not Changed

If invalid input is given to the server at any other time, the server displays this error message.

```
*** Warning: Invalid Entry
```
# **ATCS/450 Job**

The ATCS/450 job provides access to the serial channels on the MPI 450 and the MIX 450 boards. Each of these boards has 12 serial channels. A single ATCS/450 Server can control up to 36 serial channels.

The ATCS/450 job shields clients from the low level hardware interfaces required to control the serial channels on the MIX 450 modules and MPI 450 boards. It provides a high level interface to the client OS's ATCS protocol. This job can support multiple clients and can be configured in multiple ways. Figure C-2 illustrates example configurations.

The MIX 450 module must be mounted on a MIX baseboard, such as the 386/020(A) or 486/020A. Up to three MIX 450 modules can be mounted on a single baseboard.

The MPI 450 is a non-intelligent I/O board residing on the parallel system bus (PSB). The ATCS/450 server communicates with MPI 450 boards using the PSB I/O space. Each MPI 450 board has 12 serial channels. The MPI 450 board can be controlled by an ATCS/450 server running on a MIX 386/020 board, the 186/450 board, or any CPU board hosting the ATCS/450 server.

It is possible for the ATCS driver and the ATCS/450 server to reside on the same host and communicate with each other using short-circuit messages, as shown in Figure C-2. The ATCS/450 server job can take a significant part of CPU bandwidth when configured with other system jobs.

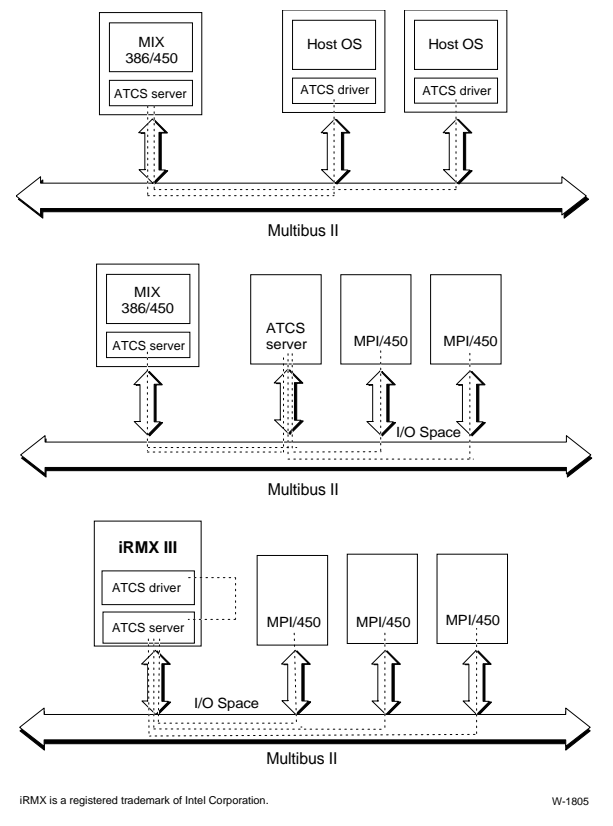

**Figure C-2. ATCS Job**

## **ATCS/450 Configurations**

A single ATCS/450 server job can control up to a maximum of three MIX 450 modules and MPI 450 boards simultaneously. Use this algorithm to assign ATCS line numbers to serial channels on these boards:

- 1. Assign line numbers 0 through 11 to serial channels on the first MIX 450 board, numbers 12 through 23 to serial channels on the second MIX 450 board, and numbers 24 through 35 to channels on the third MIX 450 board. The ATCS job searches for MIX 450 modules on the same baseboard.
- 2. If there are fewer than three MIX 450 modules on the same baseboard, assign the remaining line numbers to serial channels on any MPI 450 boards in the system. The ATCS job scans for MPI 450 boards in slots higher than the slot on which it resides until it finds a non-MPI board or finds a total of 36 serial channels

(including any MIX 450s residing on MPI 450s). The serial channels on MIX 450s are assigned lower ATCS line numbers than channels on MPI 450s.

Using the guidelines above, the following configurations are possible. In each case, the ATCS driver could run on the same board as the ATCS/450 server job and/or on other CPU boards in the system:

- The ATCS/450 server job runs on the MIX baseboard and controls MIX 450 modules mounted on the baseboard.
- The ATCS/450 server job runs on the MIX baseboard and controls MIX 450 modules and MPI 450 boards.
- The ATCS/450 server job runs on a CPU board and controls MPI 450 boards.

Depending on the number of ATCS lines you use, and whether you include an ATCS driver or both the driver and the server, you may need to change some ICU options in the Nucleus Communication Service (NCOM) screen. The affected values are the Maximum Number of Simultaneous Messages (MSM) and Maximum Number of Simultaneous Transactions (MST) parameters. Additional demands may be put on these resources by the PCI server and driver or by your message-passing application. ATCS requirements are shown below.

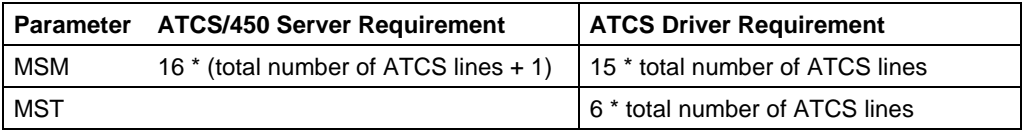

 $\Box$   $\Box$   $\Box$